# Техническое описание **Proline Promass A 300**

Кориолисовый расходомер

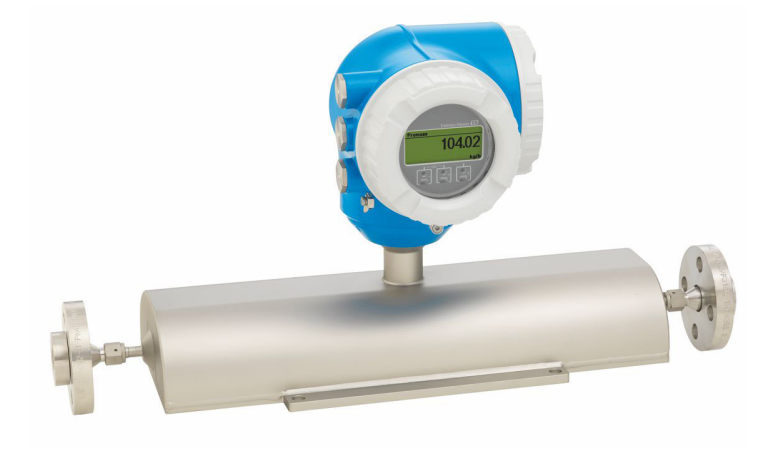

# Однотрубный расходомер для измерения сверхмалых расходов с удобным преобразователем в компактном исполнении

# Использование

- Принцип измерения не зависит от физических свойств жидкости, таких как вязкость и плотность
- Точное измерение малых расходов жидкостей и газов для непрерывного управления процессом

# Характеристики прибора

- Номинальный диаметр: DN 1...4  $(\frac{1}{2}$ 4... $\frac{1}{8}$ ")
- Рабочее давление до 400 бар (5800 фунт/кв. дюйм)
- Температура среды до +205 °С (+401 °F)
- Компактный корпус с двумя отсеками, до 3 входных/ выходных сигналов
- Сенсорный экран с подсветкой и поддержкой WLANподключения

• Возможность использования выносного дисплея

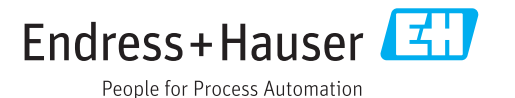

# Преимущества

- Высочайшая безопасность технологического процесса самодренируемое исполнение измерительной трубы
- Меньше точек измерения процесса многопараметрическое измерение (расход, плотность, температура)
- Компактный монтаж прямые участки не требуются
- Полный доступ к информации о процессе и диагностике множество произвольно комбинируемых входных/ выходных сигналов и цифровых протоколов
- Упрощение и разнообразие свободно конфигурируемая функциональность ввода/вывода

• Встроенная верификация - технология Heartbeat

# Содержание

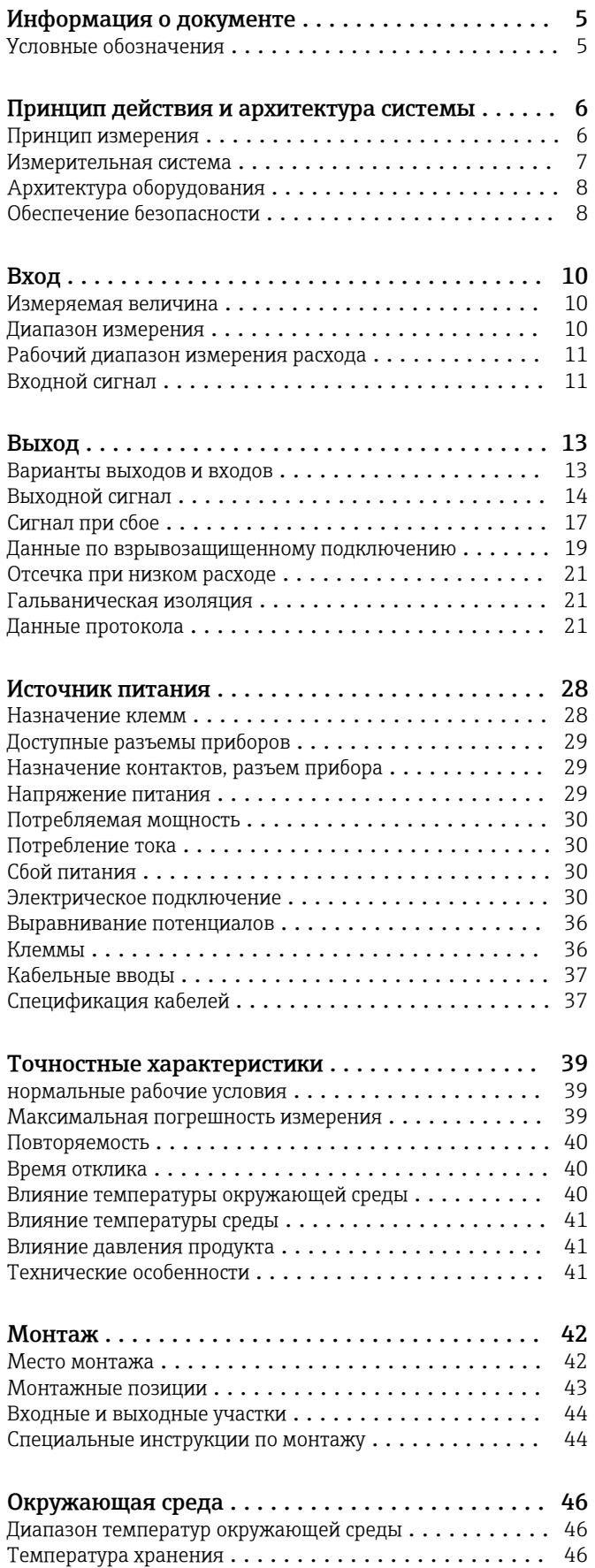

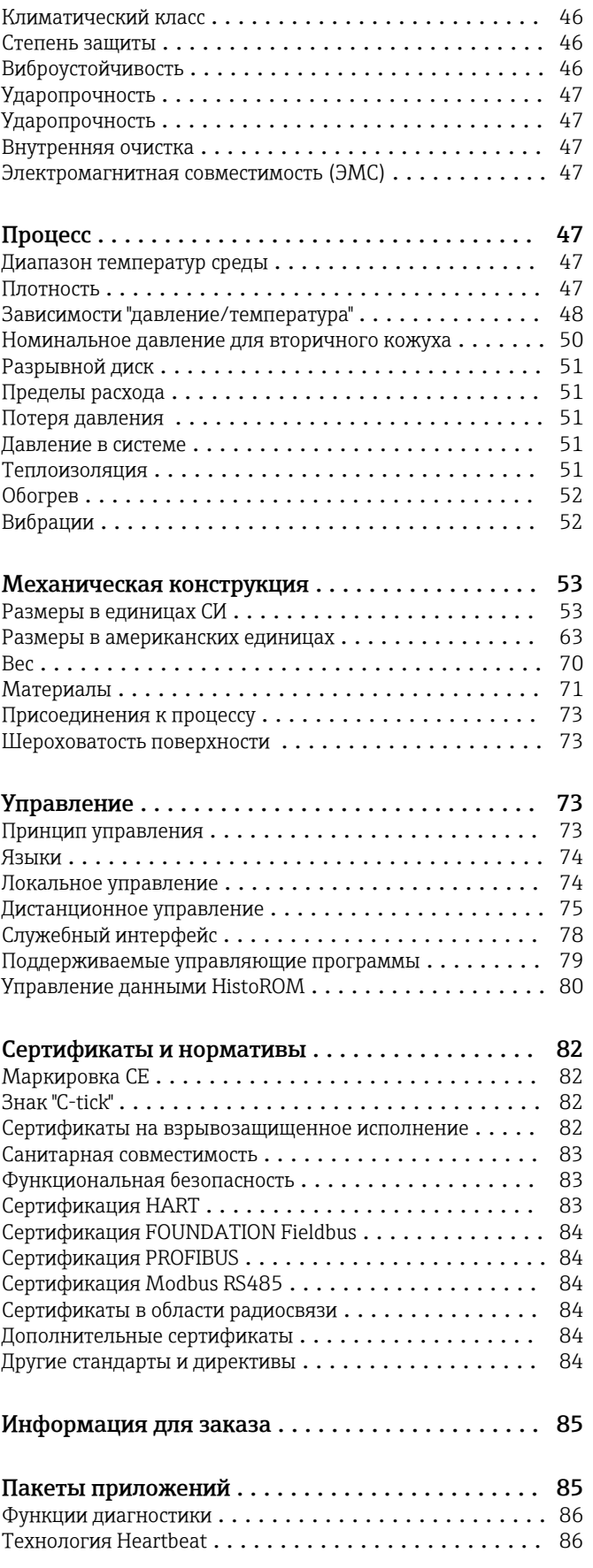

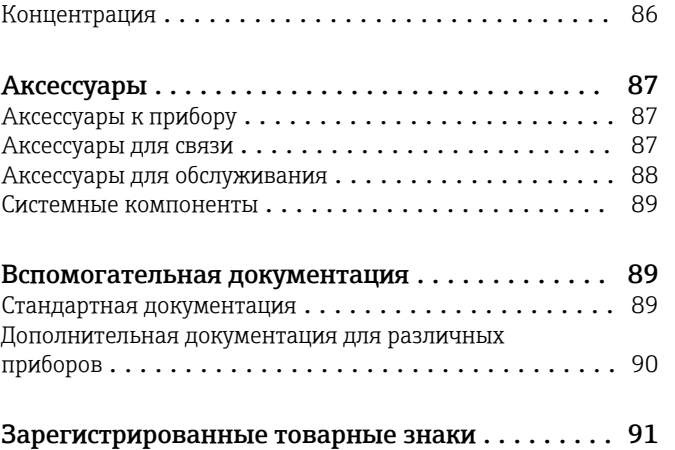

# Информация о документе

# <span id="page-4-0"></span>Условные обозначения Символы электрических схем

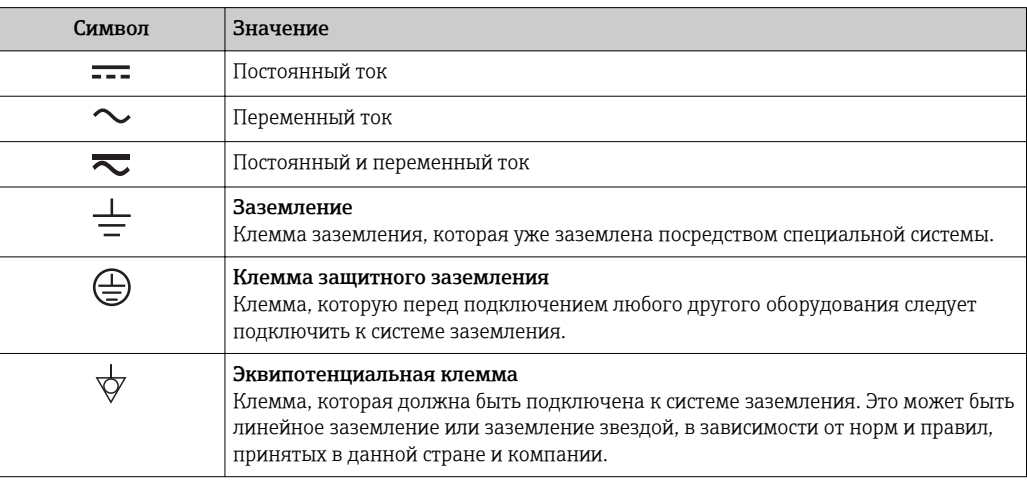

# Справочно-информационные символы

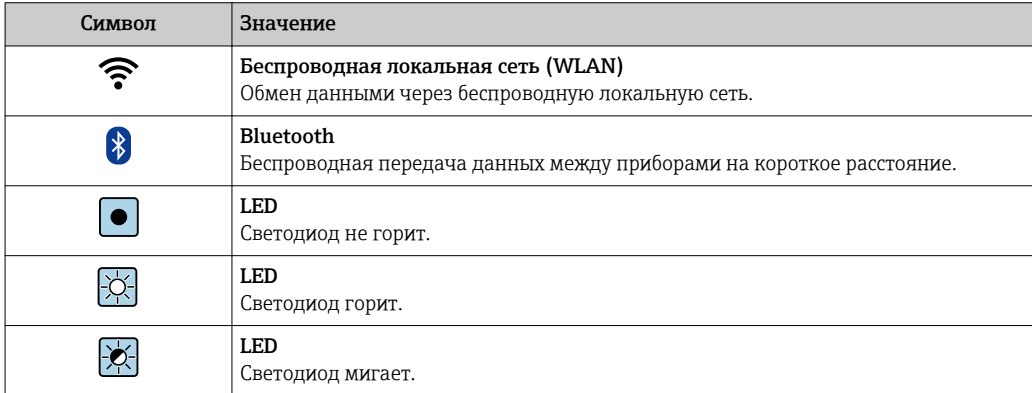

# Описание информационных символов

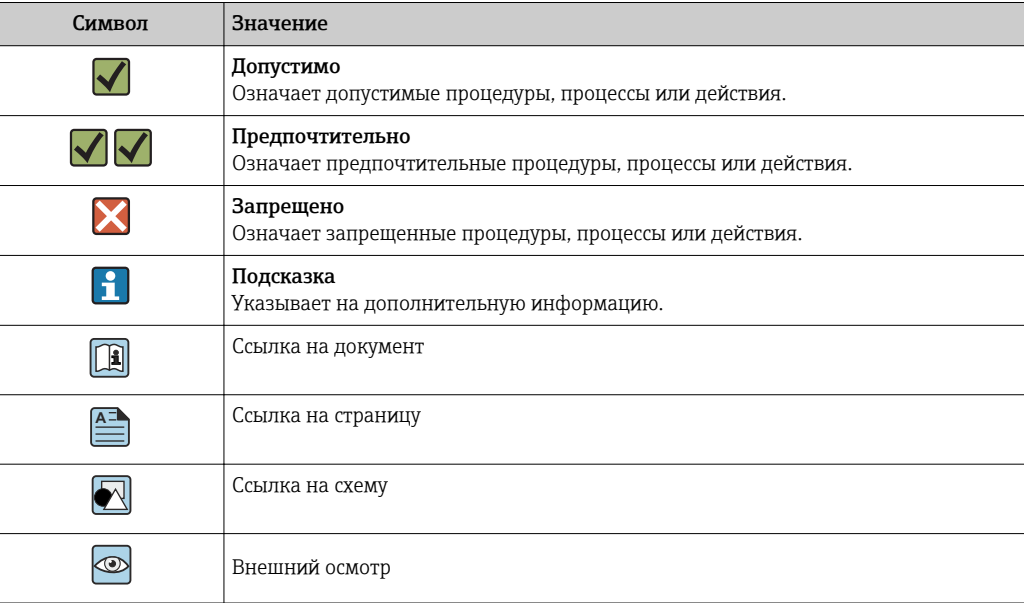

#### <span id="page-5-0"></span>Символы на иллюстрациях

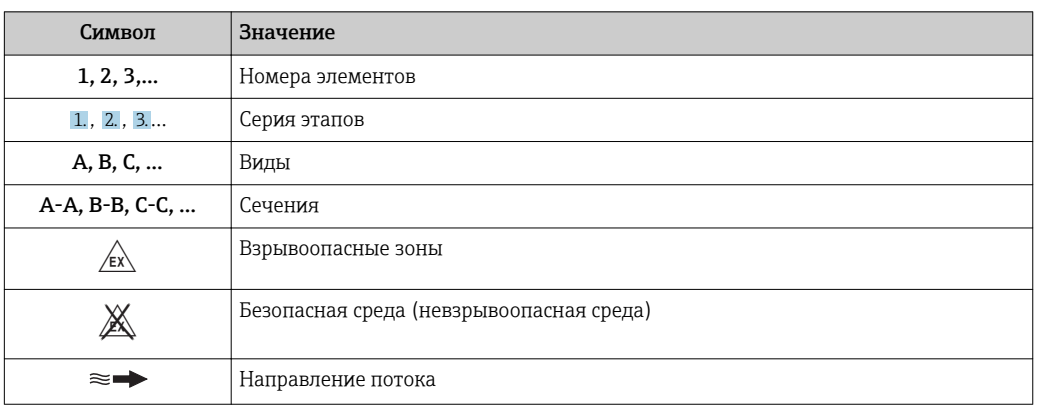

# Принцип действия и архитектура системы

#### Принцип измерения

Принцип измерения основан на управляемой генерации сил Кориолиса. Эти силы всегда возникают в системе, в которой одновременно присутствуют поступательное и вращательное движения.

- $F_c = 2 \cdot \Delta m (v \cdot \omega)$
- $F_c$  = сила Кориолиса
- Am = движущаяся масса
- $\omega$  = скорость вращения
- v = радиальная скорость во вращающейся или колеблющейся системе

Величина силы Кориолиса зависит от движущейся массы Am, скорости ее перемещения v в системе и, следовательно, массового расхода. Вместо постоянной скорости вращения ы в сенсоре создается колебательное движение.

В сенсоре внутри измерительной трубки создается колебательное движение. Возникающие в измерительной трубке силы Кориолиса приводят к фазовому сдвигу в колебаниях трубки (см. рисунок):

- При нулевом расходе (если жидкость неподвижна) колебания, наблюдаемые в точках А и В, находятся в одной фазе, т.е. разность фаз отсутствует (1).
- При возникновении массового расхода колебание на входе в трубку замедляется (2), а на выходе ускоряется (3).

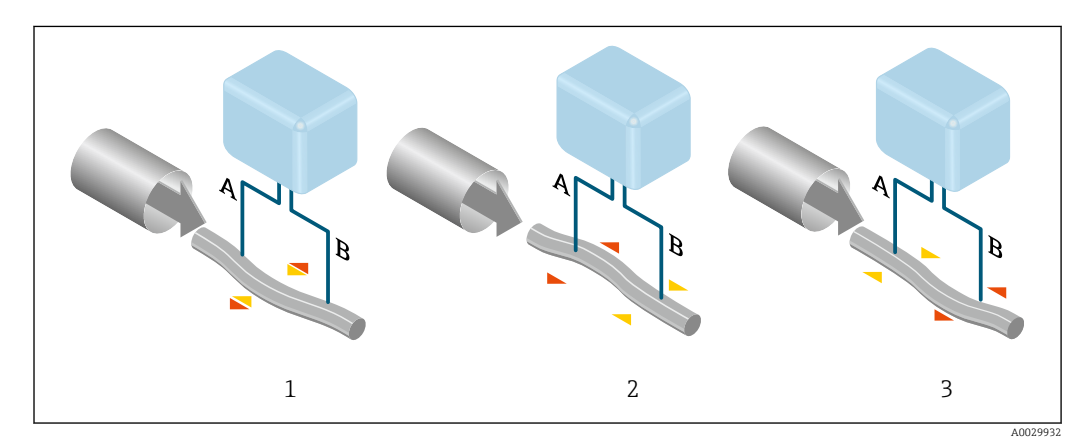

Разность фаз (А-В) увеличивается по мере увеличения массового расхода. Электродинамические сенсоры регистрируют колебания трубок на входе и выходе. Система приводится к равновесию путем возбуждения колебаний в противофазе в несимметрично

<span id="page-6-0"></span>расположенной колеблющейся массе. Эффективность данного принципа измерения не зависит от температуры, давления, вязкости, электропроводности продукта и профиля потока.

#### Измерение плотности

Непрерывно возбуждаемые колебания измерительной трубки возникают строго на ее резонансной частоте. При изменении массы и, как следствие, плотности колеблющейся системы (состоящей из измерительной трубки и жидкости), частота колебаний автоматически корректируется. Таким образом, резонансная частота зависит от плотности продукта. Эта зависимость используется в микропроцессоре для расчета сигнала плотности.

### Измерение объемного расхода

Кроме измерения массового расхода, прибор используется для расчета объемного расхода.

## Измерение температуры

Для расчета коэффициента компенсации температурного воздействия определяется температура измерительной трубки. Этот сигнал соответствует рабочей температуре, а также используется в качестве выходного сигнала.

#### Измерительная система Измерительная система состоит из преобразователя и сенсора.

Прибор доступен в компактном исполнении: преобразователь и сенсор находятся в одном корпусе.

#### Преобразователь

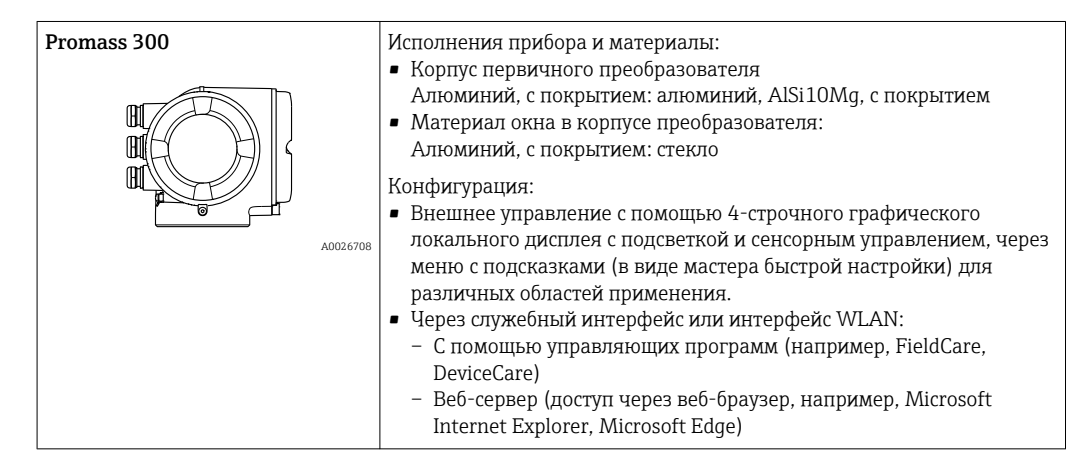

#### Сенсор

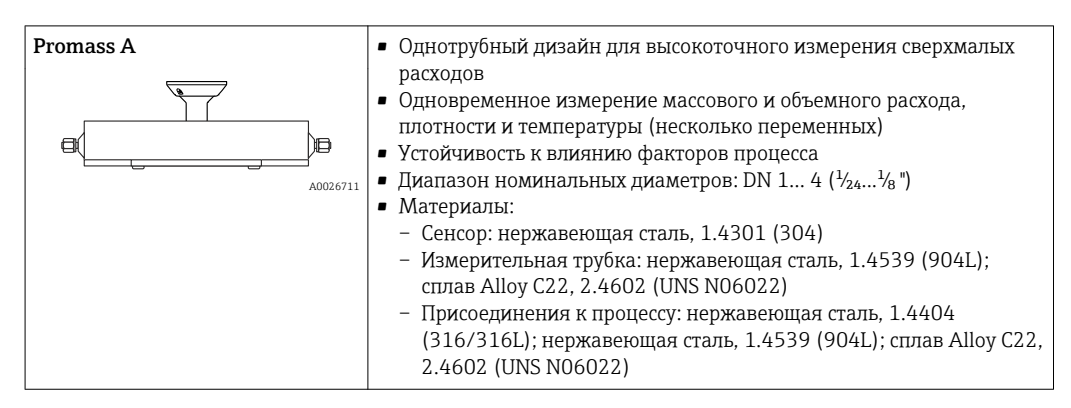

<span id="page-7-0"></span>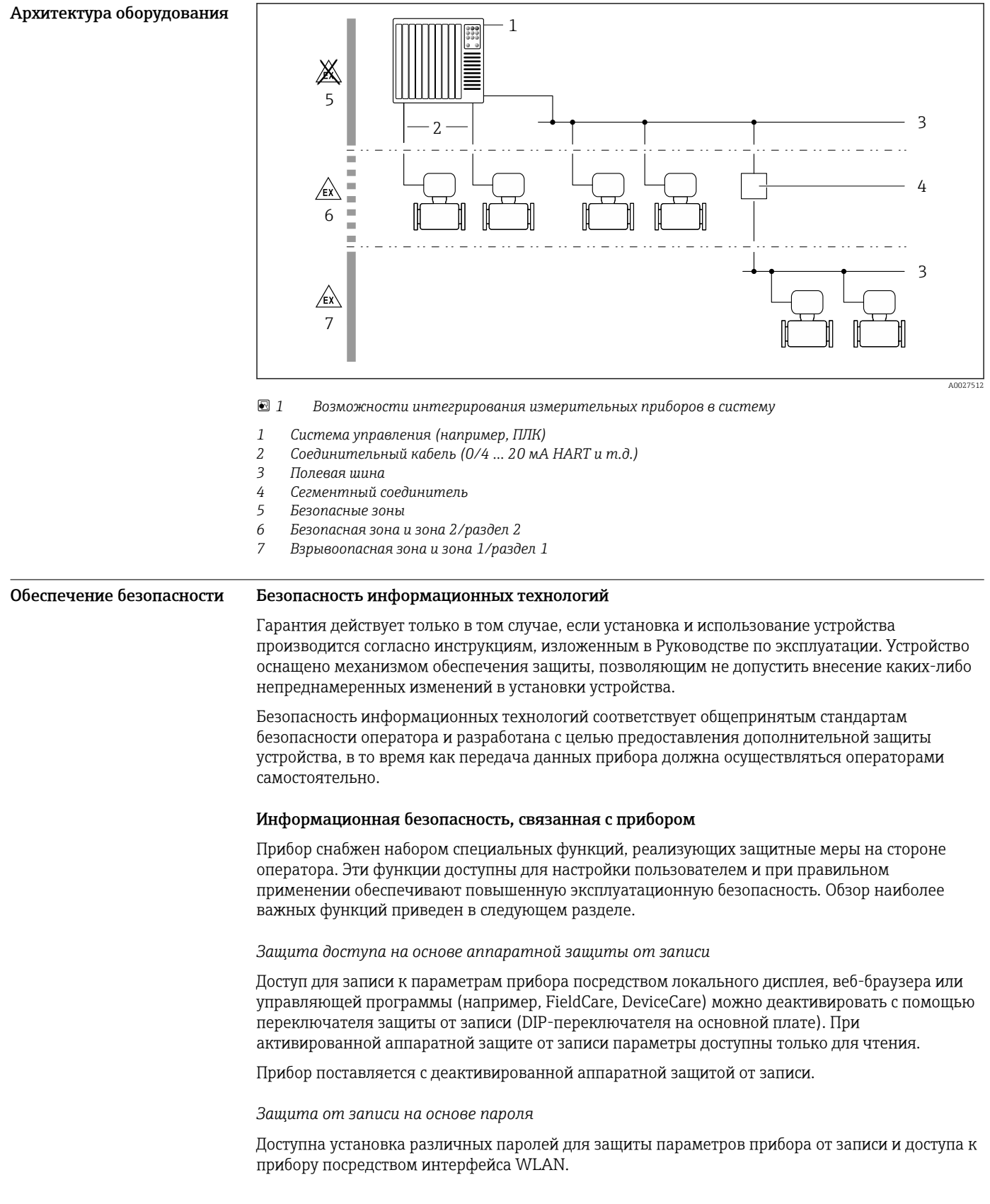

• Пользовательский код доступа

Доступ для записи к параметрам прибора посредством локального дисплея, веб-браузера или управляющей программы (например, FieldCare, DeviceCare). С функциональной точки зрения этот способ эквивалентен аппаратной защите от записи.

· WLAN passphrase Сетевой ключ защищает соединение между управляющим устройством (например, портативным компьютером или планшетом) и прибором по интерфейсу WLAN, который можно заказать как опцию.

#### Пользовательский код доступа

Доступ для записи к параметрам прибора посредством локального дисплея, веб-браузера или управляющей программы (например, FieldCare, DeviceCare) можно защитить произвольно задаваемым пользовательским кодом доступа.

При поставке прибор не имеет кода доступа, что соответствует значению 0000 (открыт).

#### WLAN passphrase

Соединение между управляющим устройством (например, портативным компьютером или планшетом) и прибором по интерфейсу WLAN, который можно заказать как опцию, защищается сетевым ключом. WLAN-аутентификация сетевого ключа соответствует стандарту IEEE 802.11.

При поставке прибора сетевой ключ устанавливается определенным образом в зависимости от конкретного прибора. Его можно изменить в разделе подменю WLAN settings, параметр параметр WLAN passphrase.

#### Общие указания по использованию паролей

- Код доступа и сетевой ключ, установленные в приборе при поставке, следует изменить при вводе в эксплуатацию.
- При создании и управлении кодом доступа и сетевым ключом следуйте общим правилам создания надежных паролей.
- Ответственность за управление и аккуратное обращение с кодом доступа и сетевым ключом лежит на пользователе.

#### Доступ по цифровой шине

В случае подключения по цифровой шине работа с параметрами прибора может быть ограничена доступом "Только для чтения". Изменить эту опцию можно в параметре параметр Fieldbus writing access.

Эта настройка не влияет на передачу измеренного значения вышестоящей системе, которая гарантированно осуществляется всегда.

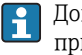

Дополнительная информация: документ "Описание параметров прибора" по данному прибору →  $\textcircled{ }90.$ 

#### Доступ посредством веб-сервера

Эксплуатацию и настройку прибора можно осуществлять с помощью веб-браузера благодаря наличию встроенного веб-сервера. При этом используется соединение через служебный интерфейс (CDI-RJ45) или интерфейс WLAN.

В поставляемых приборах веб-сервер активирован. При необходимости (например, по окончании ввода в эксплуатацию) веб-сервер можно деактивировать в меню параметр Функциональность веб-сервера.

Информацию о приборе и его состоянии на странице вода в систему можно скрыть. За счет этого предотвращается несанкционированный доступ к этой информации.

Дополнительная информация: документ "Описание параметров прибора" по данному прибору  $\rightarrow$   $\blacksquare$  90.

# Вход

<span id="page-9-0"></span>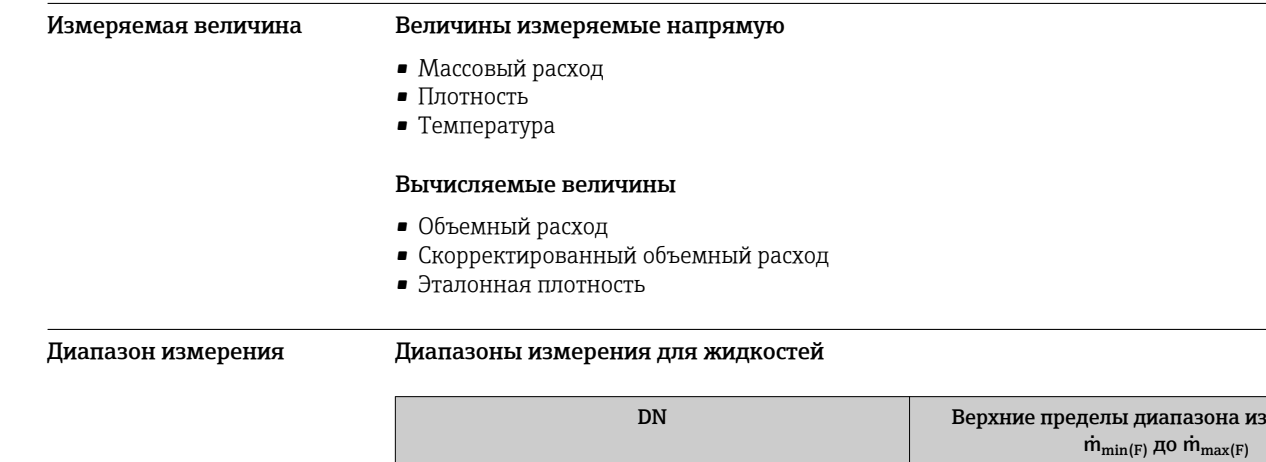

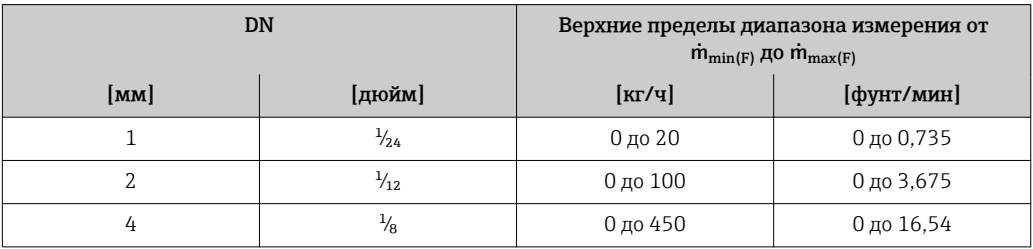

# Диапазоны измерения для газов

Верхний предел диапазона измерения зависит от плотности газа и рассчитывается по приведенной ниже формуле:

 $\dot{m}_{\text{max}(G)} = \dot{m}_{\text{max}(F)} \cdot \rho_G : x$ 

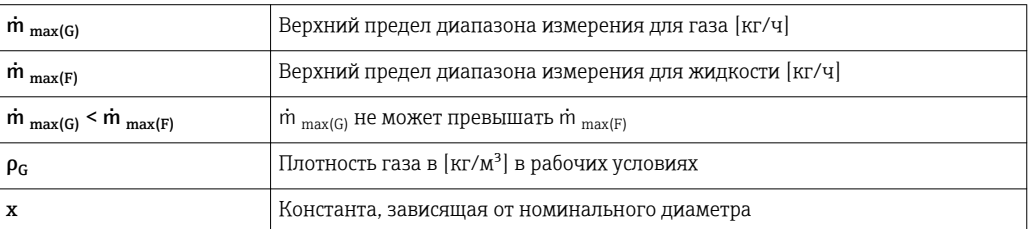

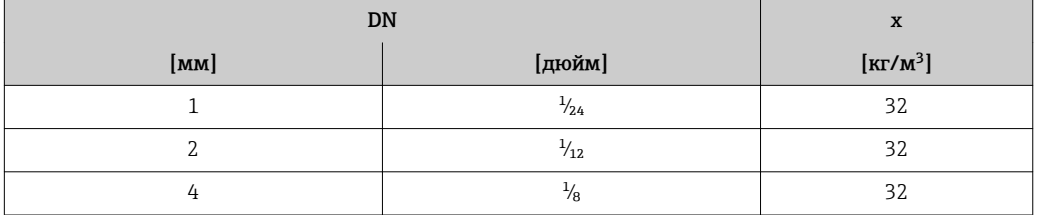

Для расчета диапазона измерения используется программное обеспечение для выбора и  $|\mathbf{i}|$ определения размеров прибора Applicator → **■ 88** 

# Пример расчета для газа

- Сенсор: Promass A, DN 2
- $\blacksquare$  Газ: воздух с плотностью 11,9 kg/m<sup>3</sup> (при 20 °С и 10 бар)
- Диапазон измерения (жидкость): 100 кг/ч
- $x = 32 \text{ K}r/m^3$  (для Promass A, DN 2)

Максимальный верхний предел диапазона измерения:

 $m_{\text{max(G)}} = m_{\text{max(F)}} \cdot \rho_G$ : x = 100 kr/q · 11,9 kg/m<sup>3</sup> : 32 kg/m<sup>3</sup> = 37,2 kr/q

# Рекомендованный диапазон измерения

Раздел "Пределы расхода" → ● 51

<span id="page-10-0"></span>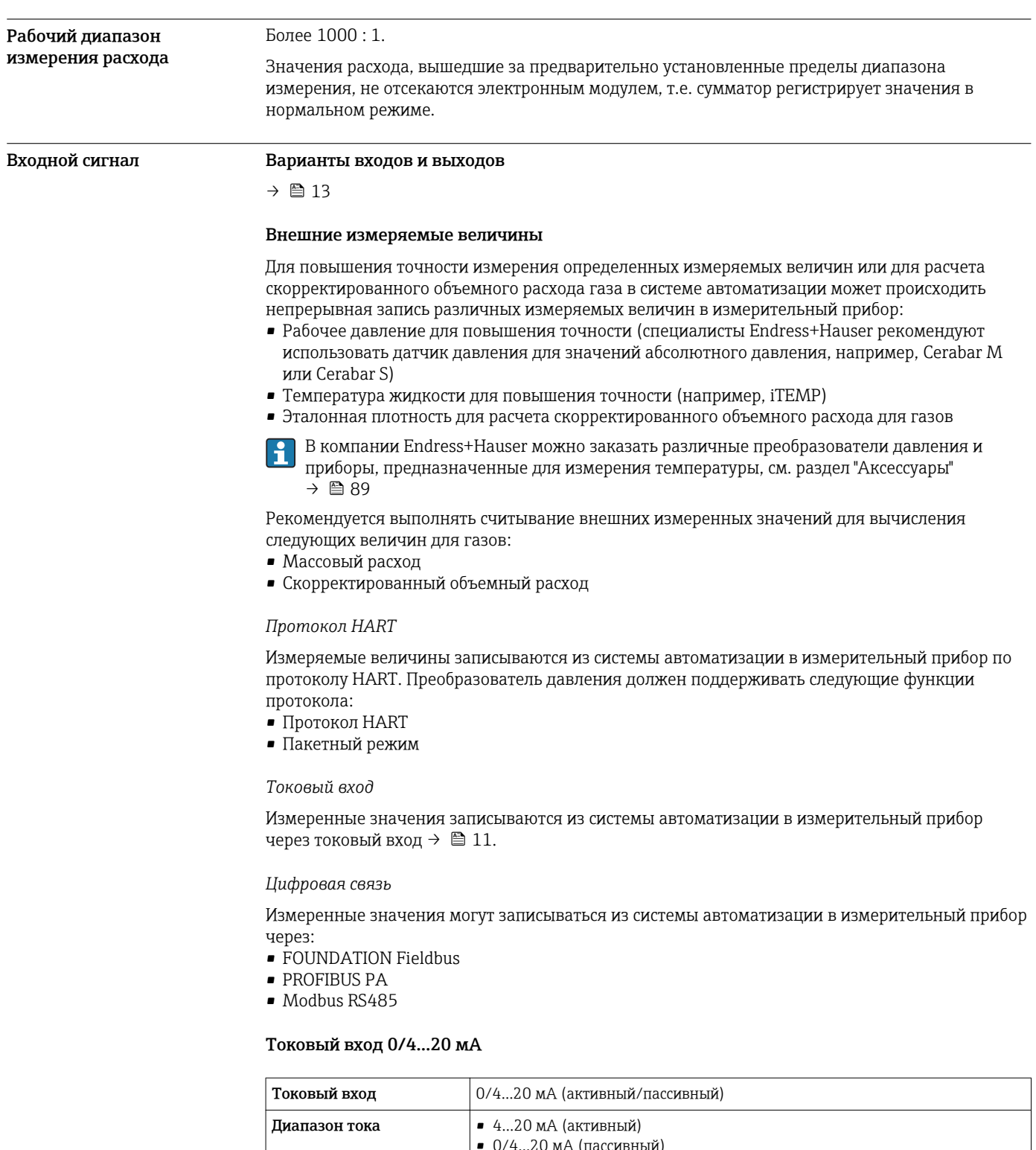

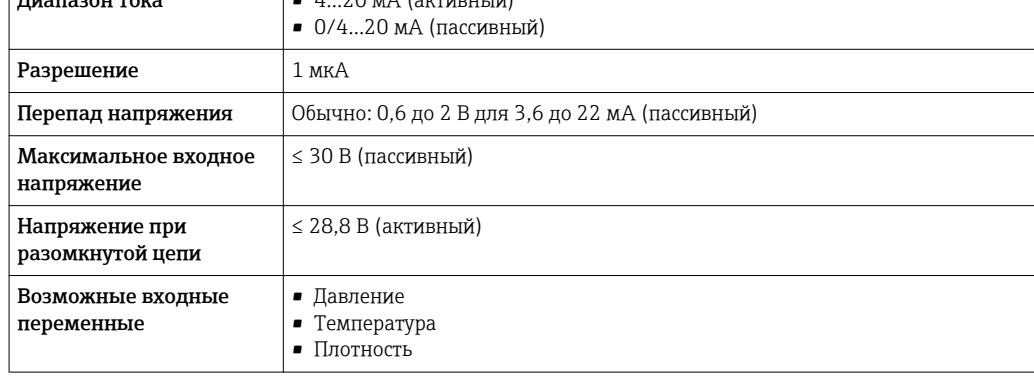

# Входной сигнал состояния

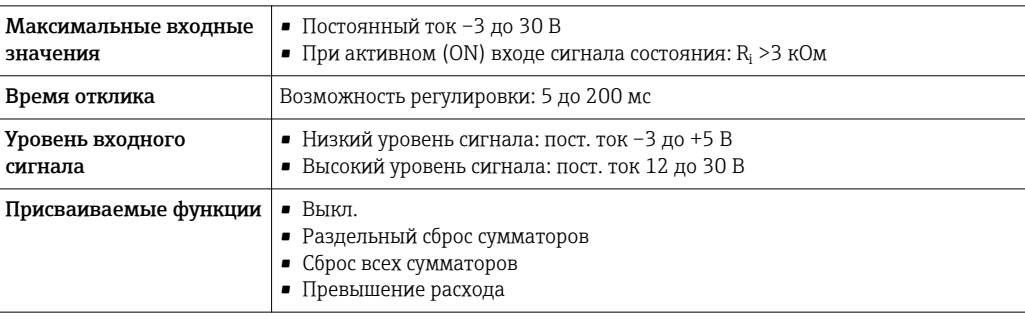

# Выход

<span id="page-12-0"></span>Варианты выходов и входов

В зависимости от опции, выбранной для выхода/входа 1, для других выходов и входов доступны различные опции. Для каждого из выходов/входов 1 можно выбрать только одну опцию для 3. Читать таблицу следует по вертикали (↓).

Пример: если для выхода/входа 1 была выбрана опция BA (токовый выход 4...20 мА HART), то для выхода 2 доступна одна из опций A, B, D, E, F, H, I или J, и для выхода 3 – одна из опций A, B, D, E, F, H, I или J.

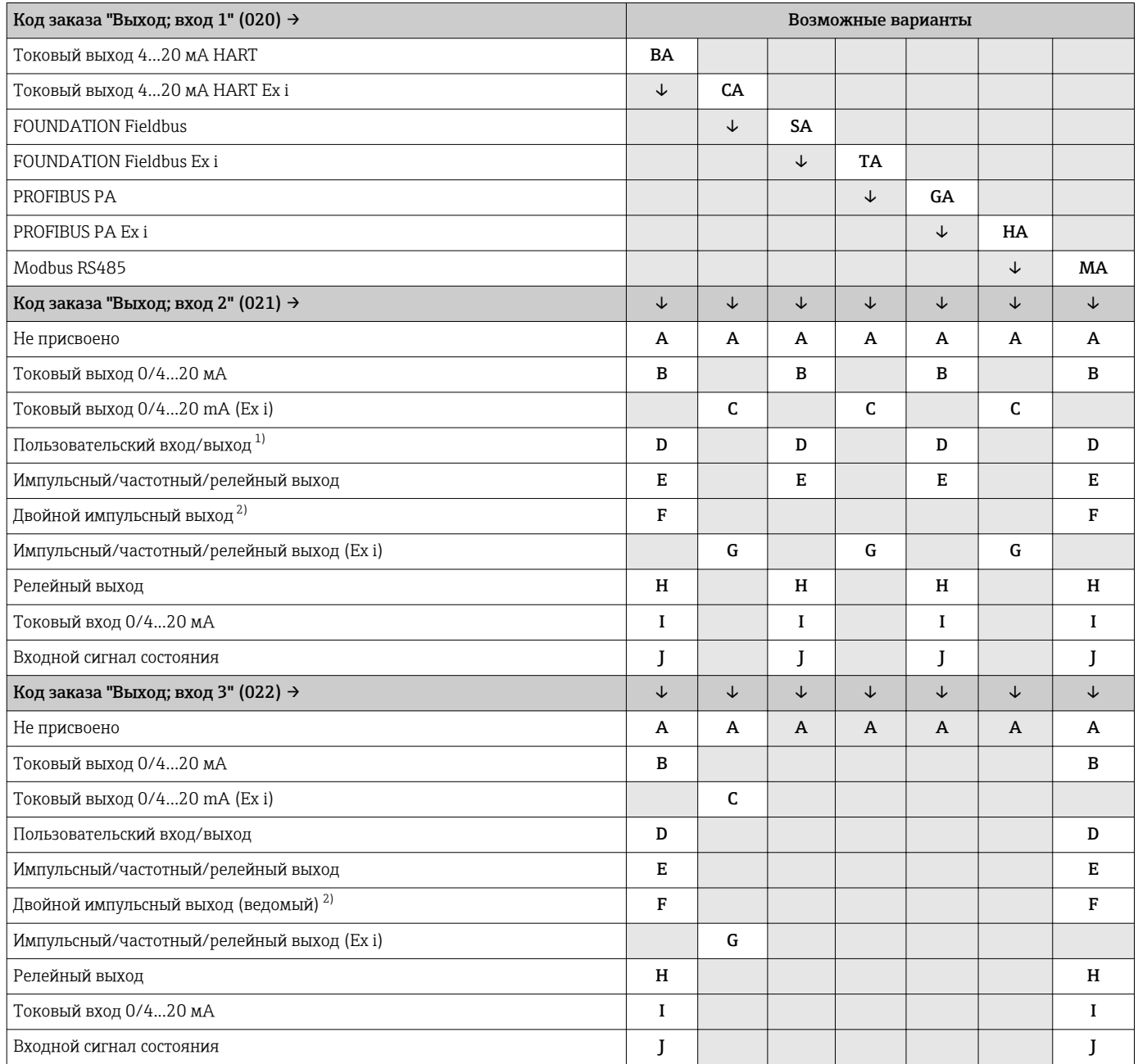

1) Пользовательскому входу/выходу может быть присвоен определенный вход или выход → ■ 17.<br>2) Если для выхода/входа 2 (021) выбран двойной импульсный выход (F), то для выхода/входа 3 ((

2) Если для выхода/входа 2 (021) выбран двойной импульсный выход (F), то для выхода/входа 3 (022) доступна к выбору только опция двойного импульсного выхода (F).

# <span id="page-13-0"></span>Выходной сигнал Токовый выход HART

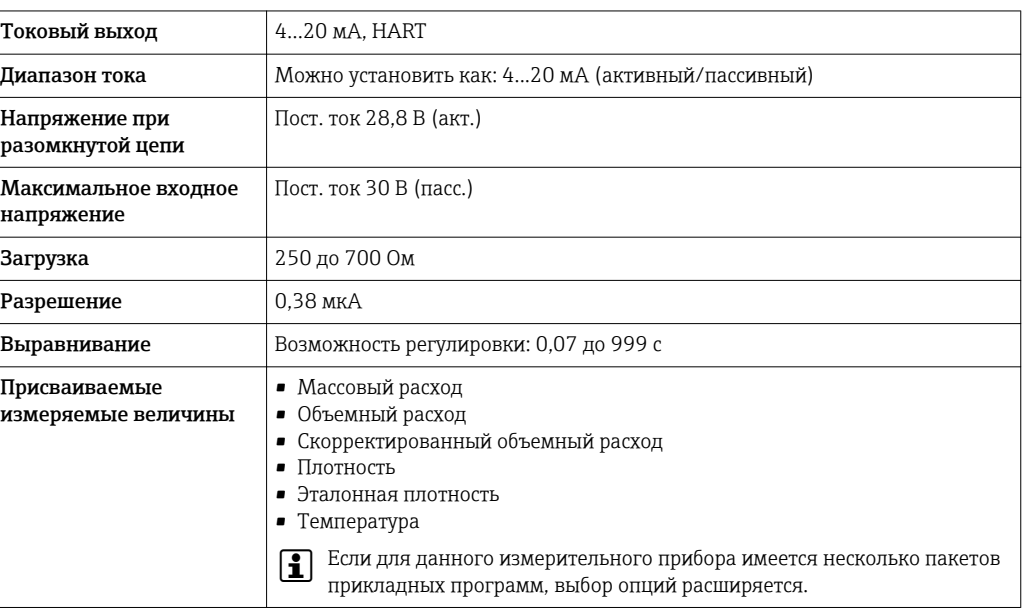

# PROFIBUS PA

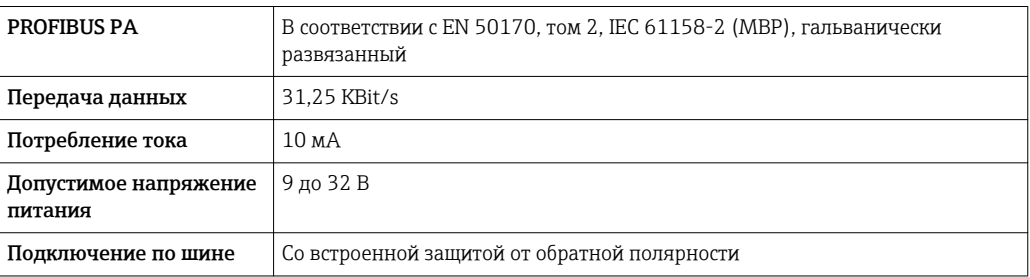

# FOUNDATION Fieldbus

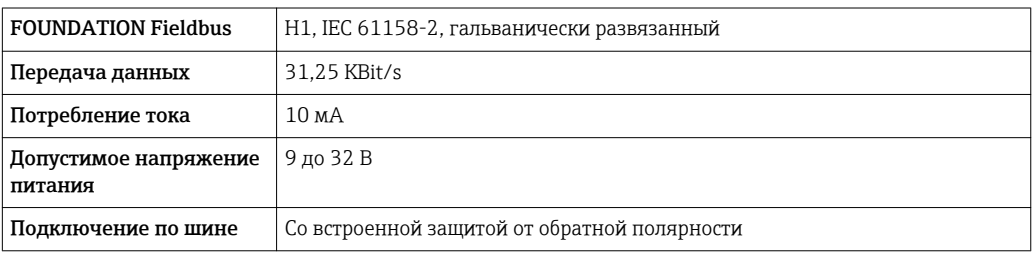

# Modbus RS485

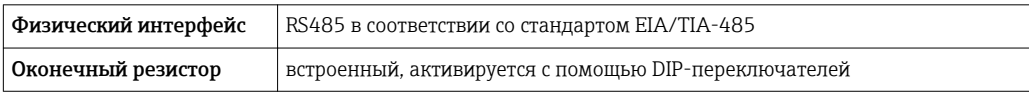

# Токовый выход 0/4...20 мА

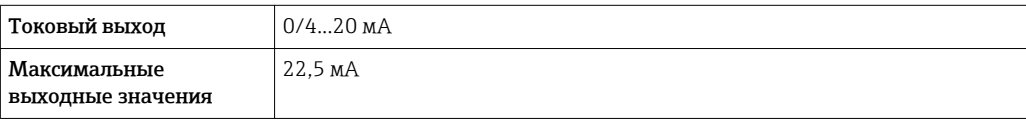

<span id="page-14-0"></span>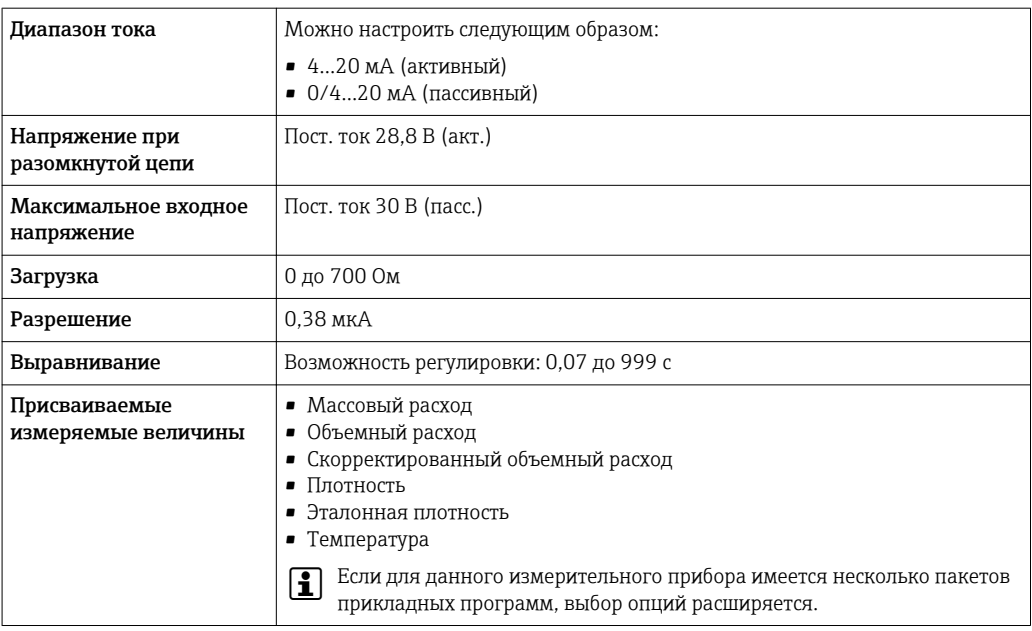

# Импульсный/частотный/релейный выход

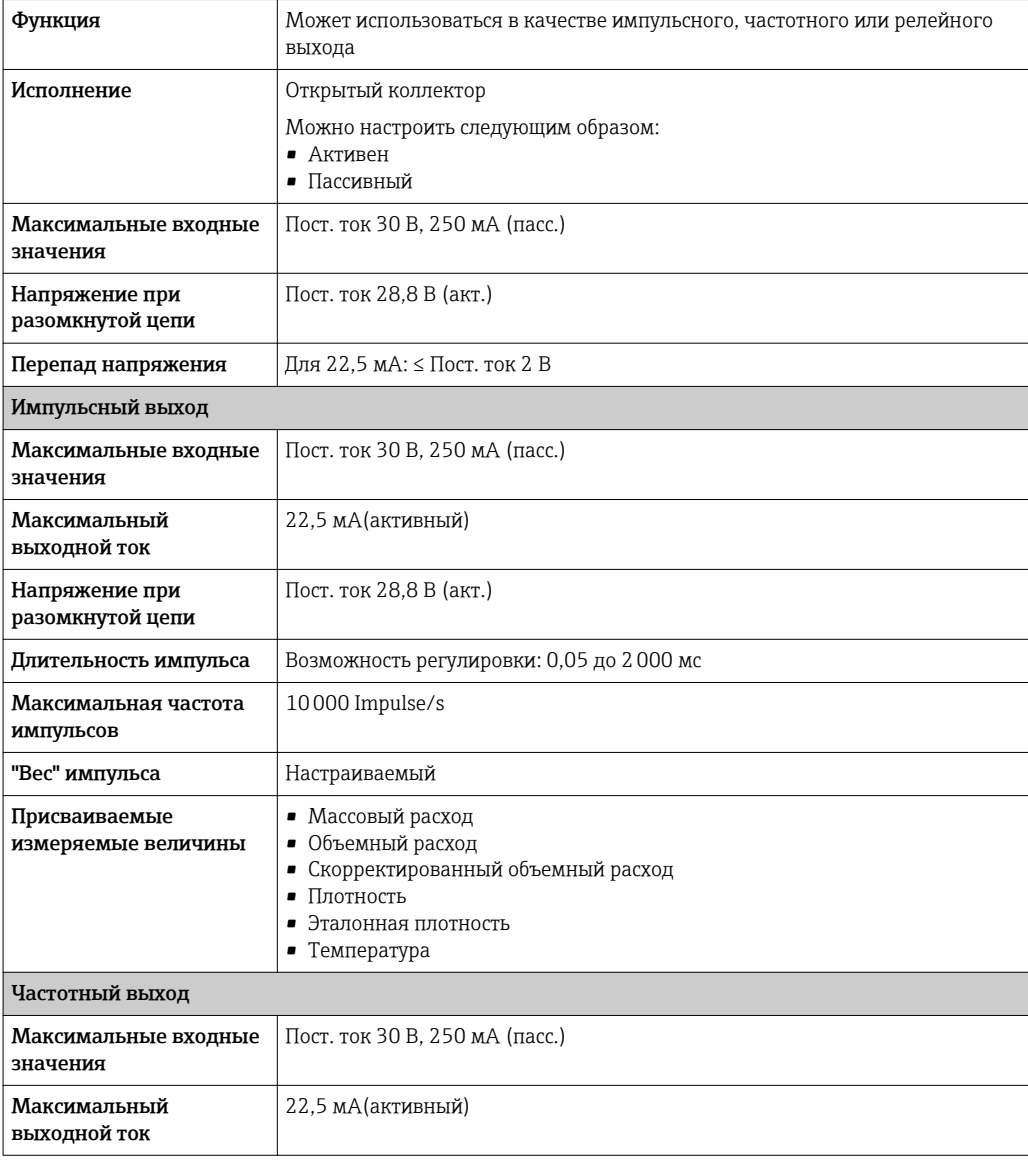

<span id="page-15-0"></span>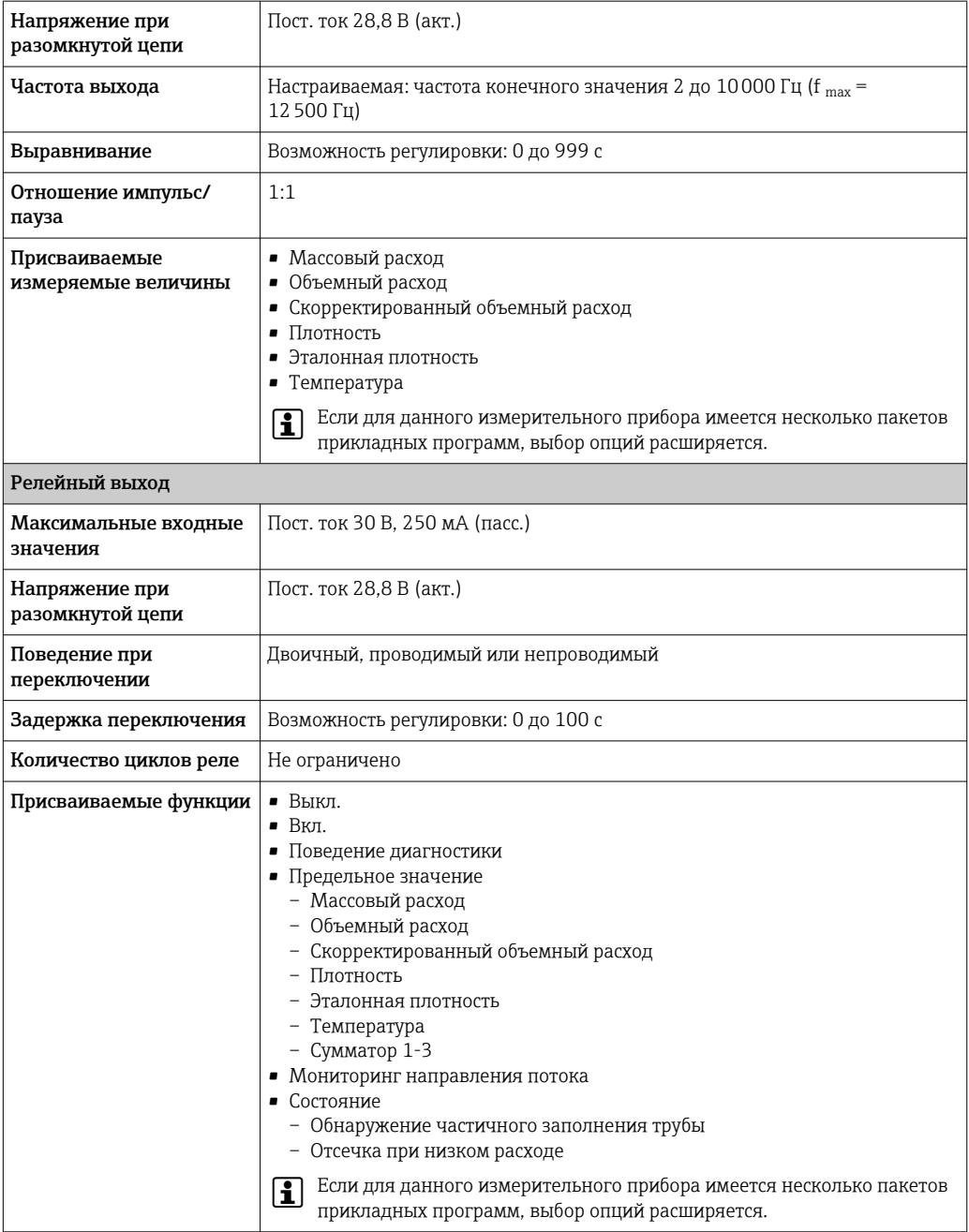

# Двойной импульсный выход

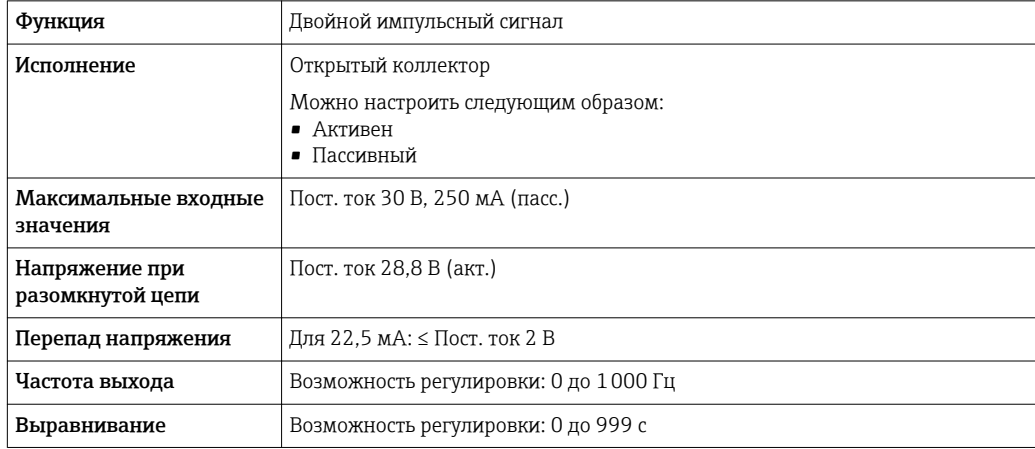

<span id="page-16-0"></span>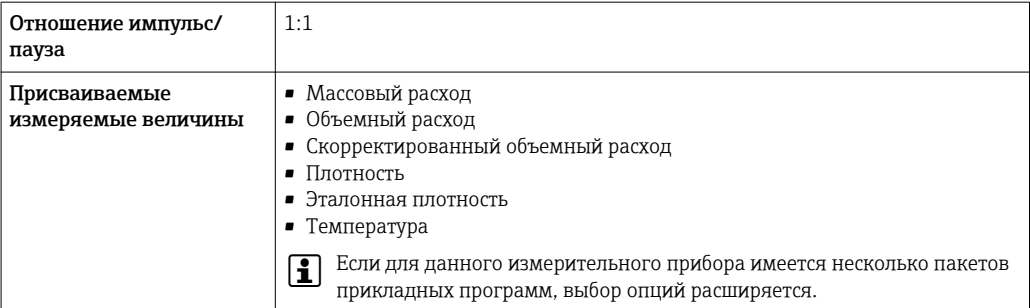

## Релейный выход

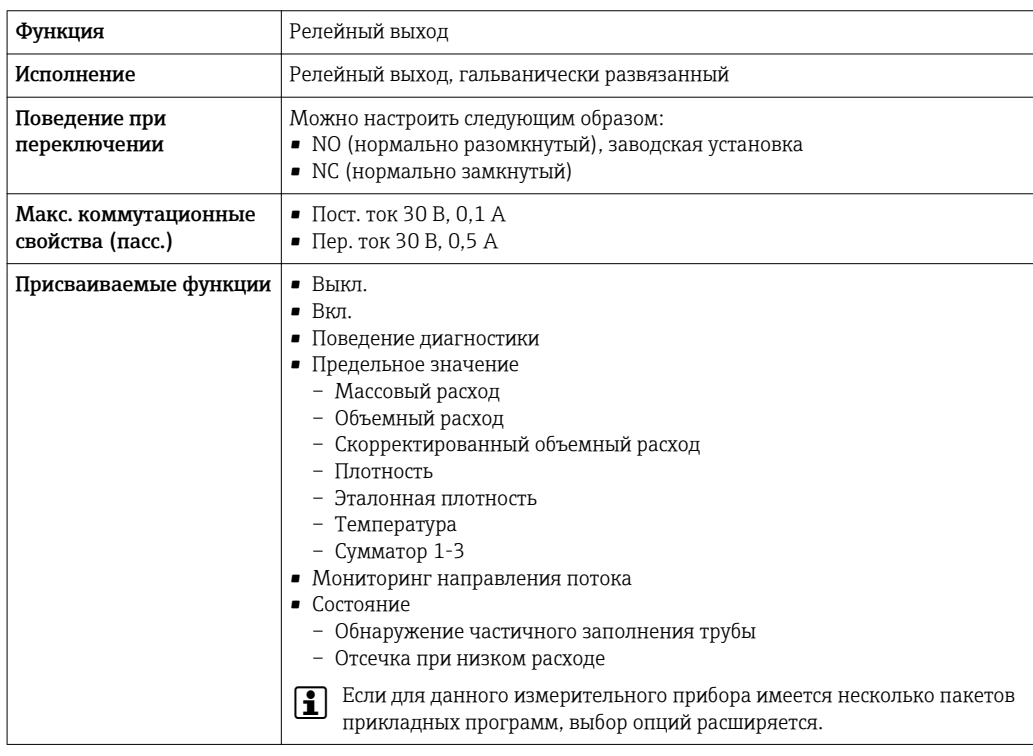

#### Конфгурирование пользователем входа/выхода

В процессе ввода в эксплуатацию пользовательскому входу/выходу присваивается один конкретный вход или выход (настраиваемый вход/выход).

Для назначения доступны следующие входы и выходы::

- HBSI (Heartbeat Sensor Integrity; целостность сенсора)
- Импульсный/частотный/релейный выход
- Варианты токового входа: 4...20 мА (активный), 0/4...20 мА (пассивный)
- Входной сигнал состояния

В этом разделе описываются технические значения, соответствующие значениям входов и выходов.

# Сигнал при сбое

В зависимости от интерфейса информация о сбое выводится следующим образом:

## Токовый выход HART

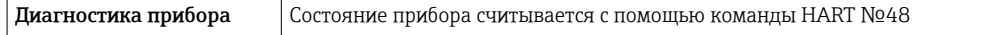

## PROFIBUS PA

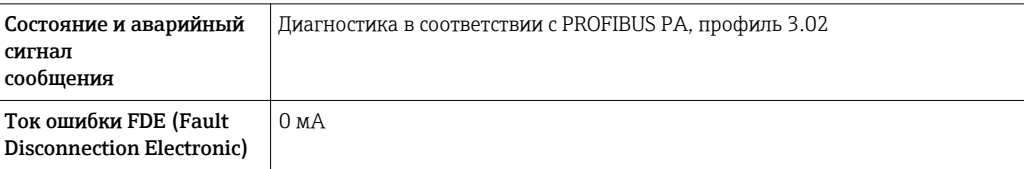

# FOUNDATION Fieldbus

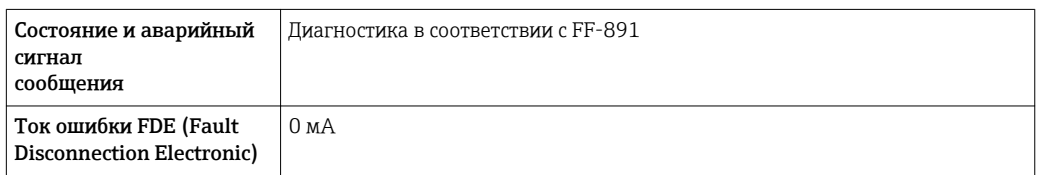

# Modbus RS485

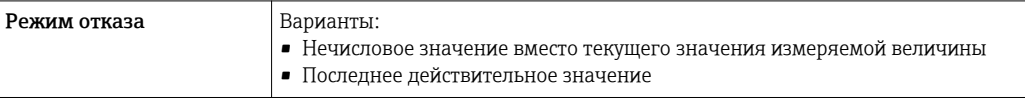

# Токовый выход 0/4...20 мА

*4 ... 20 мА*

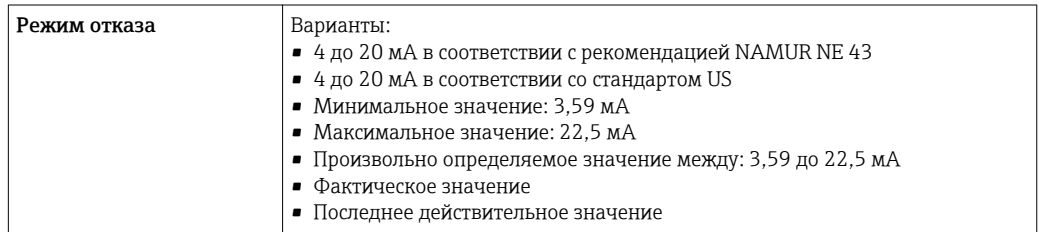

# *0 ... 20 мА*

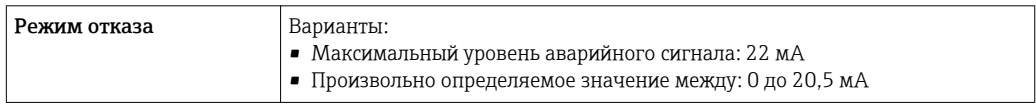

# Импульсный/частотный/релейный выход

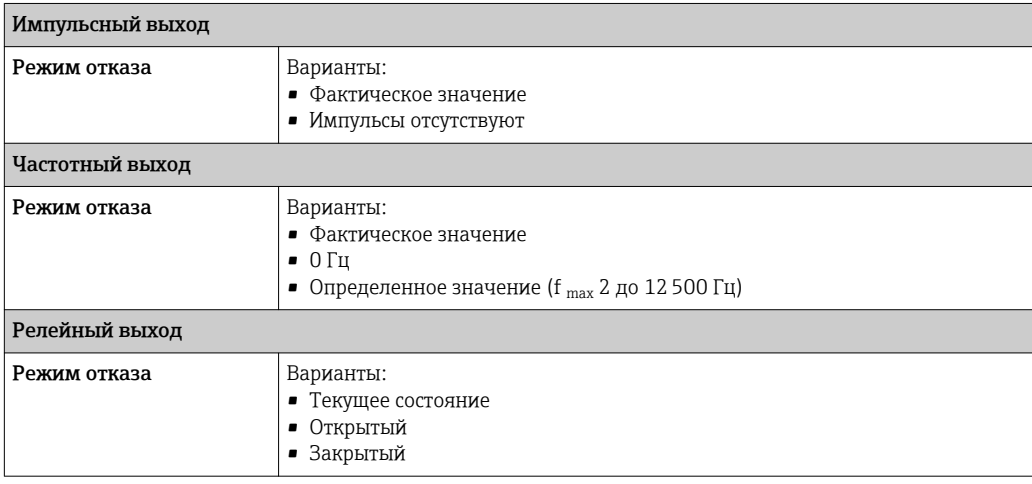

# <span id="page-18-0"></span>Релейный выход

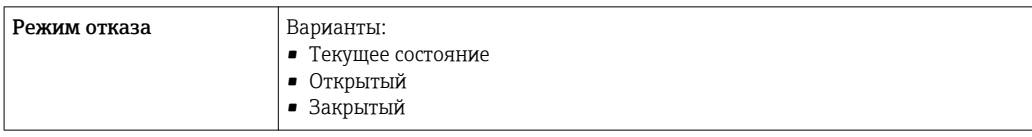

# Локальный дисплей

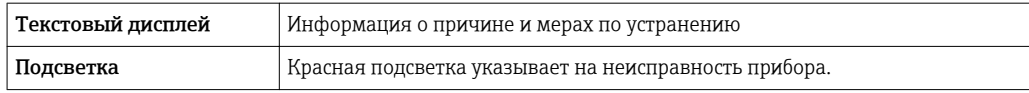

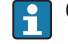

Сигнал состояния в соответствии с рекомендацией NAMUR NE 107

# Интерфейс/протокол

- По системе цифровой связи:
	- Протокол HART
	- FOUNDATION Fieldbus
- PROFIBUS PA
- Modbus RS485
- Через служебный интерфейс

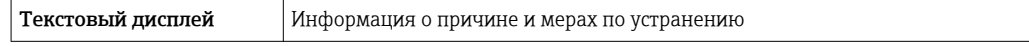

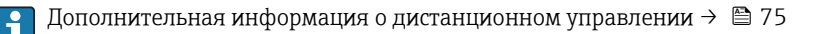

## Веб-сервер

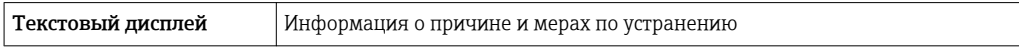

# Светодиодные индикаторы (LED)

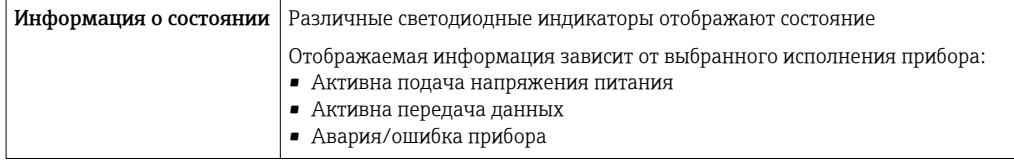

Данные по взрывозащищенному подключению

## Значения, связанные с обеспечением безопасности

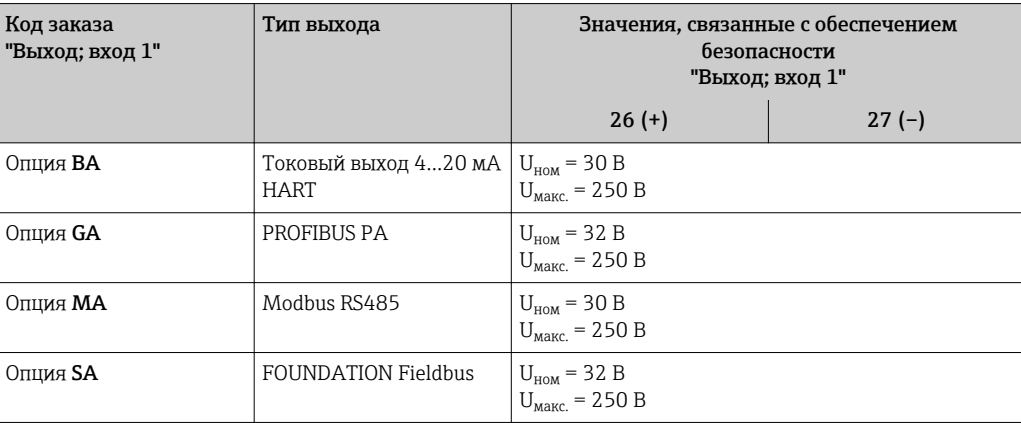

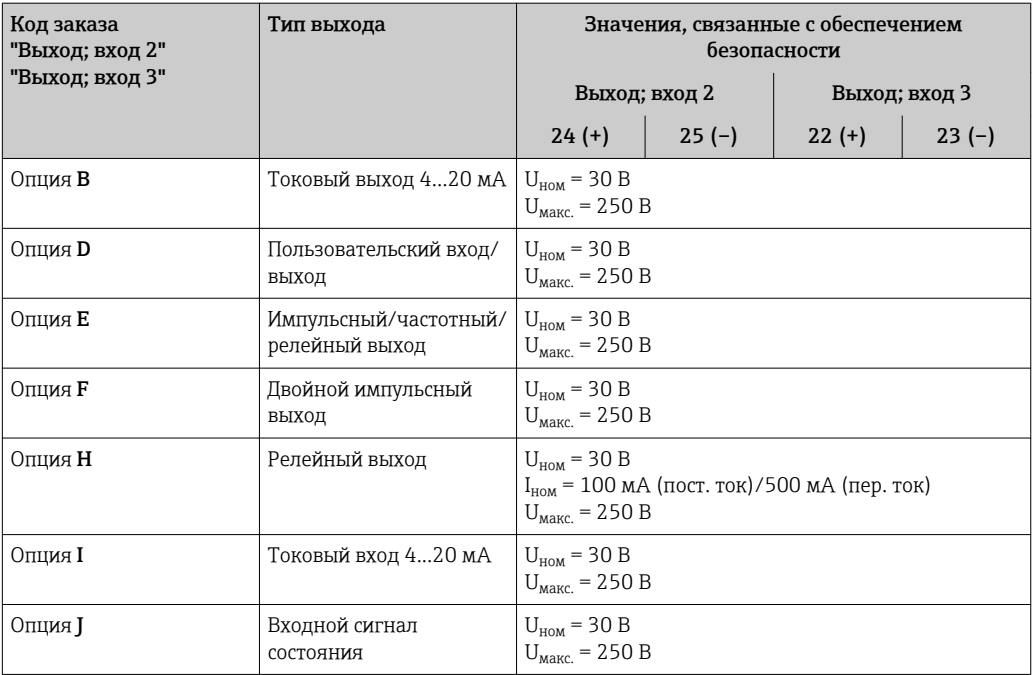

Значения для искробезопасного исполнения Значения для искробезопасного исполнения Значения для искробезопасного исполнения или значения NIFW

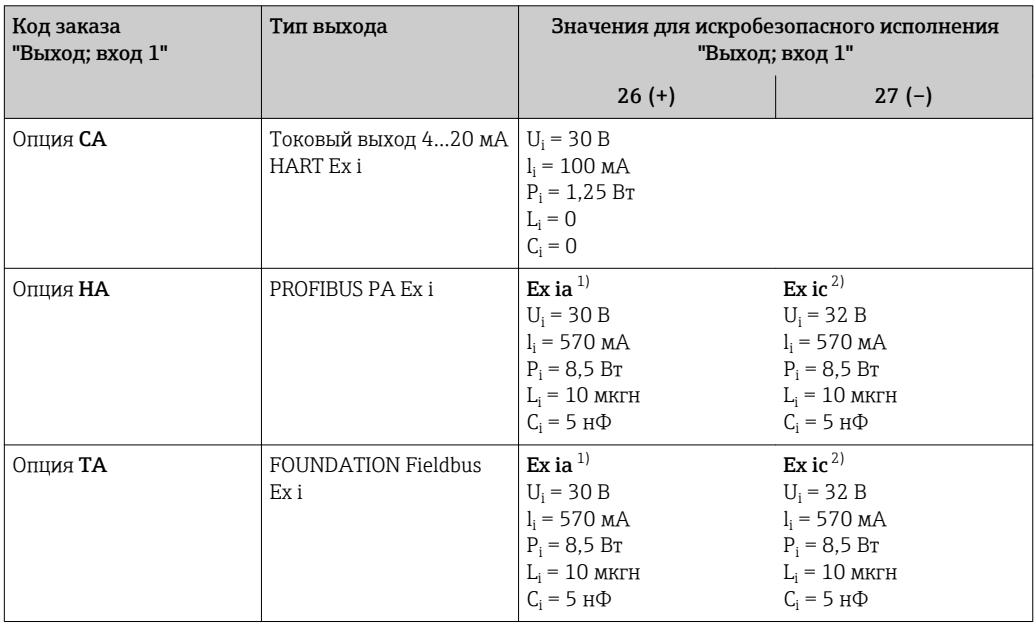

1) Доступно только для исполнения "Зона 1, класс I, раздел 1"

2) Доступно только для исполнения "Зона 2, класс I, раздел 2" преобразователем

<span id="page-20-0"></span>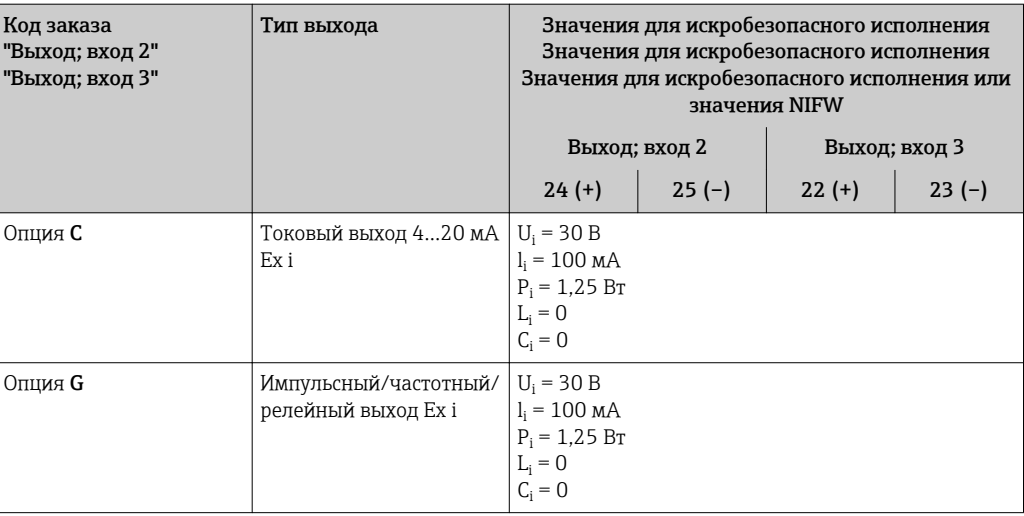

Отсечка при низком Точки переключения для отсечки при низком расходе выбираются пользователем. расходе

Гальваническая изоляция

Выходы гальванически развязаны друг с другом и с землей (РЕ).

Данные протокола

# **HART**

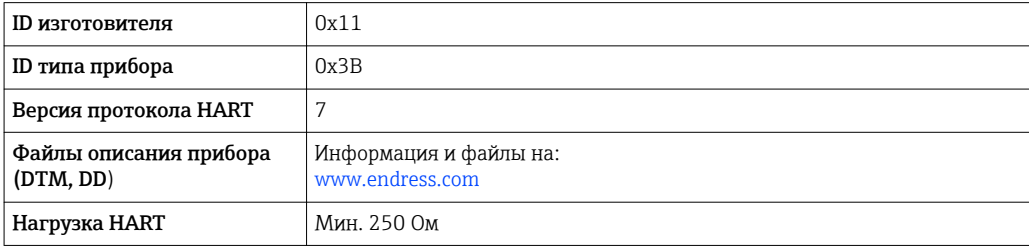

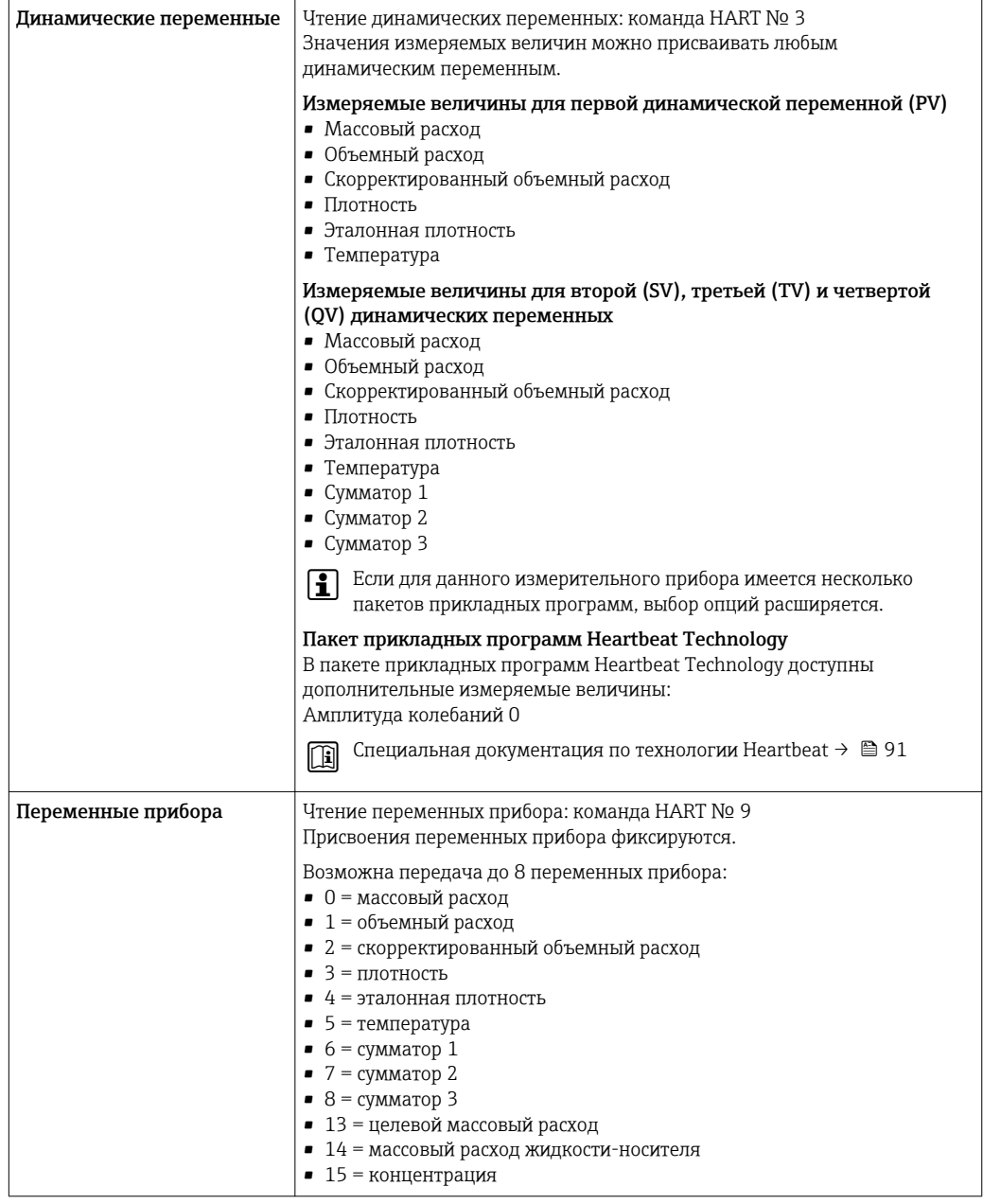

# **PROFIBUS PA**

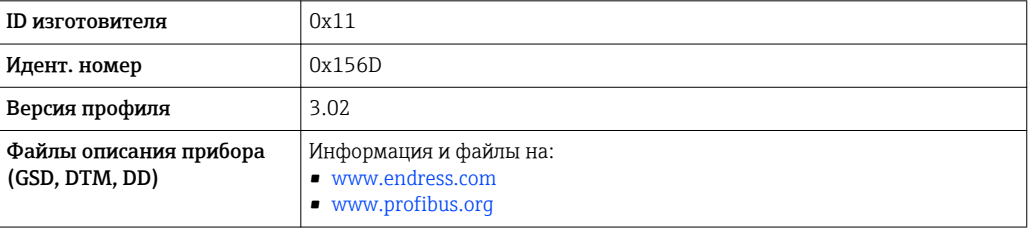

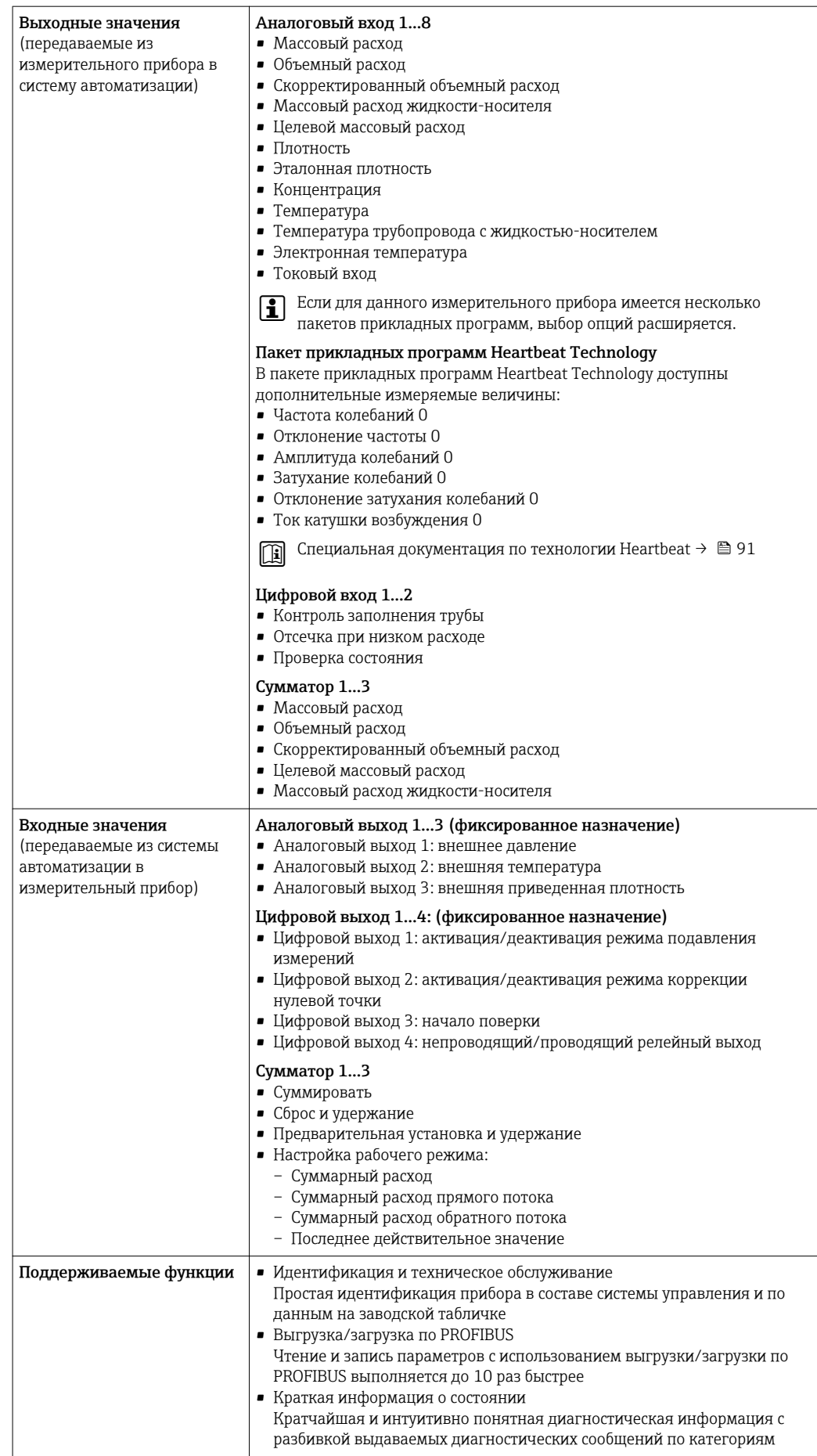

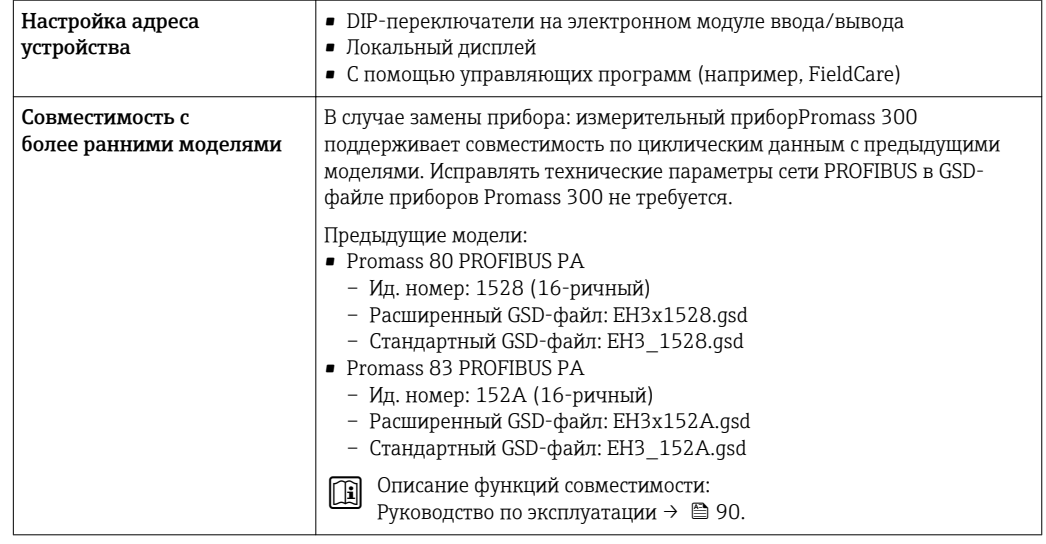

# FOUNDATION Fieldbus

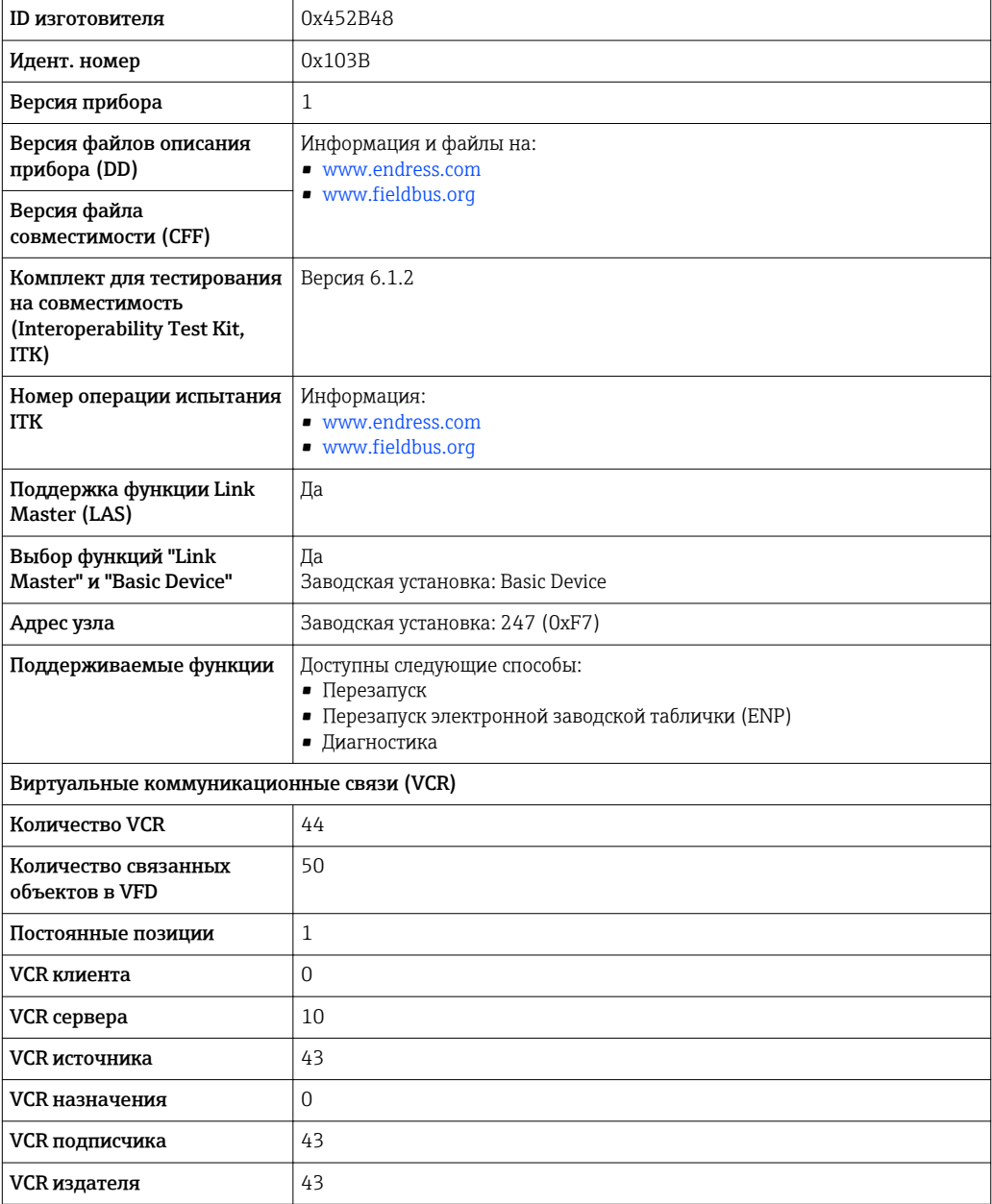

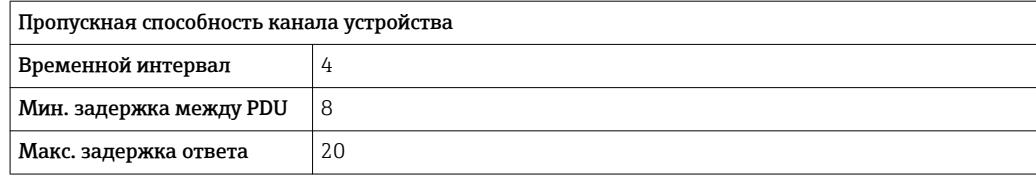

# *Блоки трансмиттеров*

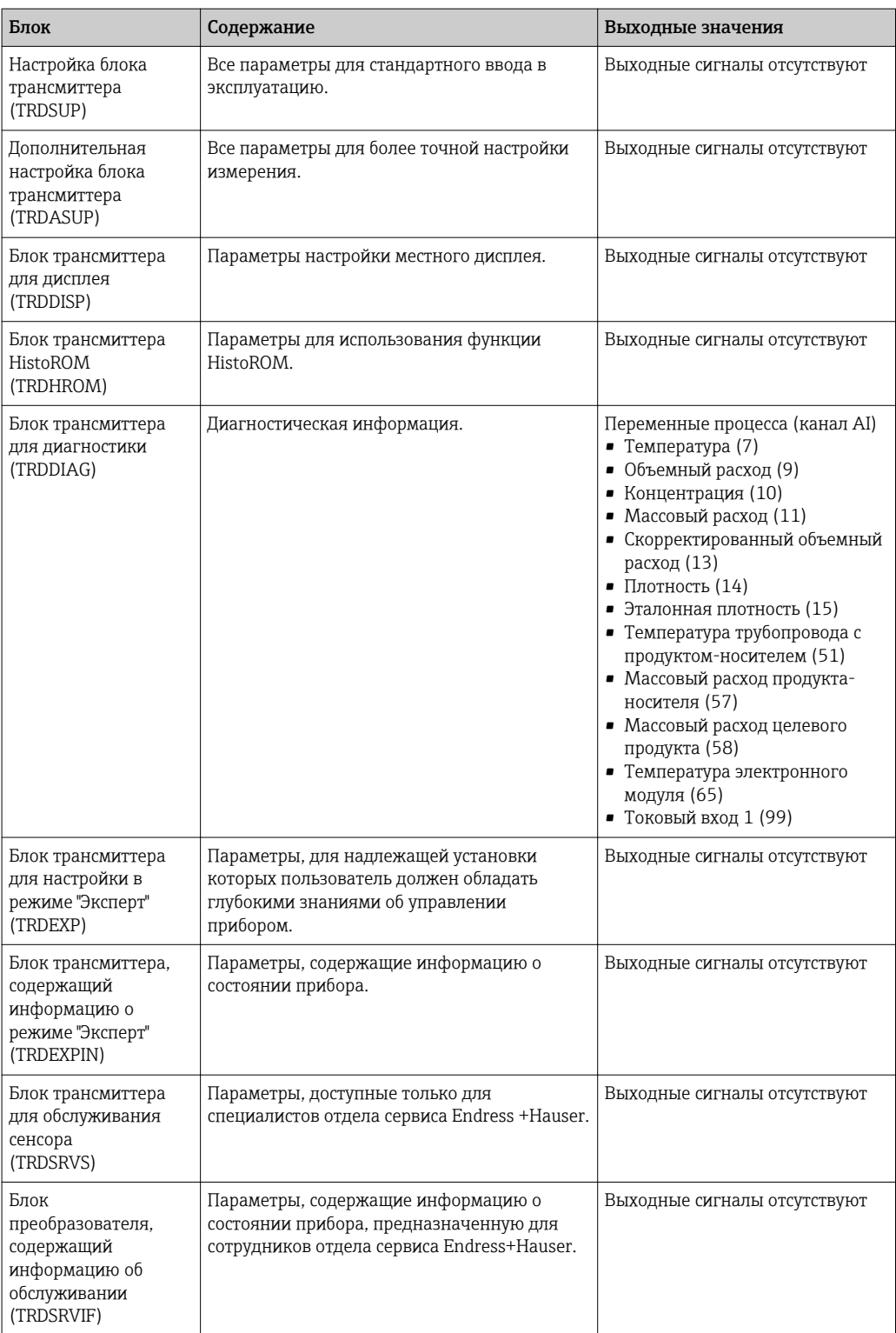

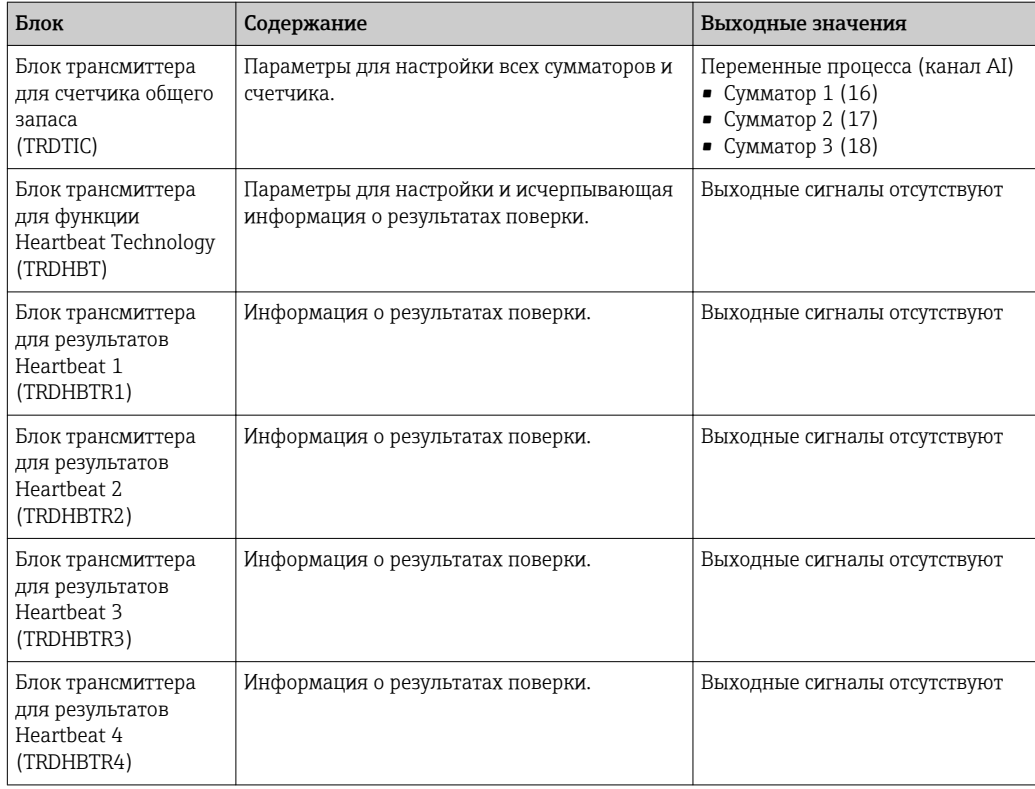

# *Функциональные блоки*

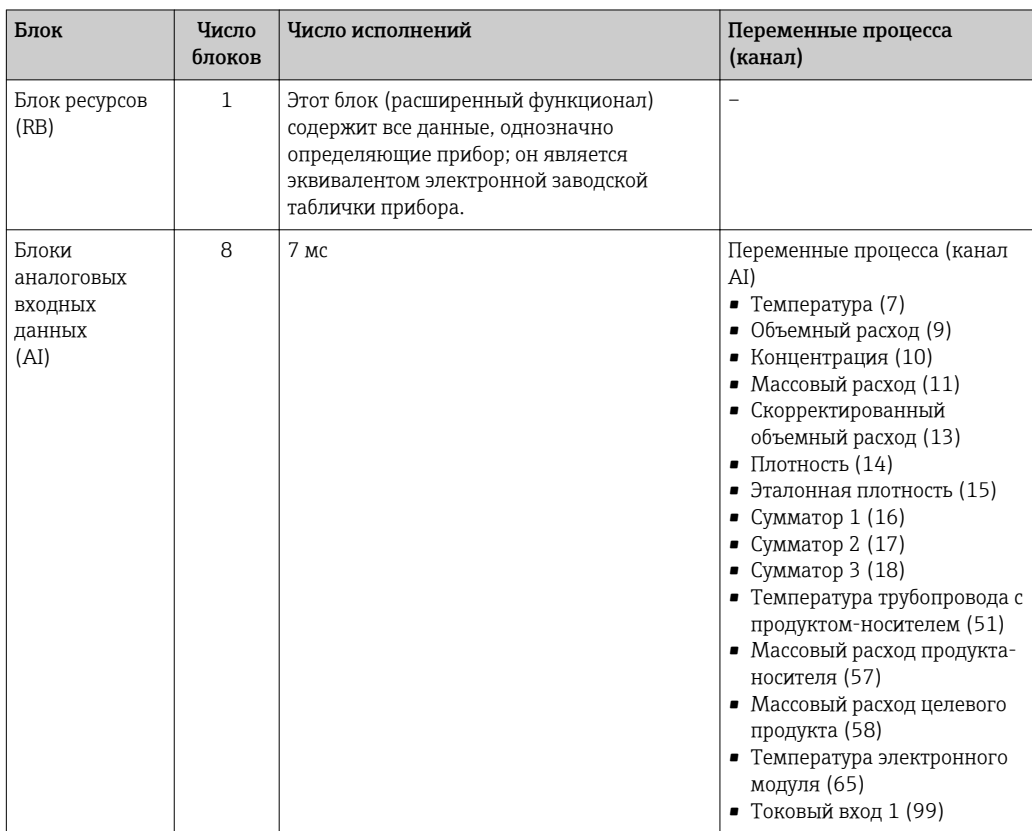

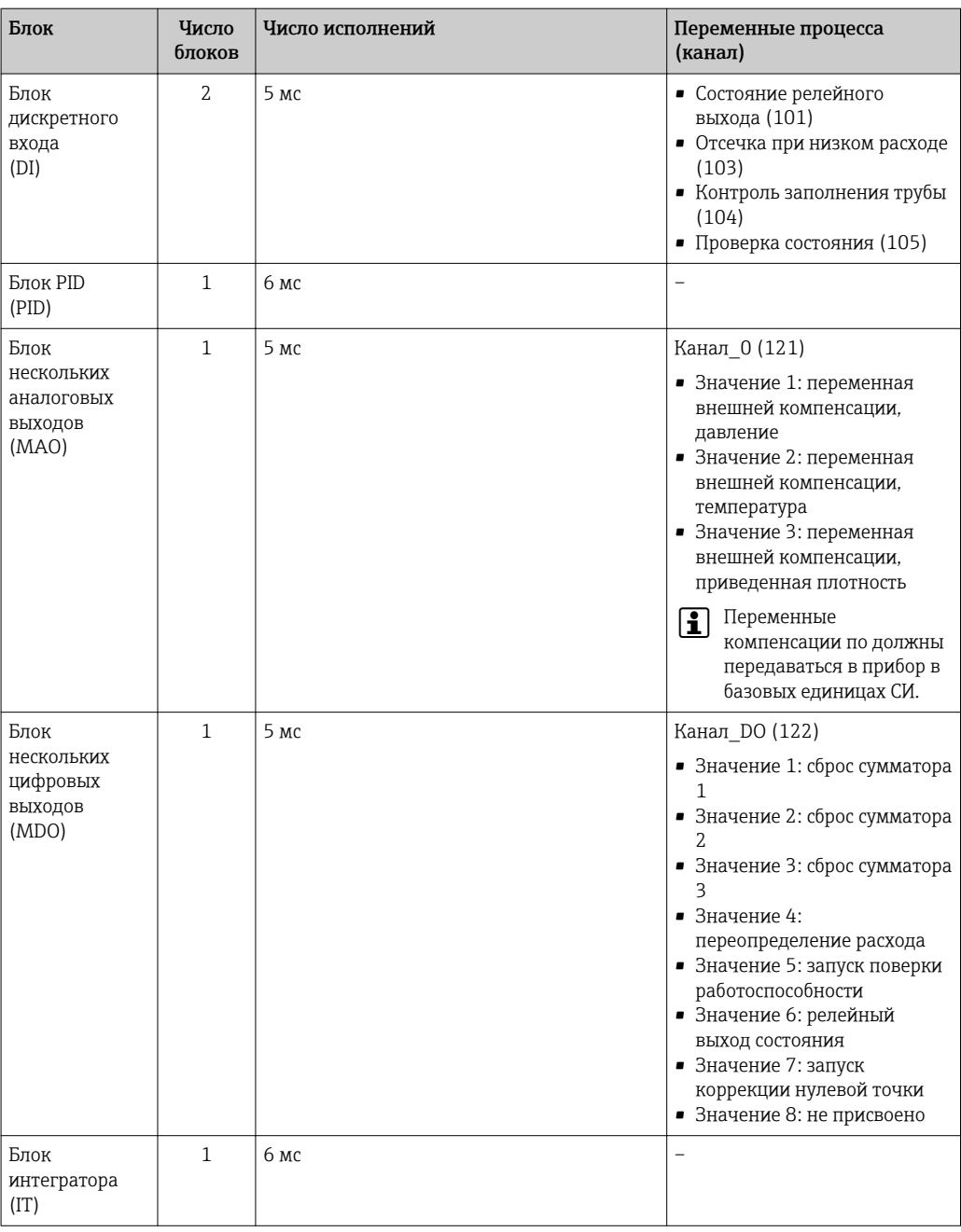

# Modbus RS485

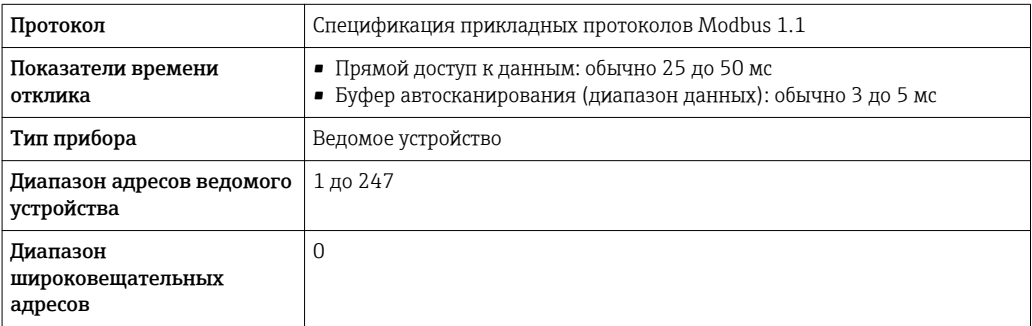

<span id="page-27-0"></span>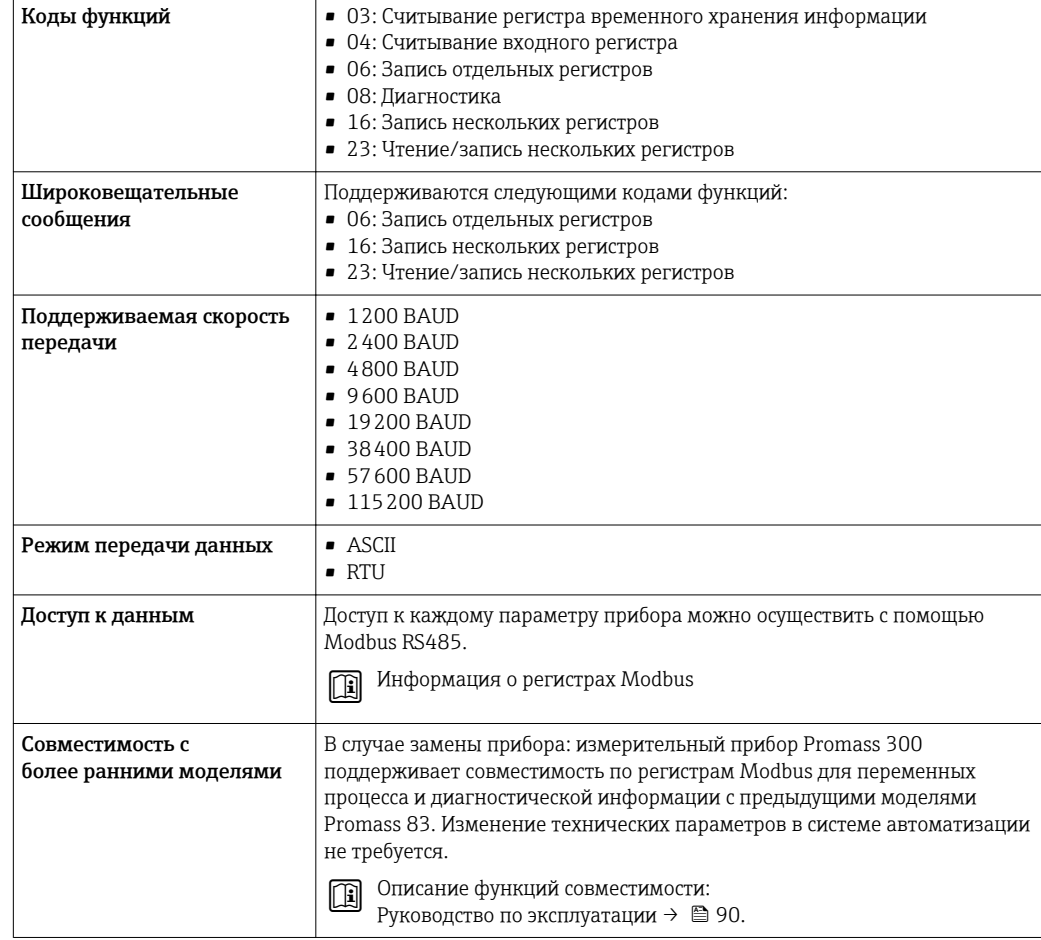

# Источник питания

# Назначение клемм Преобразователь: напряжение питания, вход/выходы

*HART*

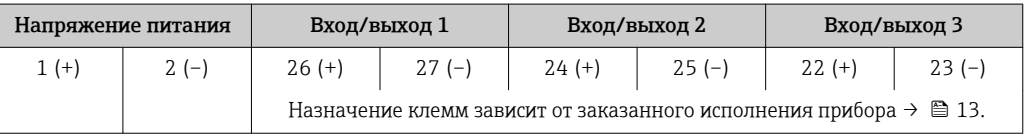

# *FOUNDATION Fieldbus*

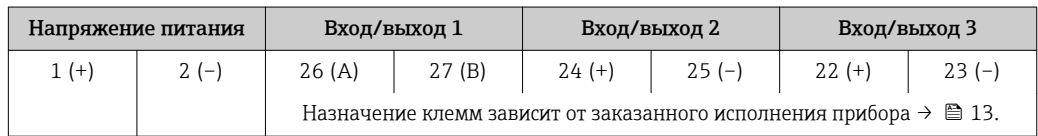

# *PROFIBUS PA*

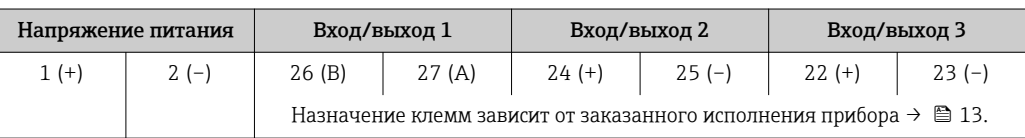

#### <span id="page-28-0"></span>*Modbus RS485*

 $\vert$  -  $\vert$ 

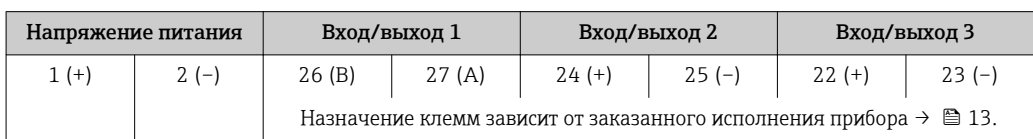

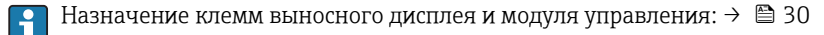

# Доступные разъемы приборов

Разъемы приборов запрещается использовать во взрывоопасных зонах!

# Разъемы приборов доступны только для следующих исполнений приборов:

Код заказа "Вход; выход 1"

- Опция GA "PROFIBUS РА"  $\rightarrow$   $\blacksquare$  29
- Опция SA "FOUNDATION Fieldbus"  $\rightarrow$   $\blacksquare$  29

# Код заказа "Вход; выход 1", опция GA "PROFIBUS PA"

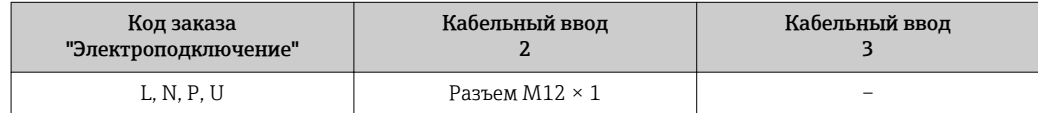

#### Код заказа "Вход; выход 1", опция SA "FOUNDATION Fieldbus"

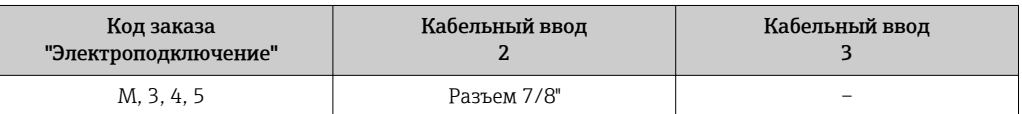

# Назначение контактов,

#### PROFIBUS PA

#### разъем прибора

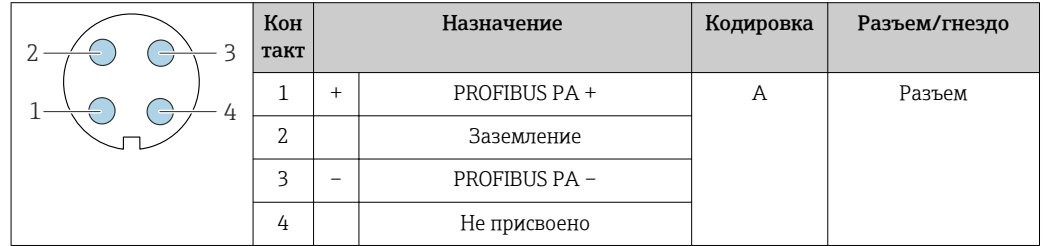

# FOUNDATION Fieldbus

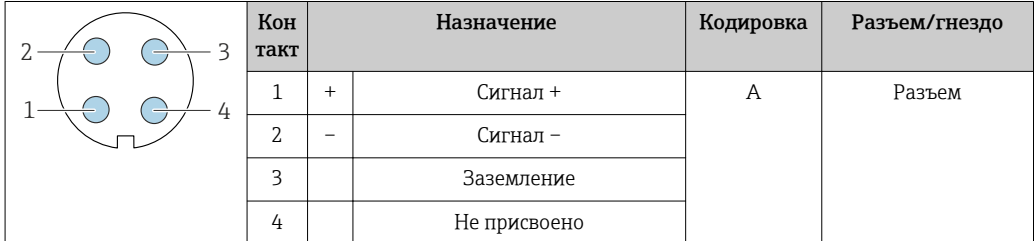

## Напряжение питания

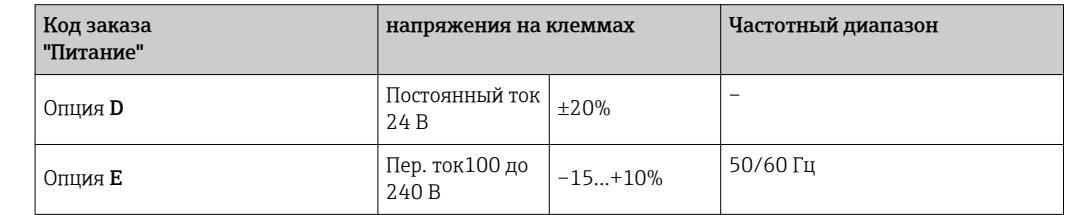

<span id="page-29-0"></span>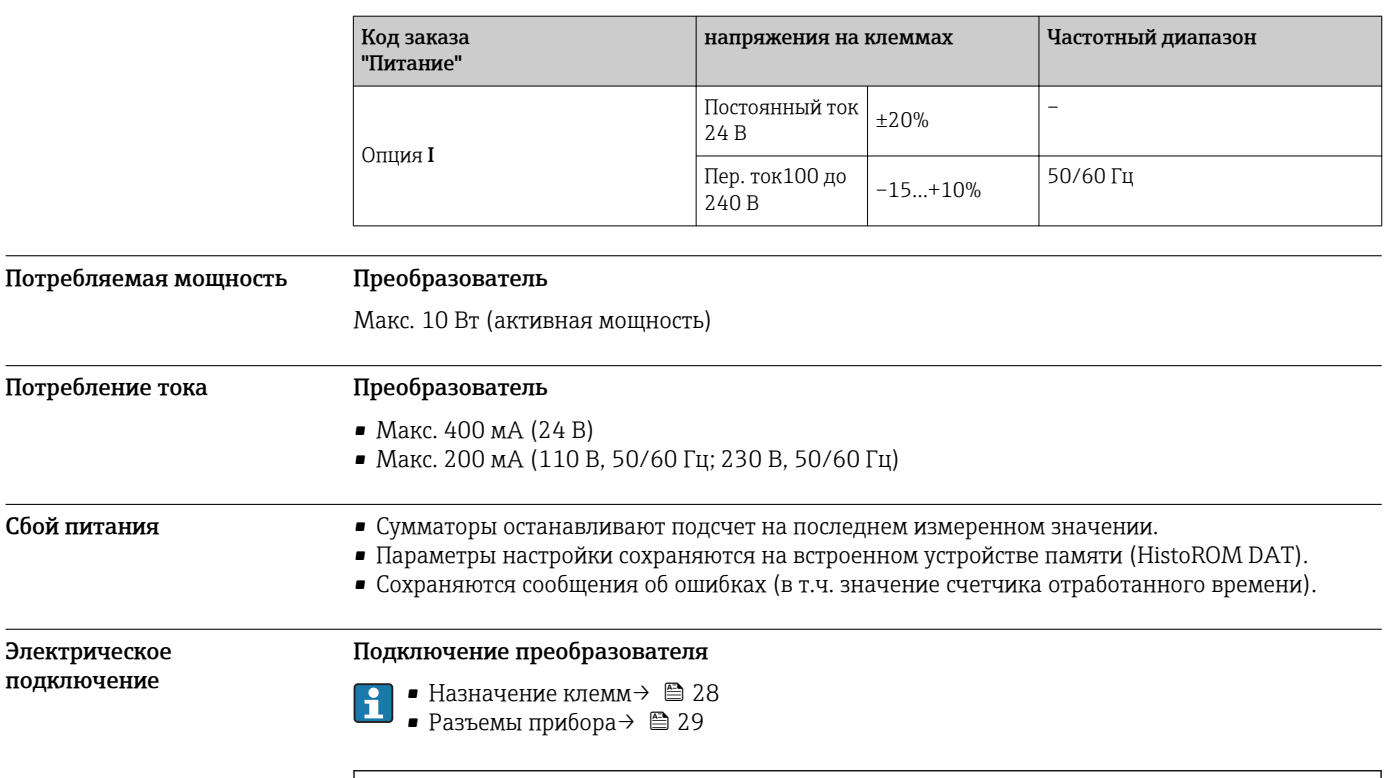

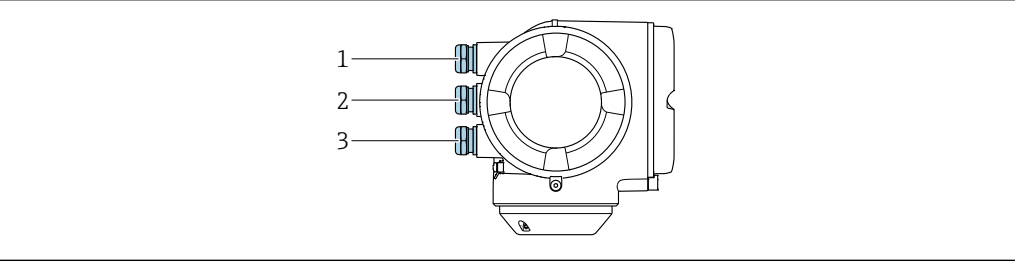

- $\mathbf{1}$ Кабельный ввод для кабеля подачи напряжения питания
- $\sqrt{2}$ Кабельный ввод для входного/выходного сигнала
- $\overline{3}$ Кабельный ввод для входного/выходного сигнала; Опция: подключение внешней антенны WLAN, подключение выносного дисплея и модуля управления DKX001 или сервисный разъем

## Подключение выносного дисплея и модуля управления DKX001

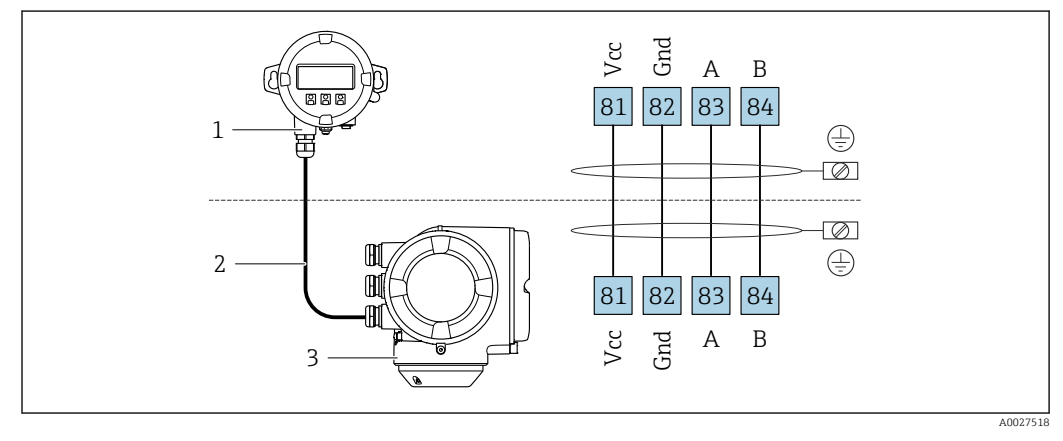

- $\mathbf{1}$ Выносной дисплей и модуль управления DKX001
- $\sqrt{2}$ Соединительный кабель
- $\overline{3}$ Измерительный прибор

H

Выносной дисплей и модуль управления DKX001  $\rightarrow$   $\blacksquare$  87

# Примеры подключения

*Токовый выход 4...20 мА HART*

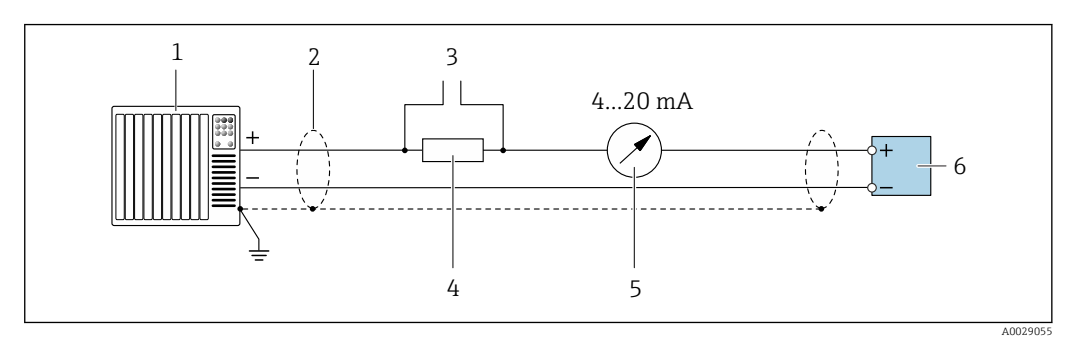

 *2 Пример подключения для токового выхода 4...20 мА HART (активного)*

- *1 Система автоматизации с токовым входом (например, ПЛК)*
- *2 Экран кабеля: для выполнения требований по ЭМС необходимо заземление экрана кабеля с обоих концов; соблюдайте спецификацию кабелей [→ 37](#page-36-0)*
- *3 Подключение приборов, работающих по протоколу HART [→ 75](#page-74-0)*
- *4 Резистор для подключения HART (≥ 250 Ом): не допускайте превышения максимальной нагрузки [→ 14](#page-13-0)*
- *5 Аналоговый блок индикации; не допускайте превышения максимальной нагрузки [→ 14](#page-13-0)*
- *6 Преобразователь*

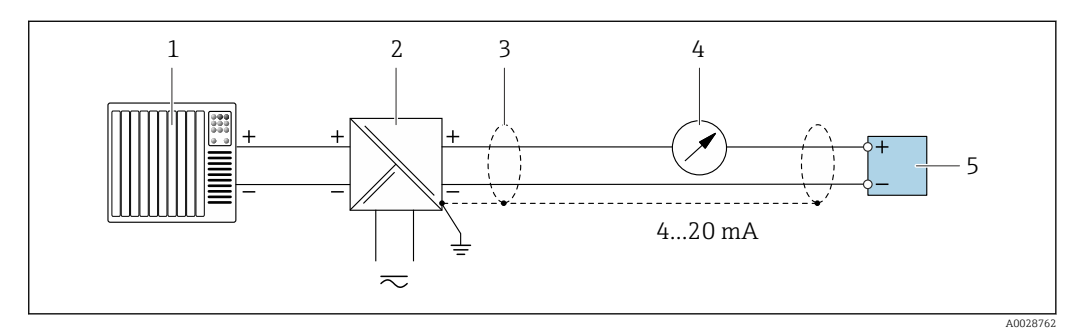

 *3 Пример подключения для токового выхода 4...20 мА HART (пассивного)*

- *1 Система автоматизации с токовым входом (например, ПЛК)*
- *2 Источник питания*
- *3 Экран кабеля: для выполнения требований по ЭМС необходимо заземление экрана кабеля с обоих концов; соблюдайте спецификацию кабелей [→ 37](#page-36-0)*
- *4 Аналоговый блок индикации; не допускайте превышения максимальной нагрузки [→ 14](#page-13-0)*
- *5 Преобразователь*

# Bxod HART

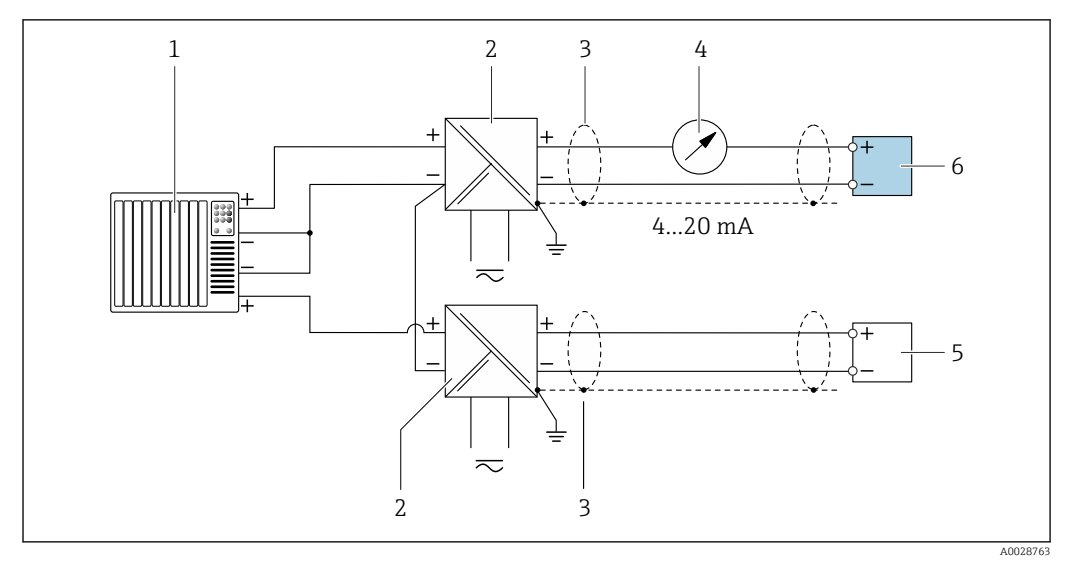

 $\textcolor{blue}{\blacksquare}$ 4 Пример подключения для входа HART с общим минусом (пассивного)

- $\it 1$ Система автоматизации с выходом НАRT (например, ПЛК)
- $\boldsymbol{2}$ Активный барьер искрозащиты для подачи напряжения (например, RN221N)
- $\overline{3}$ Экран кабеля: для выполнения требований по ЭМС необходимо заземление экрана кабеля с обоих концов; соблюдайте спецификацию кабелей
- $\overline{4}$ Аналоговый блок индикации; не допускайте превышения максимальной нагрузки
- Преобразователь давления (например, Cerabar M, Cerabar S): см. требования 5
- Преобразователь 6

# PROFIBUS-PA

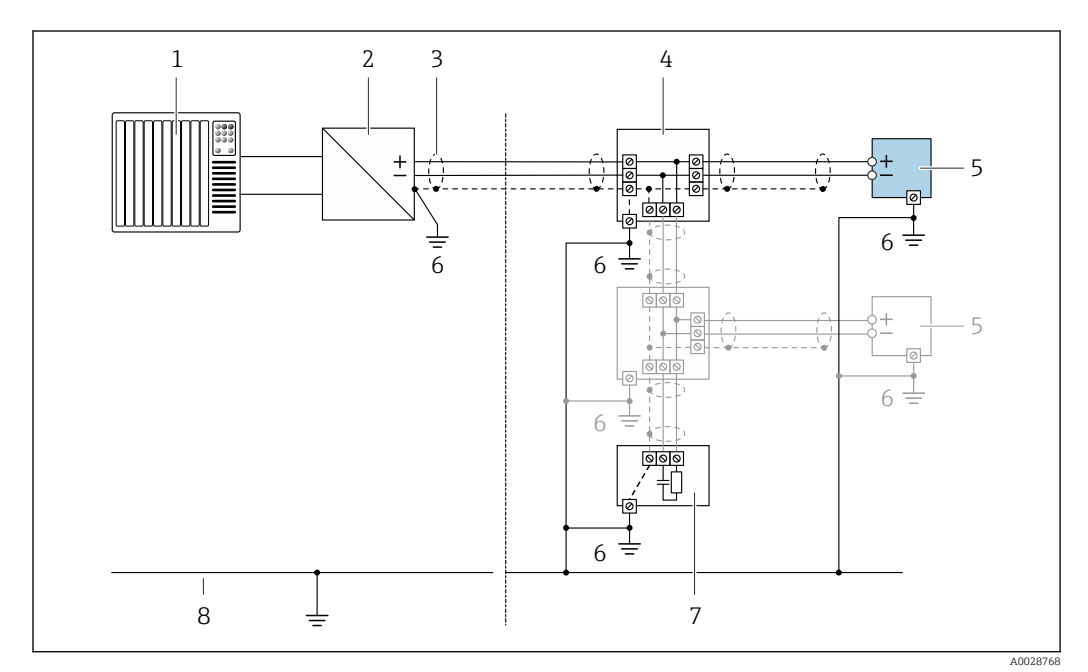

#### 圆 5 Пример подключения для PROFIBUS-PA

- $\mathcal{I}$ Система управления (например, ПЛК)
- $\overline{2}$ Сегментный соединитель PROFIBUS PA
- Экран кабеля: для выполнения требований по ЭМС необходимо заземление экрана кабеля с обоих  $\mathfrak{Z}$ концов; соблюдайте спецификацию кабелей
- $\overline{4}$ Распределительная коробка
- Измерительный прибор  $\sqrt{2}$
- $\boldsymbol{6}$ Местное заземление
- $\overline{7}$ Терминатор шины
- $\boldsymbol{\mathcal{B}}$ Линия выравнивания потенциалов

## *FOUNDATION Fieldbus*

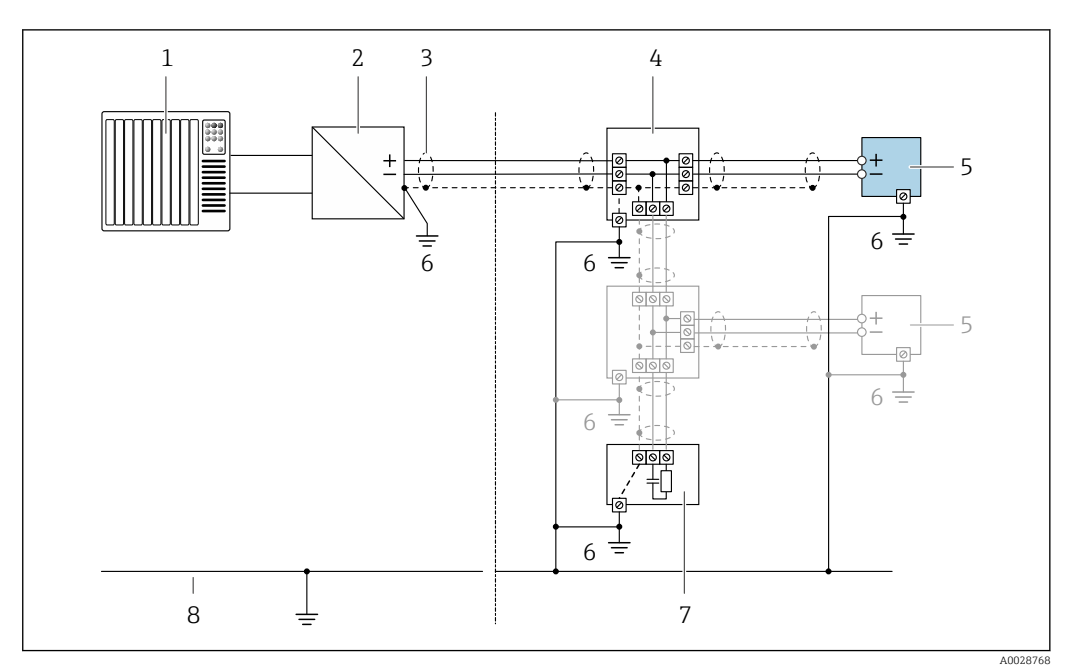

 *6 Пример подключения для FOUNDATION Fieldbus*

- *1 Система управления (например, ПЛК)*
- *2 Стабилизатор напряжения (FOUNDATION Fieldbus)*
- *3 Экран кабеля: для выполнения требований по ЭМС необходимо заземление экрана кабеля с обоих концов; соблюдайте спецификацию кабелей*
- *4 Распределительная коробка*
- *5 Измерительный прибор*
- *6 Местное заземление*
- *7 Терминатор шины*
- *8 Линия выравнивания потенциалов*

#### *Modbus RS485*

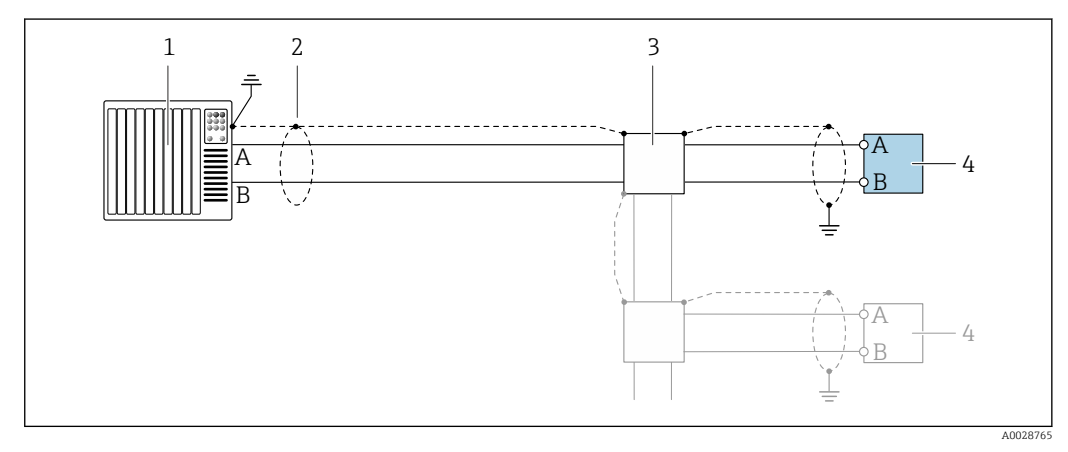

 *7 Пример подключения для Modbus RS485, безопасная зона и зона 2/разд. 2*

- *1 Система управления (например, ПЛК)*
- *2 Экран кабеля: для выполнения требований по ЭМС необходимо заземление экрана кабеля с обоих концов; соблюдайте спецификацию кабелей*
- *3 Распределительная коробка*
- *4 Преобразователь*

Токовый выход 4-20 мА

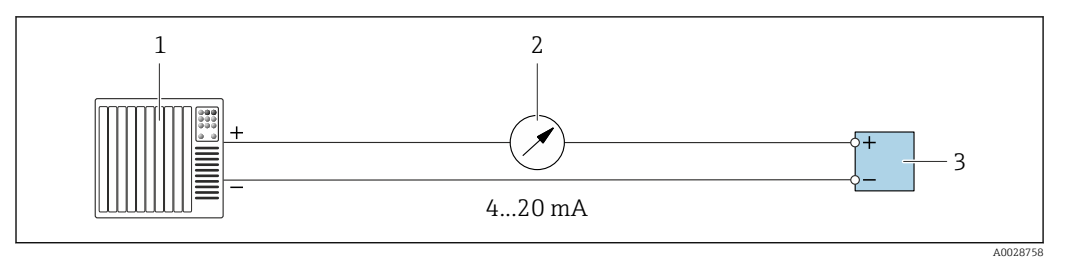

 $\Box$  8 Пример подключения для токового выхода 4-20 мА (активного)

 $\it 1$ Система автоматизации с токовым входом (например, ПЛК)

 $\overline{2}$ Аналоговый блок индикации; не допускайте превышения максимальной нагрузки

 $\overline{3}$ Преобразователь

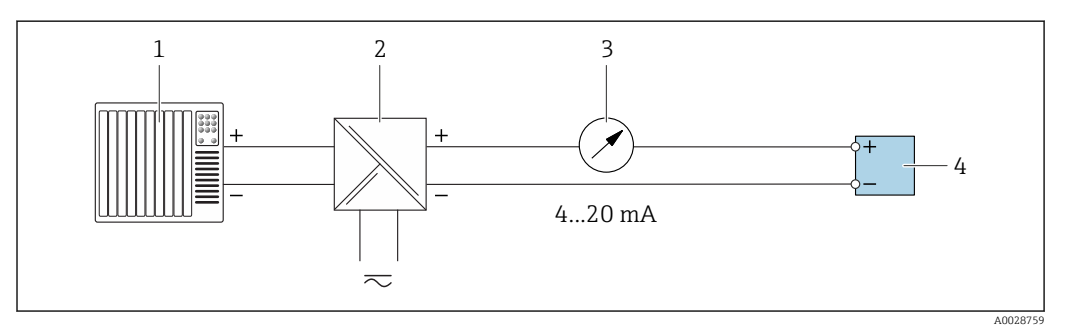

 $\Box$  9 Пример подключения для токового выхода 4-20 мА (пассивного)

- $\mathbf{1}$ Система автоматизации с токовым входом (например, ПЛК)
- Активный барьер искрозащиты для подачи напряжения (например, RN221N)  $\sqrt{2}$
- $\overline{3}$ Аналоговый блок индикации; не допускайте превышения максимальной нагрузки
- $\sqrt{4}$ Преобразователь

#### Импульсный/частотный выход

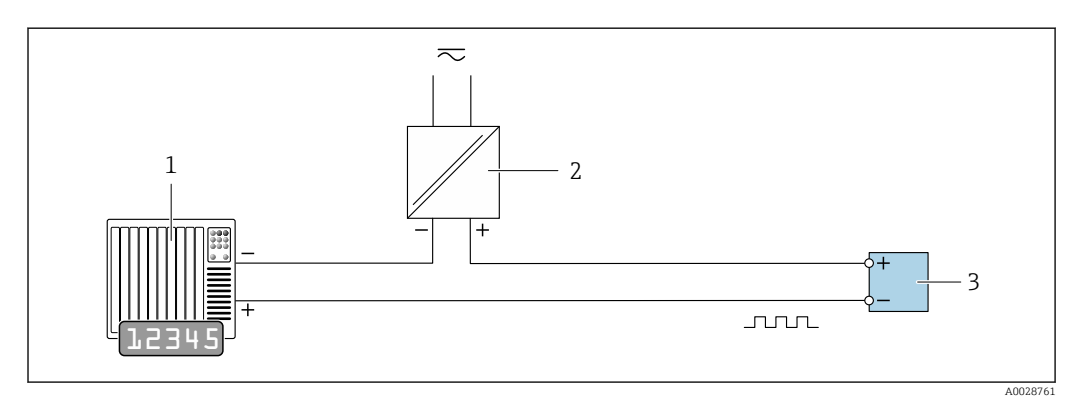

 $\Box$  10 Пример подключения для импульсного/частотного выхода (пассивного)

- Система автоматизации с импульсным/частотным входом (например, ПЛК)  $\overline{1}$
- Источник питания  $\boldsymbol{2}$
- $\overline{3}$ Преобразователь: соблюдайте требования к входным значениям  $\rightarrow \blacksquare$  15

## *Релейный выход*

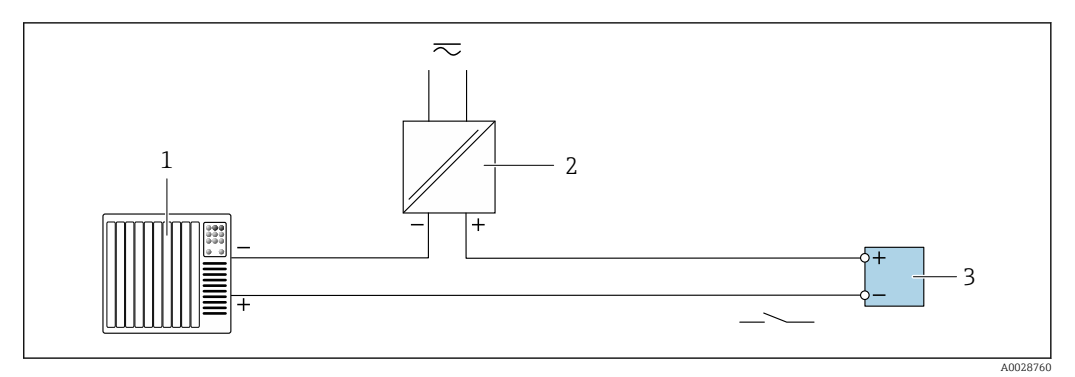

 *11 Пример подключения для релейного выхода (пассивного)*

- *Система автоматизации с релейным входом (например, ПЛК)*
- *Источник питания*
- *Преобразователь: соблюдайте требования к входным значениям [→ 15](#page-14-0)*

*Двойной импульсный выход*

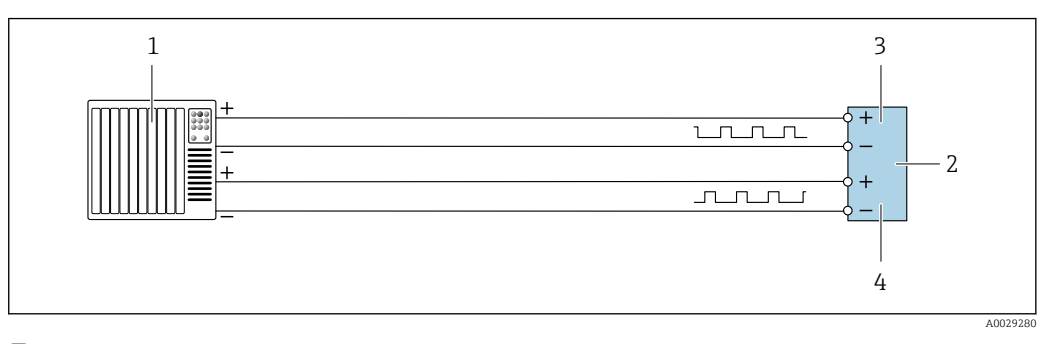

 *12 Пример подключения двойного импульсного выхода (активного)*

- *Система автоматизации с двойным импульсным входом (например, ПЛК)*
- *Преобразователь: соблюдайте требования к входным значениям [→ 16](#page-15-0)*
- *Двойной импульсный выход*
- *Двойной импульсный выход (ведомый), с переменой фаз*

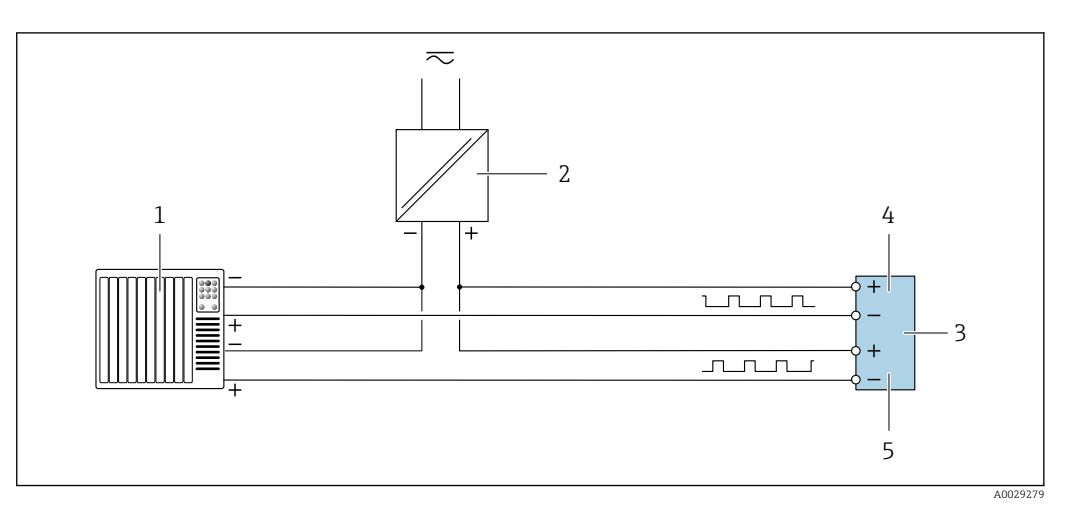

- *13 Пример подключения двойного импульсного выхода (пассивного)*
- *Система автоматизации с двойным импульсным входом (например, ПЛК)*
- *Источник питания*
- *Преобразователь: соблюдайте требования к входным значениям [→ 16](#page-15-0)*
- *Двойной импульсный выход*
- *Двойной импульсный выход (ведомый), с переменой фаз*

## <span id="page-35-0"></span>*Релейный выход*

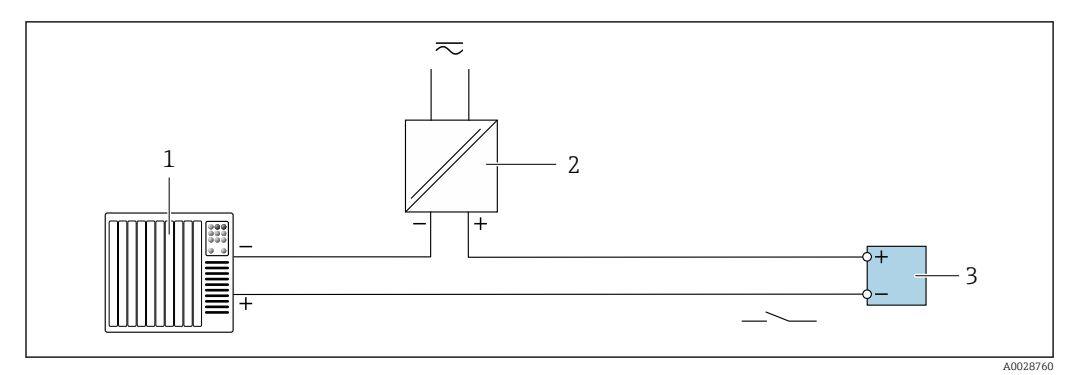

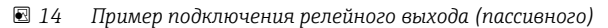

- *1 Система автоматизации с релейным входом (например, ПЛК)*
- *2 Источник питания*
- *3 Преобразователь: соблюдайте требования к входным значениям [→ 17](#page-16-0)*

#### *Токовый вход*

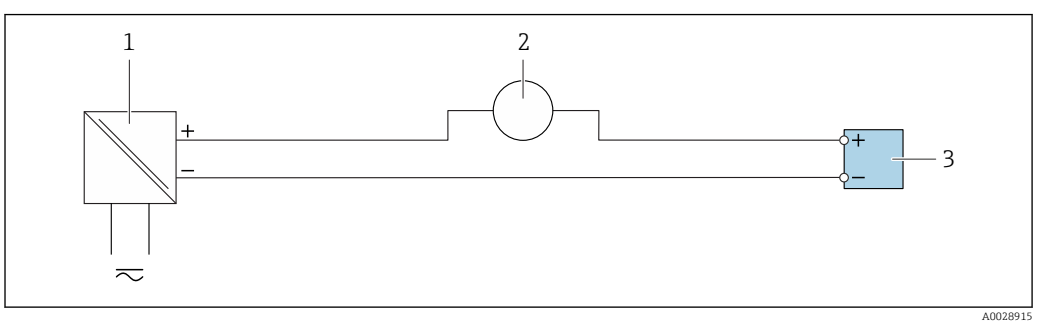

 *15 Пример подключения для токового входа 4...20 мА*

- *1 Источник питания*
- *2 Внешнее измерительное устройство (например, для считывания давления или температуры)*
- *3 Преобразователь: соблюдайте требования к входным значениям*

*Входной сигнал состояния*

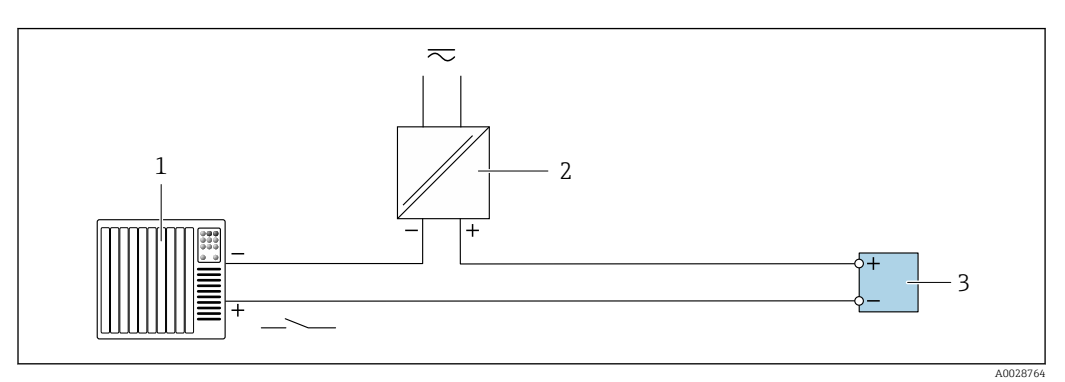

 *16 Пример подключения для входного сигнала состояния*

*1 Система автоматизации с выходом для сигнала состояния (например, ПЛК)*

- 
- *2 Источник питания 3 Преобразователь: соблюдайте требования к входным значениям*

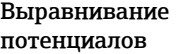

#### Требования

Принятие специальных мер по заземлению прибора не требуется.

## Клеммы Преобразователь

Пружинные клеммы для проводников сечением 0,2 до 2,5 мм2 (24 до 12 AWG)
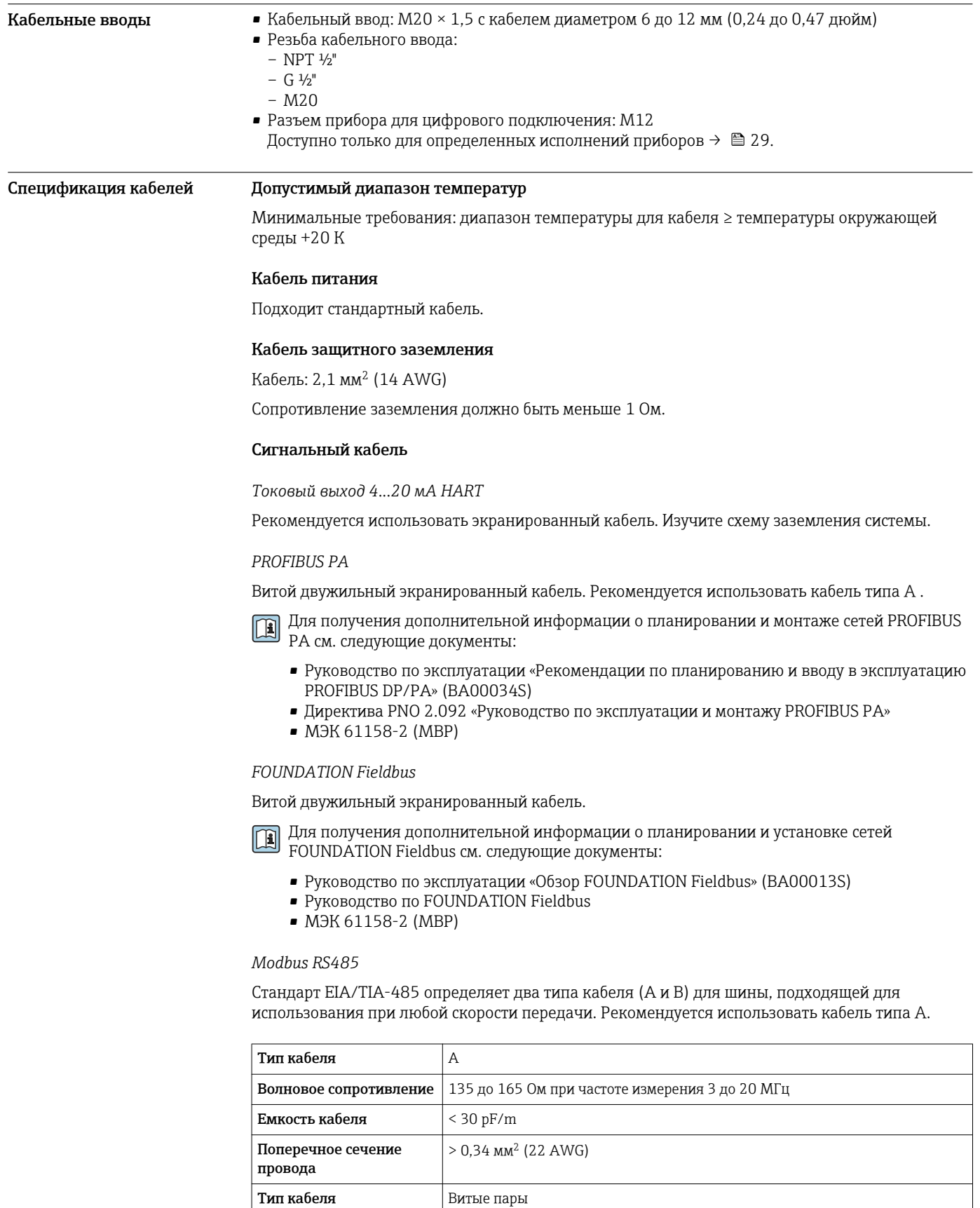

Сопротивление контура  $\Big| \leq 110$  Ом/км

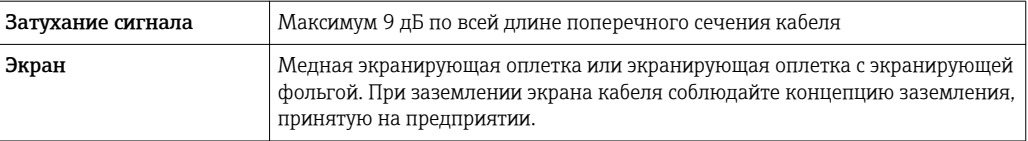

*Токовый выход 0/4...20 мА*

Подходит стандартный кабель.

*Импульсный/частотный/релейный выход*

Подходит стандартный кабель.

*Двойной импульсный выход*

Подходит стандартный кабель.

*Релейный выход*

Подходит стандартный кабель.

*Токовый вход 0/4...20 мА*

Подходит стандартный кабель.

*Входной сигнал состояния*

Подходит стандартный кабель.

#### Соединительный кабель для преобразователя - выносной дисплей и модуль управления DKX001

*Стандартный кабель*

В качестве соединительного кабеля можно использовать стандартный кабель.

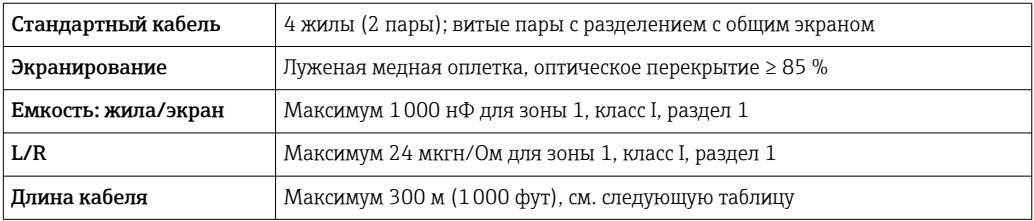

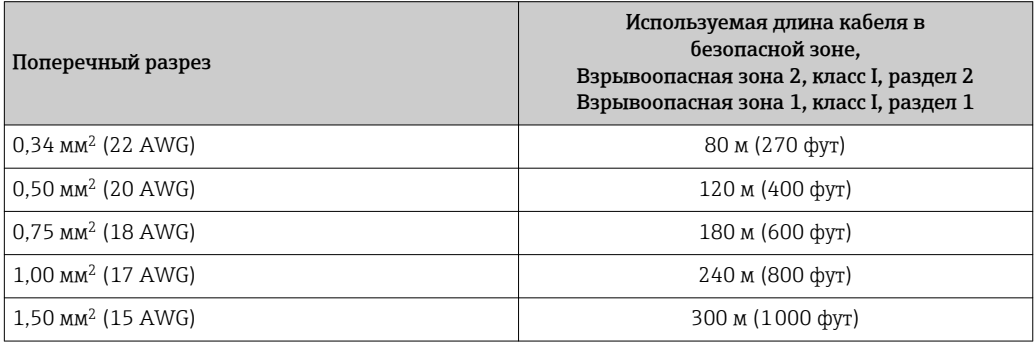

*Дополнительный соединительный кабель*

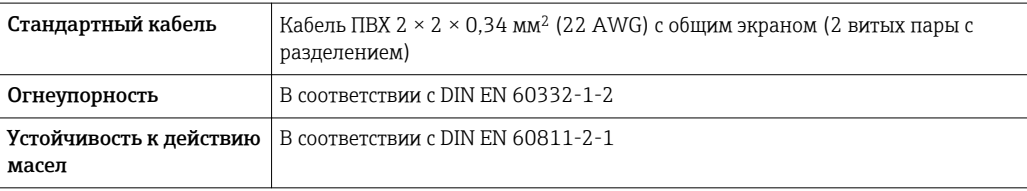

<span id="page-38-0"></span>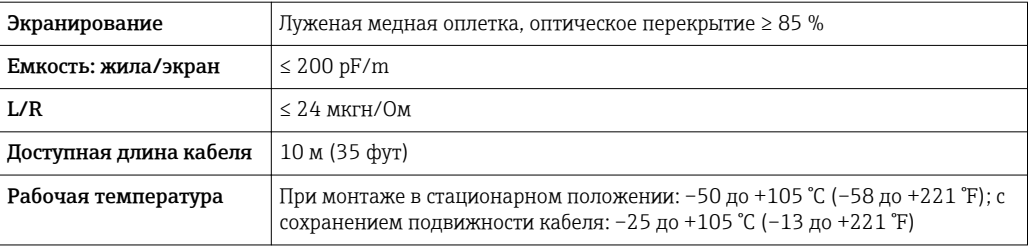

## Точностные характеристики

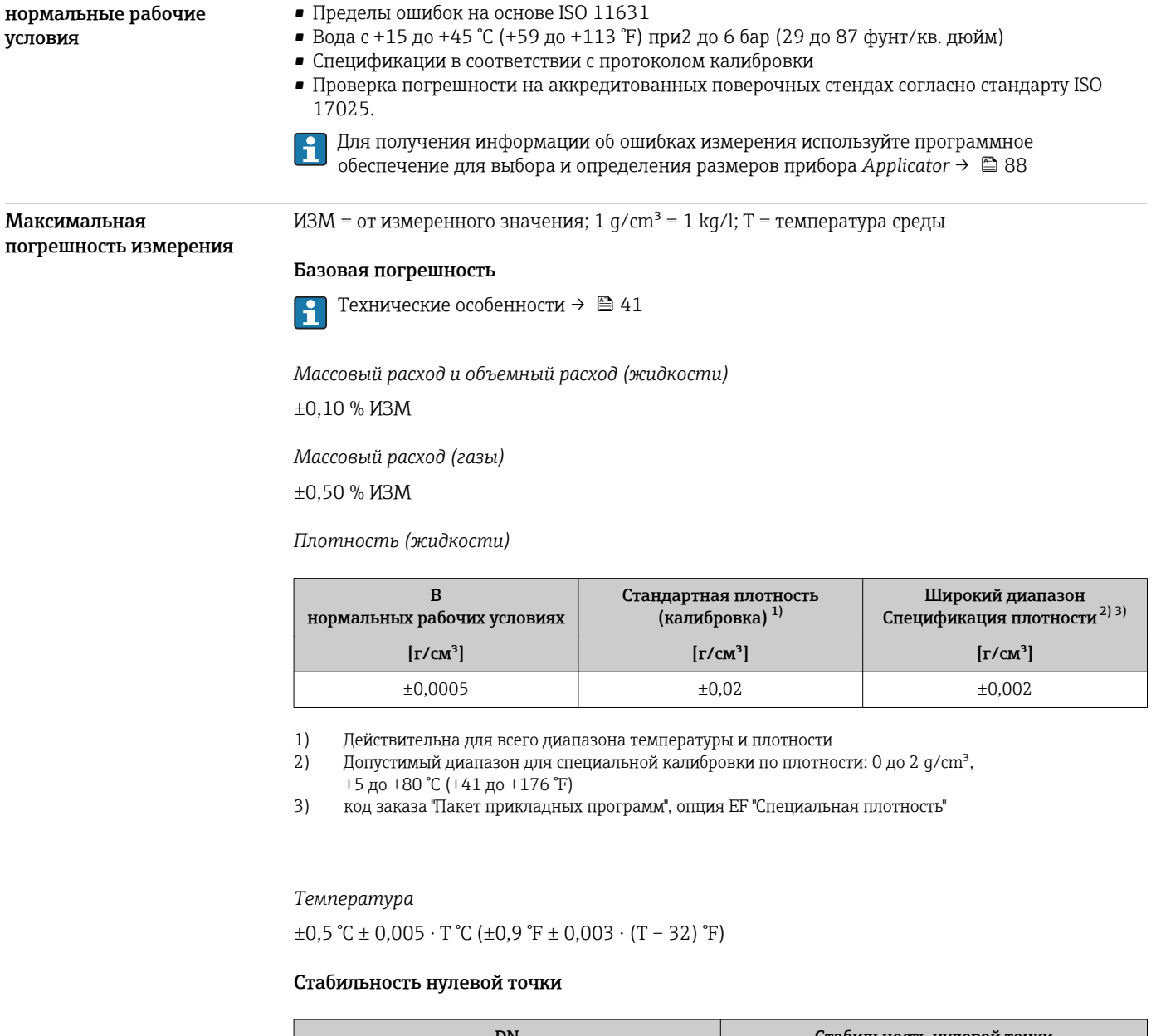

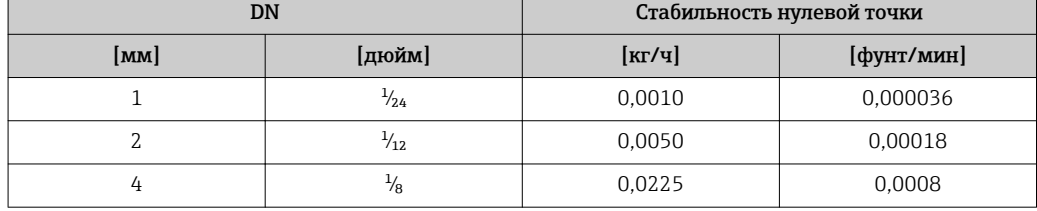

#### Значения расхода

Значения расхода как параметр диапазона изменения, зависящий от номинального диаметра.

#### *Единицы СИ*

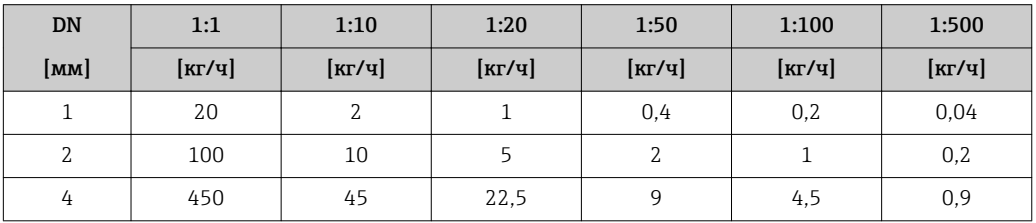

*Американские единицы измерения*

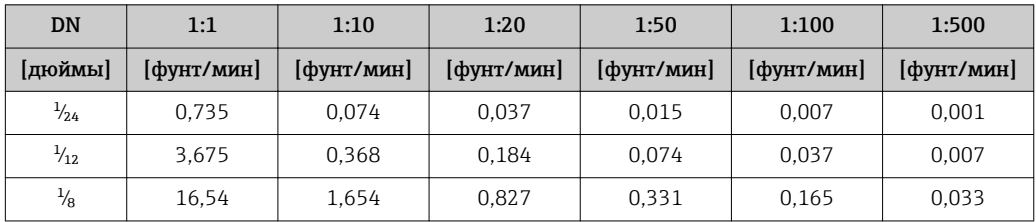

#### Погрешность на выходах

Выходные сигналы обеспечивают следующие значения погрешности.

*Токовый выход*

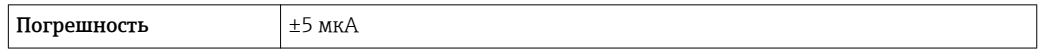

*Импульсный/частотный выход*

ИЗМ = от значения измеряемой величины

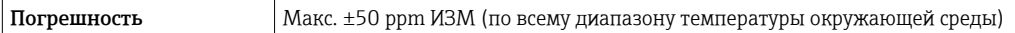

Повторяемость ИЗМ = от измеренного значения; 1  $g/cm^3 = 1$  kg/l; T = температура среды

### Базовая повторяемость

Массовый расход и объемный расход (жидкости) ±0,05 % ИЗМ

Массовый расход (газы) ±0,25 % ИЗМ

Технические особенности  $\rightarrow$   $\blacksquare$  41  $\boxed{4}$ 

#### Плотность (жидкости)  $\pm 0,00025$  g/cm<sup>3</sup>

коэффициент

Температура  $\pm 0.25$  °C  $\pm$  0.0025  $\cdot$  T °C ( $\pm 0.45$  °F  $\pm$  0.0015  $\cdot$  (T-32) °F)

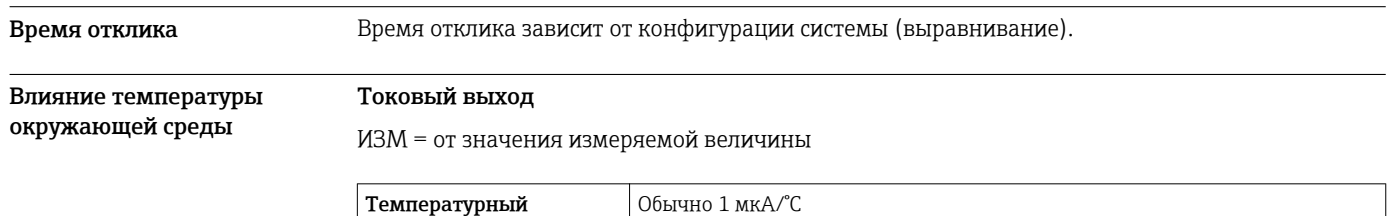

среды

#### Импульсный/частотный выход

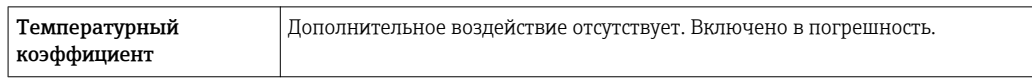

#### <span id="page-40-0"></span>Влияние температуры Массовый расход и объемный расход

При наличии разницы между температурой коррекции нулевой точки и рабочей температурой погрешность измерения сенсора составляет ±0,0002 % верхнего предела диапазона измерения/°C (±0,0001 % верхнего предела диапазона измерения/°F).

#### Плотность

При наличии разницы между температурой калибровки по плотности и рабочей температурой погрешность измерения сенсора составляет ±0,00005 g/cm<sup>3</sup> /°C (±0,000025 g/cm<sup>3</sup> /°F). Выполнить калибровку по плотности можно на месте эксплуатации.

#### Спецификация широкого диапазона плотности (специальная калибровка по плотности) Если рабочая температура выходит за пределы допустимого диапазона (→  $\cong$  39), погрешность измерения составляет  $\pm 0,00005$  g/cm<sup>3</sup> /°C ( $\pm 0,000025$  g/cm<sup>3</sup> /°F)

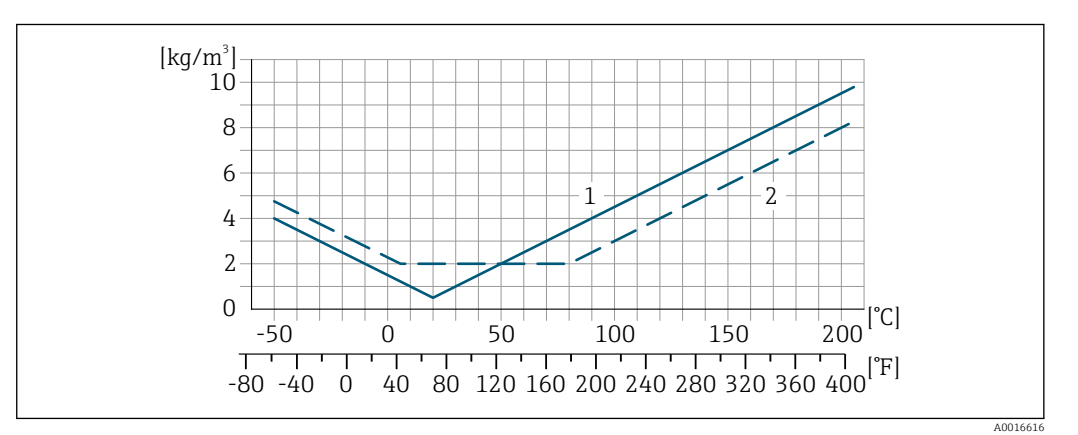

*1 Калибровка по плотности на месте эксплуатации, в примере при +20 °C (+68 °F)*

*2 Специальная калибровка по плотности*

#### Температура

 $\pm 0,005 \cdot T^{\circ}C (\pm 0,005 \cdot (T - 32) \circ F)$ 

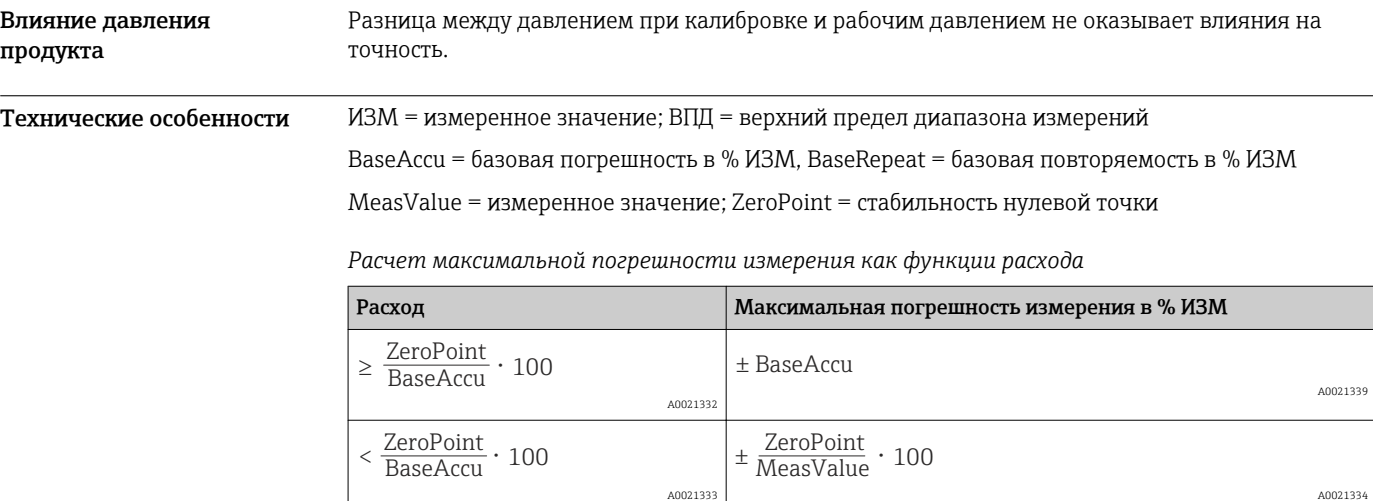

*Расчет максимальной повторяемости как функции расхода*

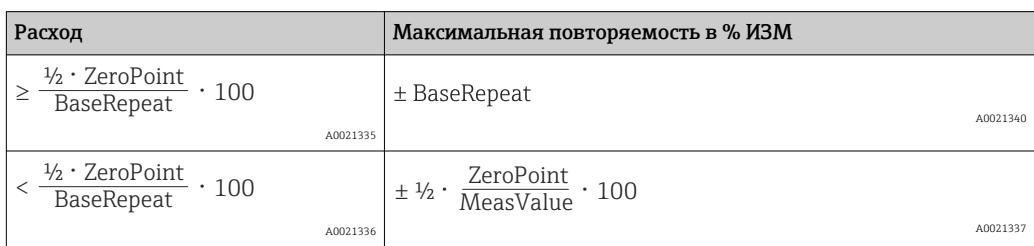

#### Пример максимальной погрешности измерения

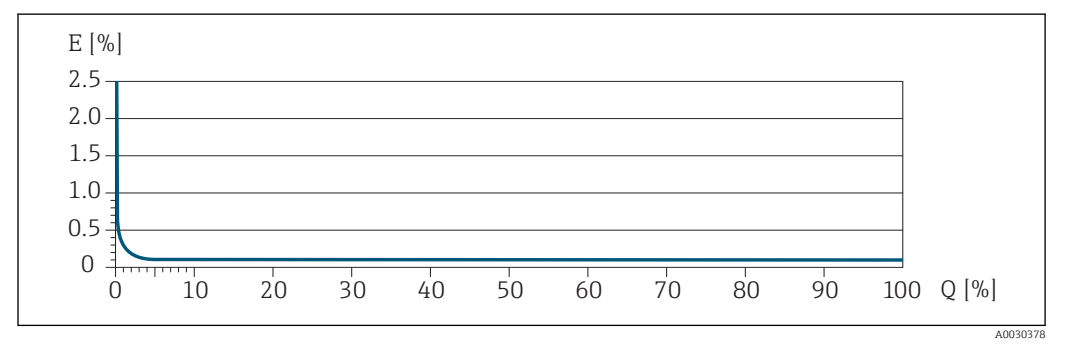

*E Погрешность: максимальная погрешность измерения, % ИЗМ (пример)*

*Q Значение расхода, %*

## Монтаж

Специальные приспособления, например опоры, не требуются. Внешние воздействия поглощаются конструкцией прибора.

#### Место монтажа

A0028772

ೊಂಪಿಂಪಿಂ

8080809

Скапливание пузырьков газа в измерительной трубе может привести к увеличению погрешности измерения. Поэтому не допускается монтаж расходомера в следующих точках трубопровода:

- В самой высокой точке трубопровода.
- Непосредственно перед свободным сливом из спускной трубы.

#### Монтаж в спускных трубах

Несмотря на вышеуказанные рекомендации, следующие варианты монтажа допускают установку расходомера в вертикальном трубопроводе. Использование ограничителей трубы или диафрагмы с поперечным сечением меньше номинального диаметра позволяет предотвратить опорожнение трубы и сенсора в ходе измерения.

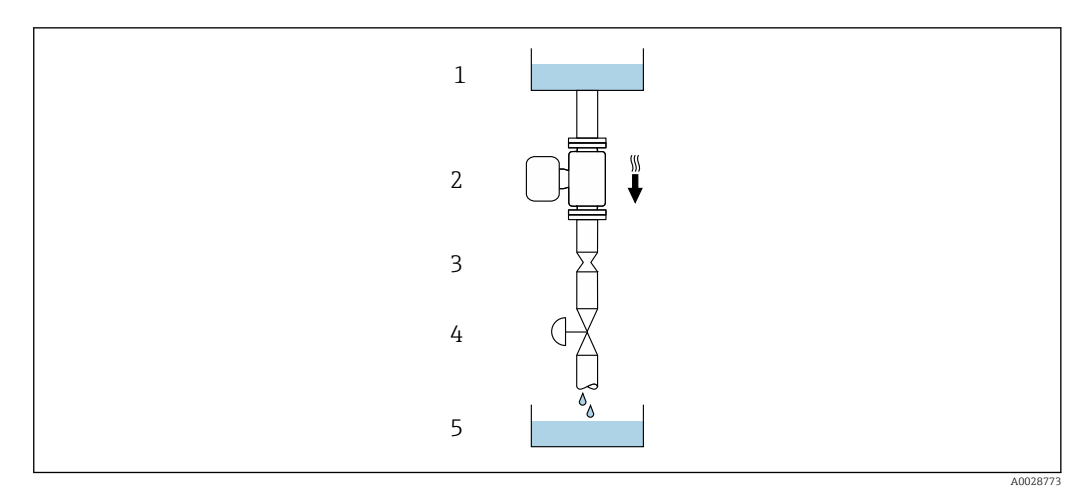

 *17 Монтаж в трубе с нисходящим потоком (например, для дозирования)*

*1 Питающий резервуар*

*2 Сенсор*

*3 Плоская диафрагма, ограничитель трубы*

*4 Клапан*

*5 Дозировочный резервуар*

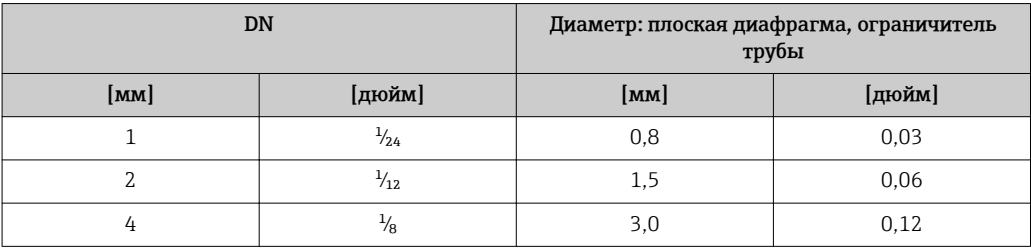

Монтажные позиции Для правильной установки сенсора убедитесь в том, что направление стрелки на паспортной табличке сенсора совпадает с направлением потока продукта (в трубопроводе).

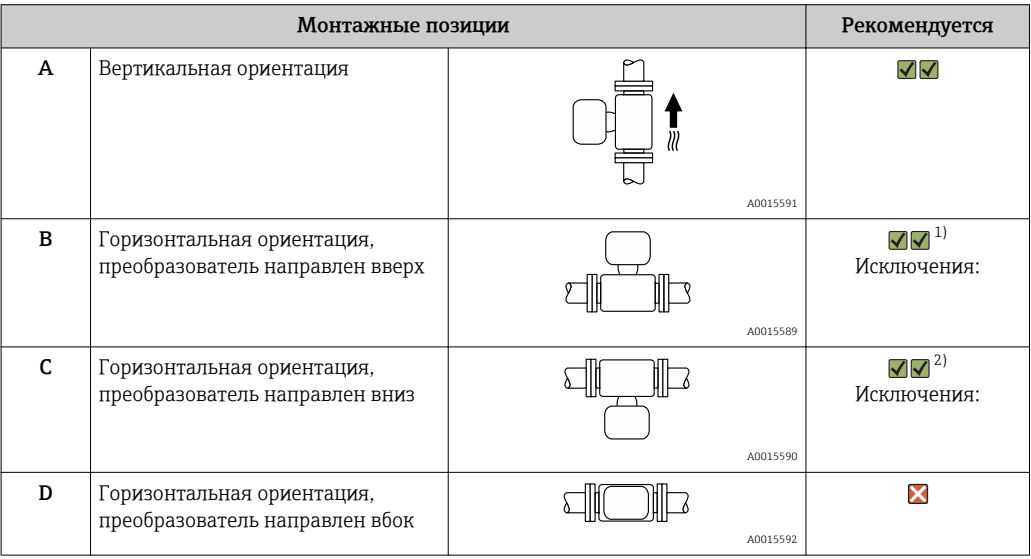

1) В областях применения с низкими рабочими температурами возможно понижение температуры окружающей среды. Для поддержания температуры окружающей среды не ниже минимально допустимой для преобразователя рекомендуется такая ориентация установки.

2) В областях применения с высокими рабочими температурами возможно повышение температуры окружающей среды. Для поддержания температуры окружающей среды, не превышающей максимально допустимую для преобразователя, рекомендуется такая ориентация установки.

<span id="page-43-0"></span>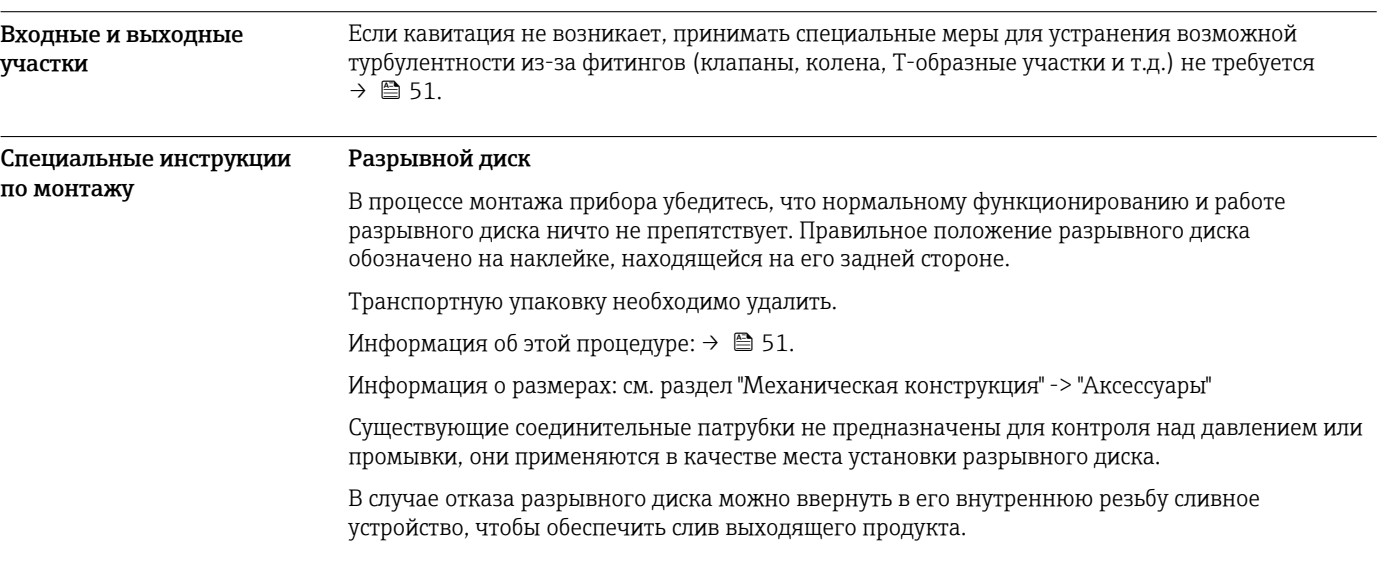

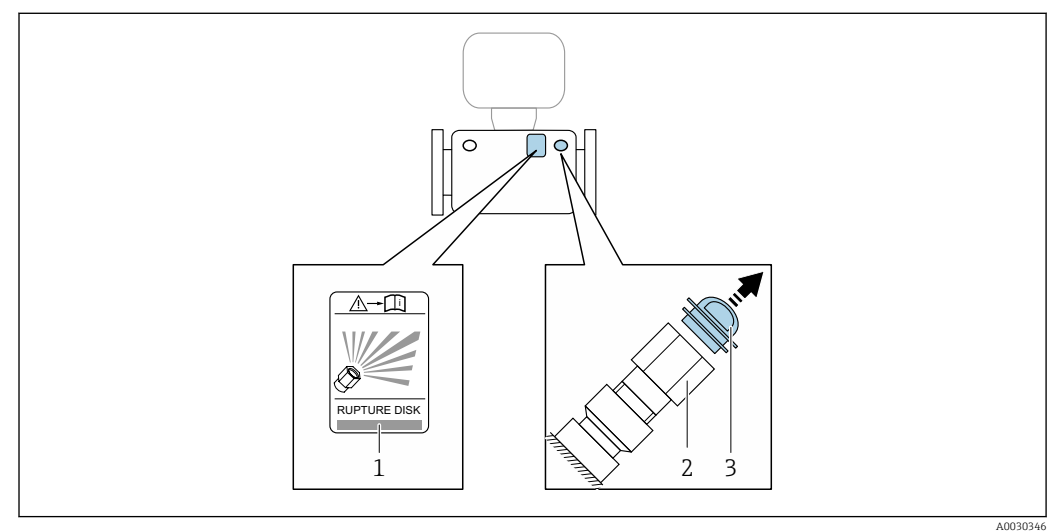

- *1 Этикетка разрывного диска*
- *2 Разрывной диск с внутренней резьбой 1/2 дюйма NPT и шириной 1 дюйм (поперек плоскости)*
- *3 Защита для транспортировки*

#### Настенный монтаж

#### LОСТОРОЖНО

#### Неправильный монтаж датчика

Повреждение измерительной трубки может стать причиной травмы

- ‣ Установка свободного подвешенного датчика в трубе запрещена
- ‣ Датчик следует устанавливать непосредственно на пол, стену или потолок, используя опорную плиту.
- ‣ Закрепите датчик на устойчивой опоре (например, на угловом кронштейне).

Рекомендуется использовать следующие варианты монтажа.

#### Вертикальная ориентация

- Монтаж непосредственно на стене с использованием опорной плиты или
- Монтаж на угловом кронштейне, закрепленном на стене

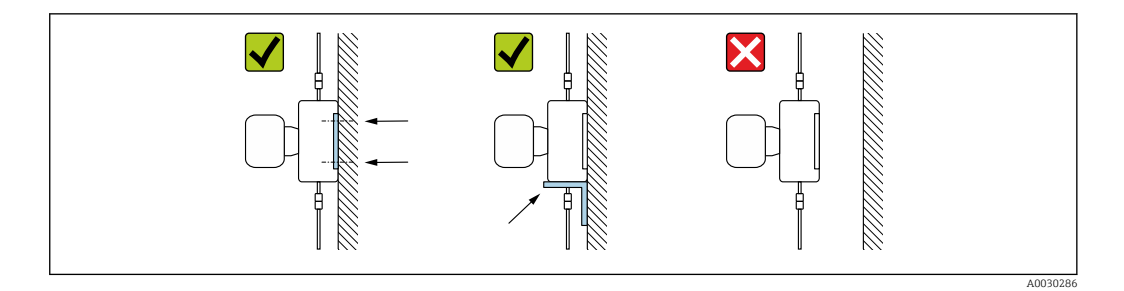

#### Горизонтальная ориентация

Установка прибора на прочной основе

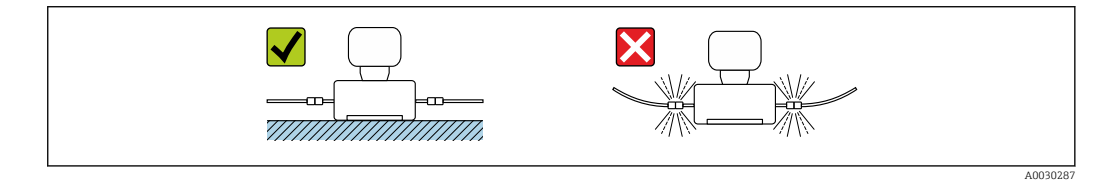

#### Держатель для монтажа на опоре

Комплект держателя для монтажа на опоре применяется для надежного закрепления прибора на трубе или опоре (код заказа для раздела "Аксессуары", опция PR).

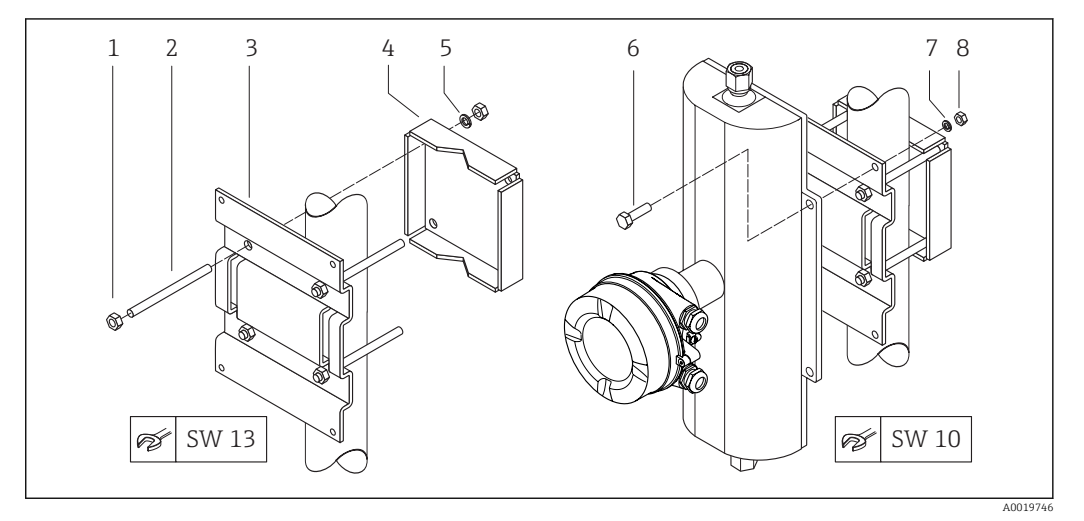

 *18 Комплект держателя для монтажа на опоре*

- *1 8 шестигранных гаек M8 × 0,8*
- *2 4 болта с резьбой M8 × 150*
- *3 1 прижимная пластина*
- *4 1 удерживающая пластина*
- *5 4 пружинных шайбы для M8*
- *6 4 болта с шестигранной головкой M6 × 20*
- 
- *7 4 пружинных шайбы для M6 8 4 шестигранных гайки M6 × 0,8*

#### Коррекция нулевой точки

Все измерительные приборы откалиброваны с использованием самых современных технологий. Калибровка осуществляется в нормальных условиях →  $\bigoplus$  39. Ввиду этого, коррекция нулевой точки на месте эксплуатации, как правило, не требуется.

На основе опыта можно утверждать, что коррекцию нулевой точки рекомендуется выполнять только в следующих случаях:

- Для достижения максимальной точности измерения при малых значениях расхода
- В случае экстремальных рабочих условий процесса (например, при очень высокой температуре процесса или высокой вязкости жидкости).

## Защитный козырек

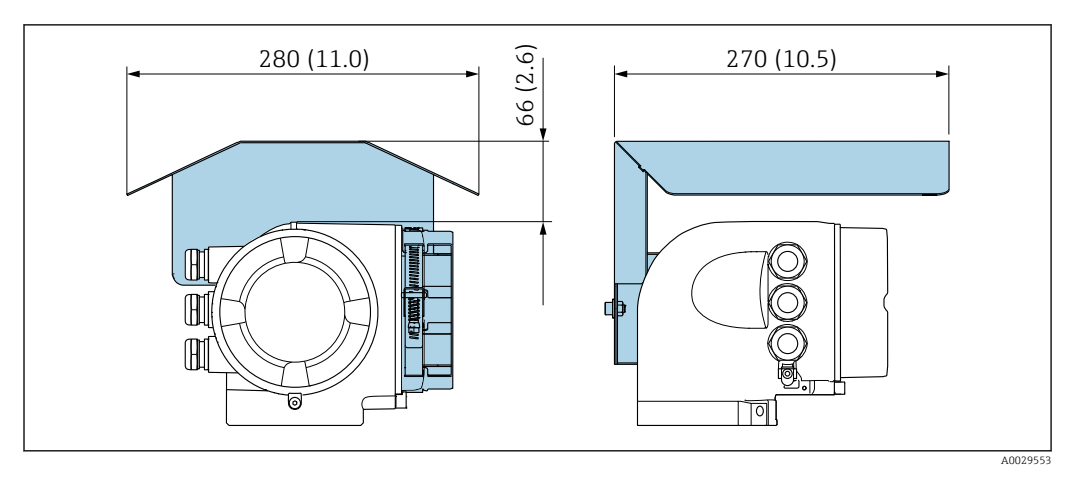

## Окружающая среда

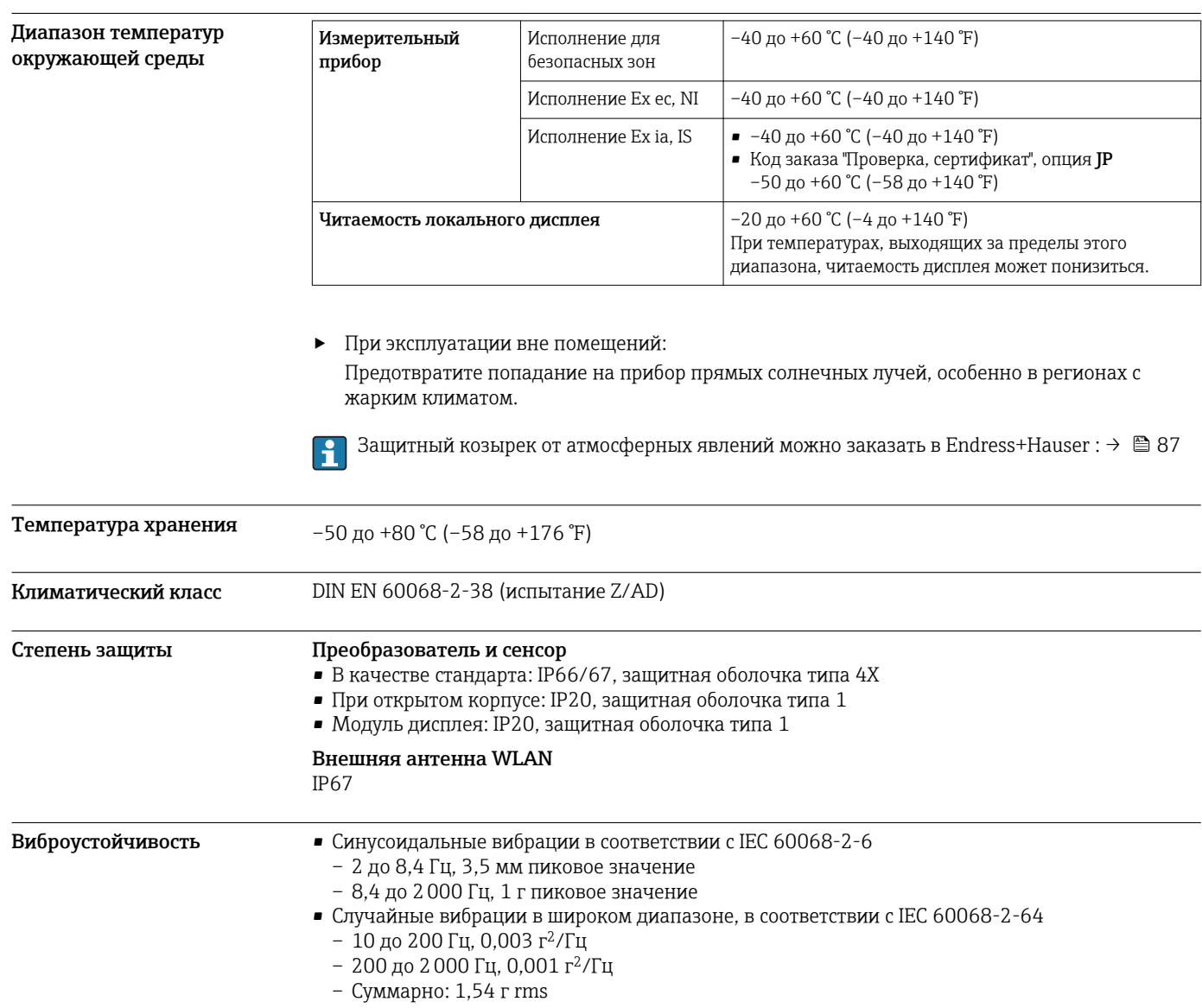

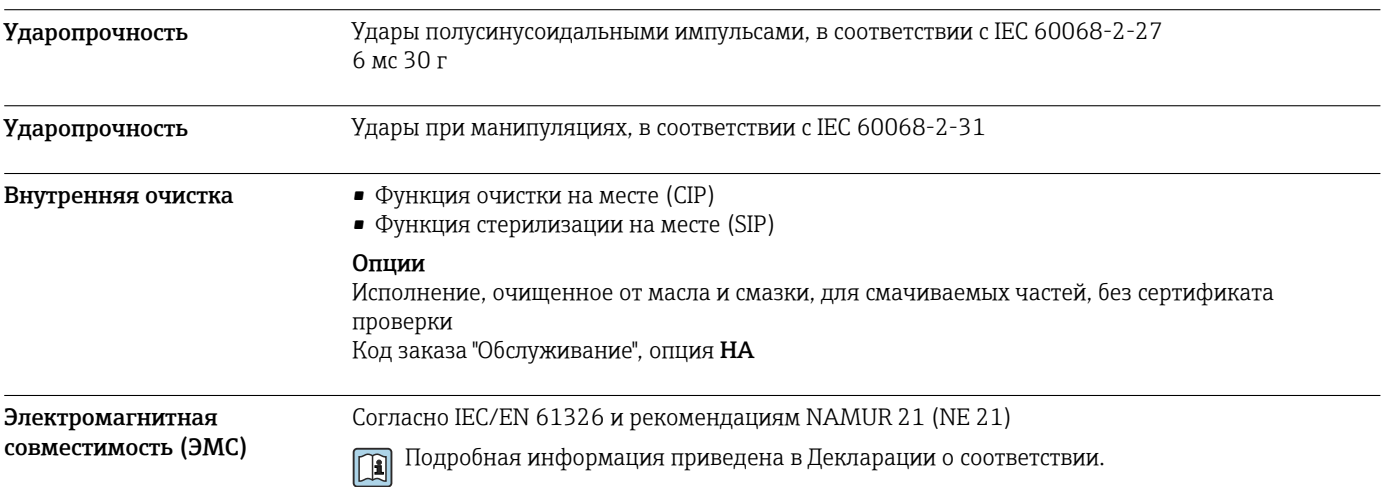

## Процесс

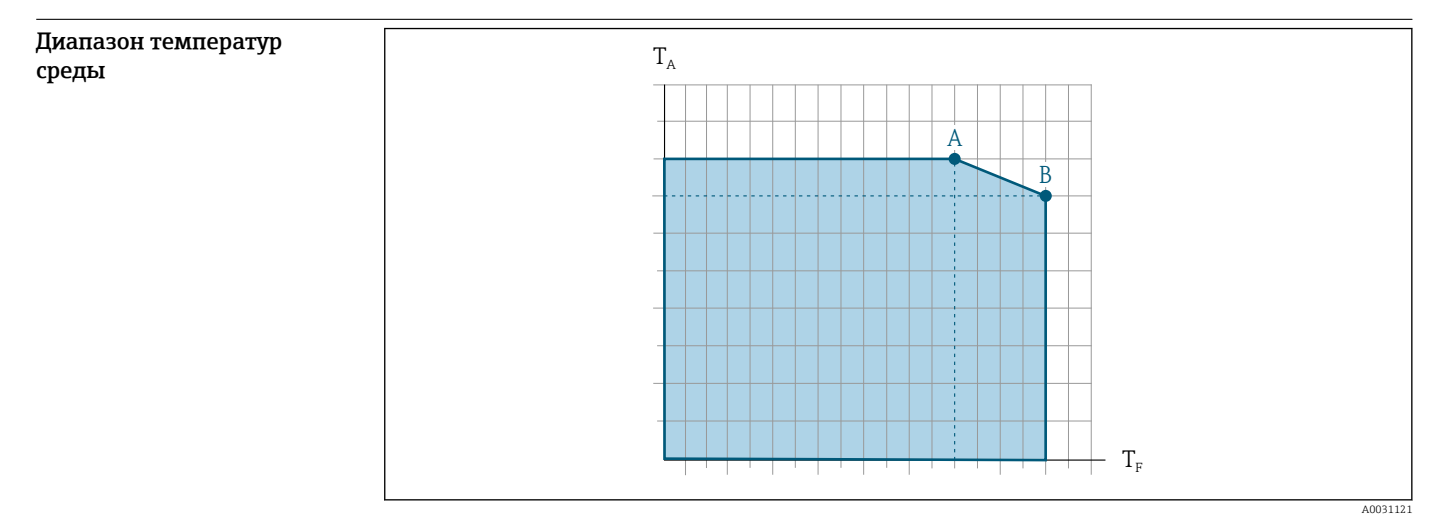

- *T<sup>a</sup> Температура окружающей среды*
- *T<sup>F</sup> Температура среды*

*A Максимально допустимая температура среды при TA max = 60 °C (140 °F); более высокие температуры требуют снижения температуры окружающей среды T<sup>F</sup> (отклонение)*

*B Максимально допустимая температура окружающей среды при максимальной установленной температуре для сенсора*

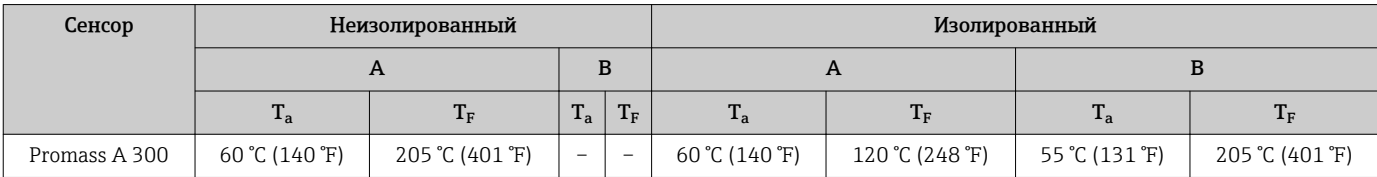

#### Уплотнения

• Без внутренних уплотнений

- Для монтажных комплектов с резьбовыми соединениями:
	- Viton:–15 до +200 °C (–5 до +392 °F)
	- EPDM: –40 до +160 °C (–40 до +320 °F)
	- Силикон:–60 до +200 °C (–76 до +392 °F)
	- Kalrez: –20 до +275 °C (–4 до +527 °F)

### **Плотность** 0 до 5000 кг/м<sup>3</sup> (0 до 312 lb/cf)

#### Зависимости "давление/ температура"

Приведенные ниже диаграммы давление/температура относятся ко всем частям прибора, находящимся под давлением, а не только к присоединению к процессу.

#### Фланцевое присоединение по EN 1092-1 (DIN 2501)

Код заказа "Монтажный комплект", опция PE, PM, PN, PO

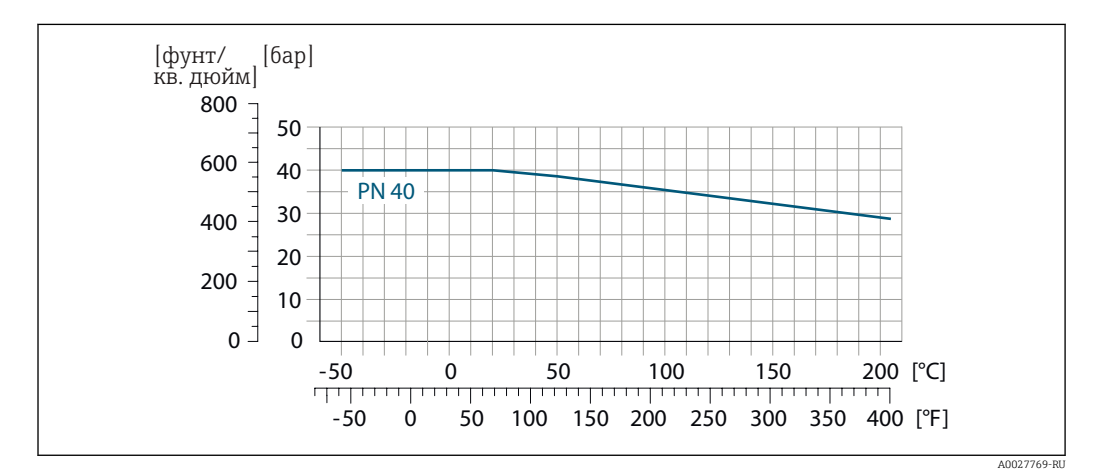

 *19 С материалом фланца: 1.4539 (904L), сплав C22; фланцы переходные (не смачиваемые): 1.4404 (F316/F316L)*

#### Фланцевое присоединение по ASME B16.5

Код заказа "Монтажный комплект", опция PF, PP, PG, PQ

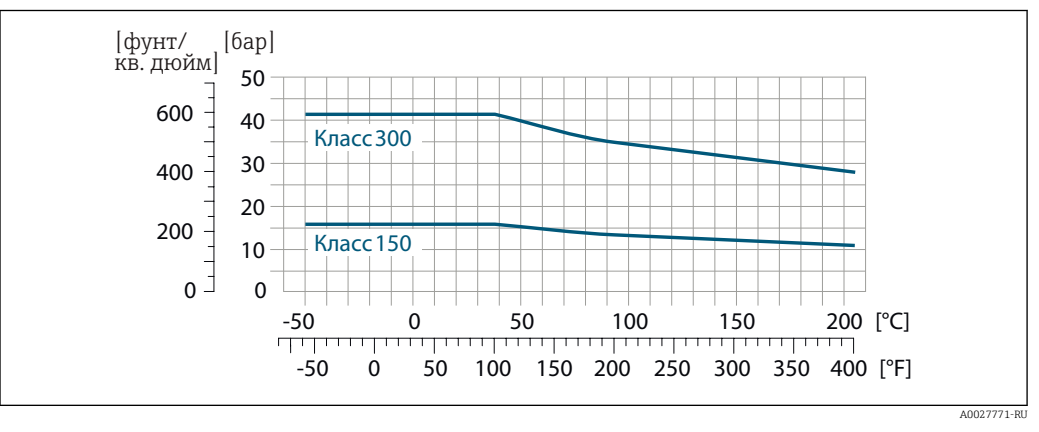

 *20 С материалом фланца: 1.4539 (904L), сплав C22; фланцы переходные (не смачиваемые): 1.4404 (F316/F316L)*

#### Фланцевое присоединение по JIS B2220

Код заказа "Монтажный комплект", опция PH, PS, PT, PU

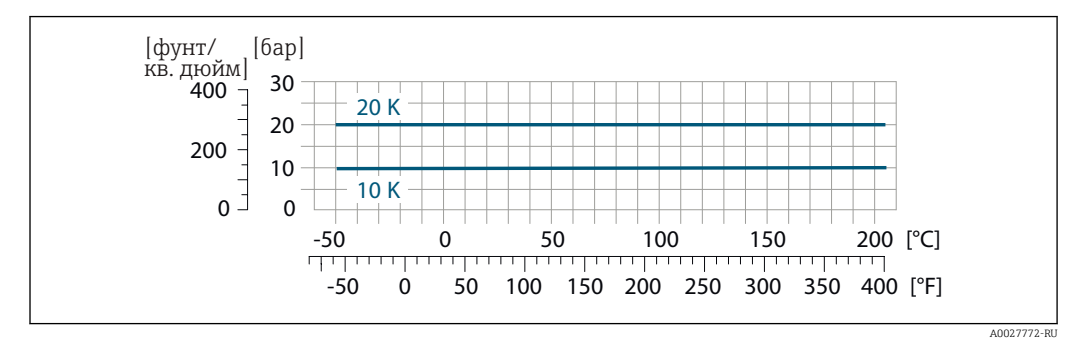

 *21 С материалом фланца: 1.4539 (904L), сплав Alloy C22; фланцы переходные (не смачиваемые): 1.4404 (SUS F316L)*

#### Присоединение к процессу Tri-Clamp

Соединения с зажимом Tri-Clamp подходят для работы при давлении до 16 бар (232 фунт/кв. дюйм). Соблюдайте для используемого зажима и уплотнения эксплуатационные ограничения, которые могут составлять менее 16 бар (232 фунт/кв. дюйм). Зажим и уплотнение не входят в комплект поставки.

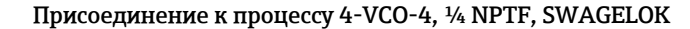

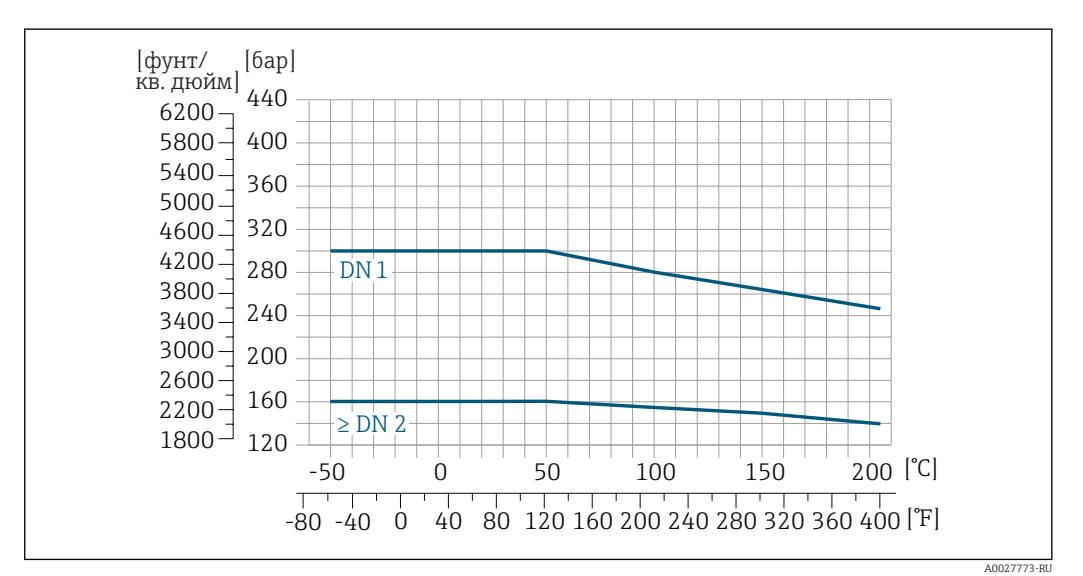

 *22 С фланцевым соединением, соединение 4-VCO-4: 1.4539 (904L); адаптер с резьбой ¼ NPTF: 1.4539 (904L); соединение 1/4" или <sup>1</sup>/<sub>8</sub>" SWAGELOK: 1.4539 (904L)* 

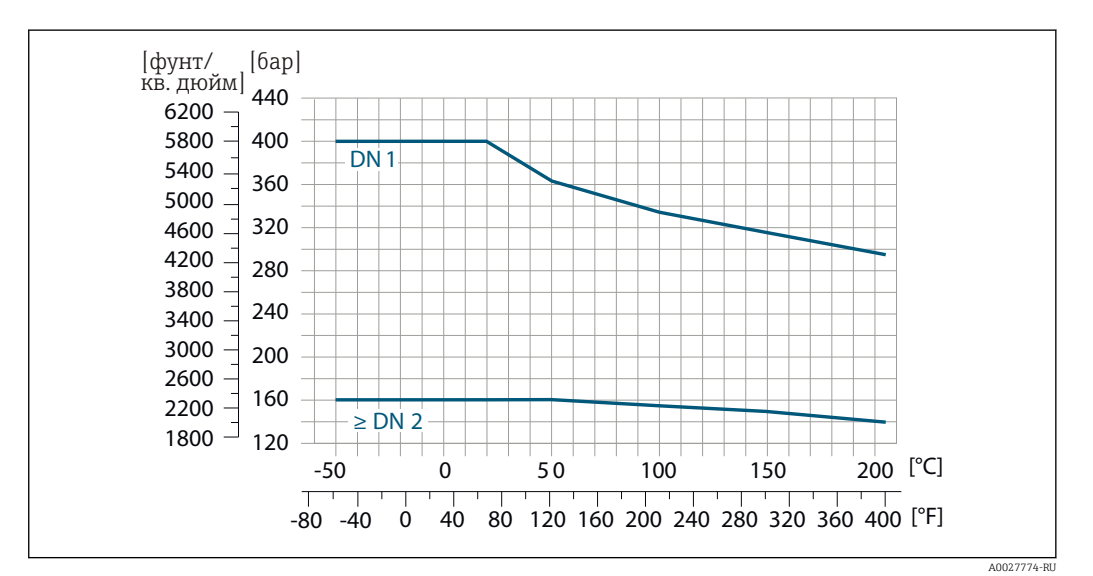

 *23 С фланцевым соединением, соединение 4-VCO-4: сплав Alloy C22; адаптер с резьбой ¼ NPTF: сплав Alloy C22; соединение ¼" или ¹⁄₈ " SWAGELOK: 1.4539 (904L)*

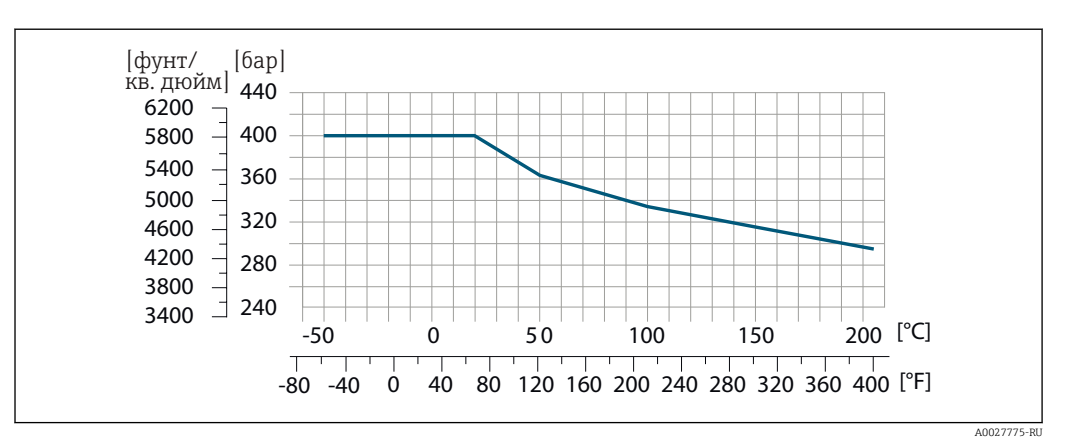

Присоединения к процессу в исполнении для эксплуатации в среде высокого давления (DN 2, 4)

 *24 С фланцевым соединением, соединение 4-VCO-4: 1.4539 (904L); адаптер с резьбой ¼ NPT: 1.4539 (904L); соединение ¼" или ¹⁄₈ " SWAGELOK: 1.4539 (904L)*

Номинальное давление для вторичного кожуха

 $\ddot{\mathbf{r}}$ 

Вторичный кожух наполняется сухим инертным газом и служит для защиты электронных и механических частей прибора изнутри.

Указанный диапазон давления для вторичного кожуха действителен только для полностью сварного корпуса сенсора и/или прибора с закрытыми присоединениями для продувки (никогда не открывавшимися/в состоянии на момент поставки).

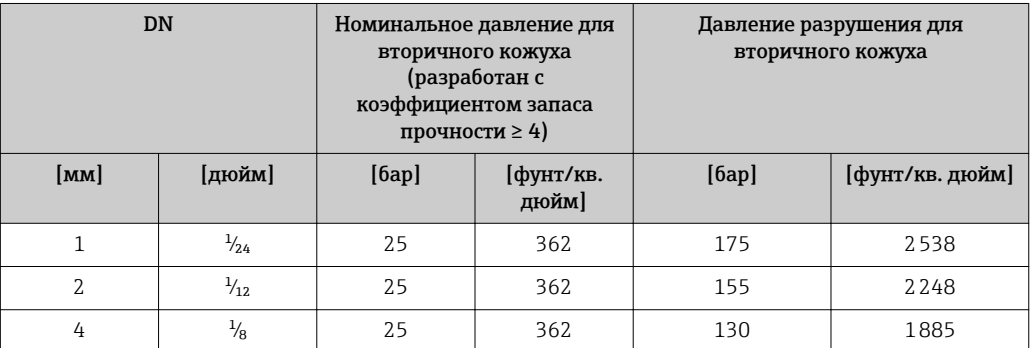

При наличии риска повреждения измерительной трубы, обусловленного характеристиками процесса, например, при работе с агрессивными жидкостями, рекомендуется использовать сенсоры с вторичным кожухом, оборудованным специальными регуляторами давления (код заказа "Опции сенсора", опция CH "Присоединение для продувки").

Эти регуляторы давления обеспечивают сброс жидкости, накопившейся во вторичном кожухе, в случае повреждения трубы. Это особенно важно при работе с газами под высоким давлением. Кроме того, эти регуляторы можно использовать для продувки газом (обнаружения газа).

Не допускается открывать присоединения для продувки, если немедленное заполнение кожуха осушенным инертным газом невозможно. Продувку разрешается выполнять только под низким избыточным давлением. Максимальное давление: 5 бар (72,5 фунт/кв. дюйм).

При подключении прибора с присоединениями для продувки к системе продувки максимальное номинальное давление определяется системой продувки или прибором (в зависимости от того, какой из компонентов имеет более низкое номинальное давление).

С другой стороны, если прибор оснащен разрывным диском, именно разрывной диск играет важнейшую роль при определении максимального номинального давления  $\rightarrow$   $\blacksquare$  51.

Информация о размерах: см. раздел "Механическая конструкция" -> "Аксессуары"

<span id="page-50-0"></span>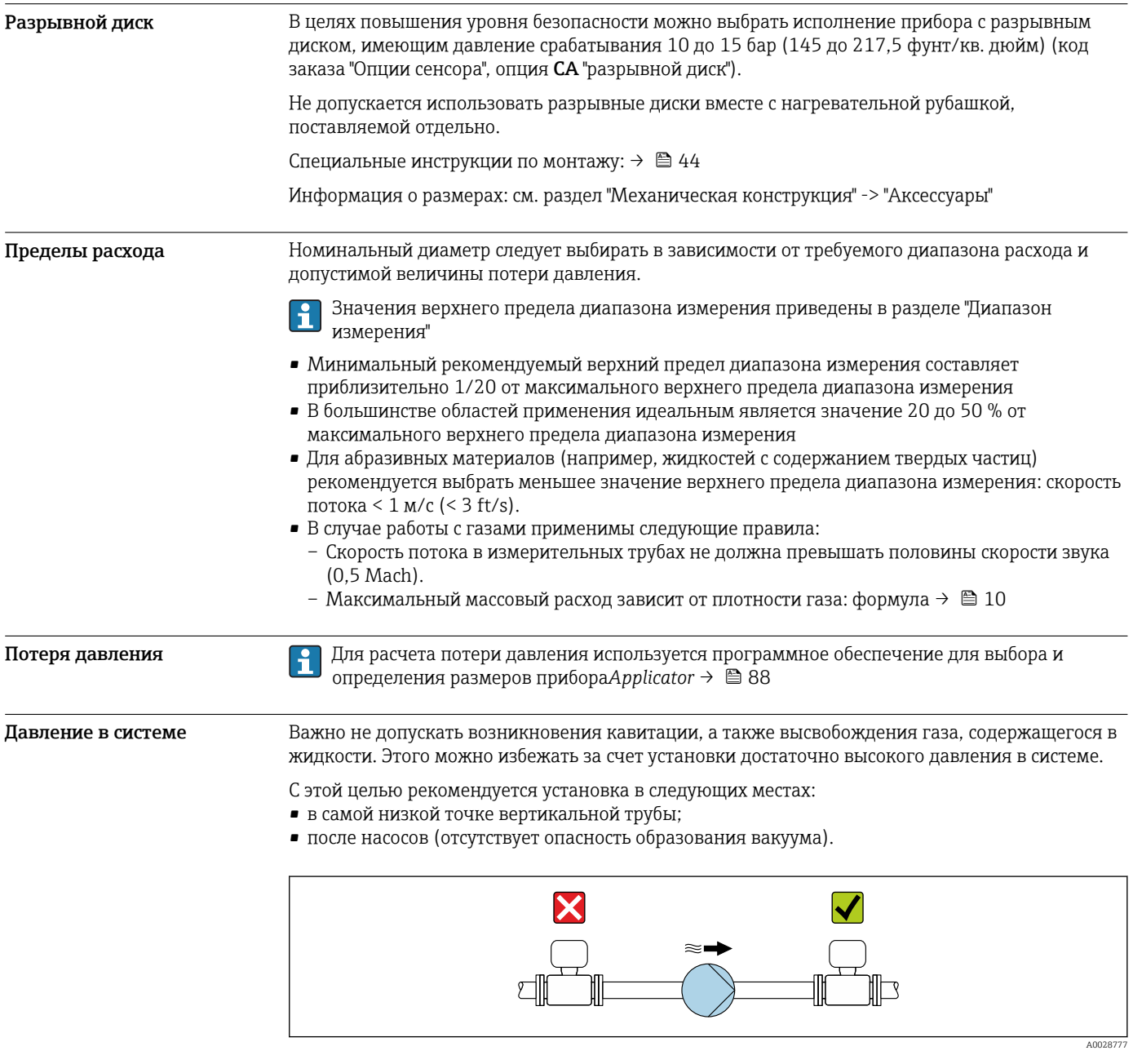

Теплоизоляция Пля некоторых жидкостей необходимо свести тепло, излучаемое от сенсора в сторону преобразователя, к минимуму. Для обеспечения требуемой теплоизоляции можно использовать широкий спектр материалов.

### УКАЗАНИЕ

#### Возможность перегрева при наличии изоляции

‣ Убедитесь в том, что температура в нижней области корпуса преобразователя не превышает 80 °C (176 °F)

#### УКАЗАНИЕ

#### Кроме того, толщина изоляции может превышать рекомендованное максимальное значение.

Предварительные условия:

- ‣ Удостоверьтесь в том, что на достаточно большой площади шейки преобразователя происходит конвекция.
- ‣ Убедитесь в том, что достаточно большая площадь опоры корпуса остается непокрытой. Непокрытая область играет роль радиатора и защищает электронные компоненты от перегрева и переохлаждения.

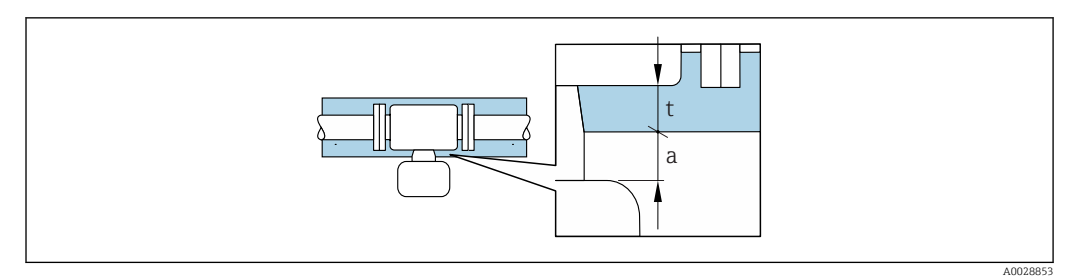

*a Минимальное расстояние до изоляции*

*t Максимальная толщина изоляции*

Минимальное расстояние между преобразователем и изоляцией составляет 10 мм (0,39 дюйм). За счет этого преобразователь гарантированно остается полностью свободным.

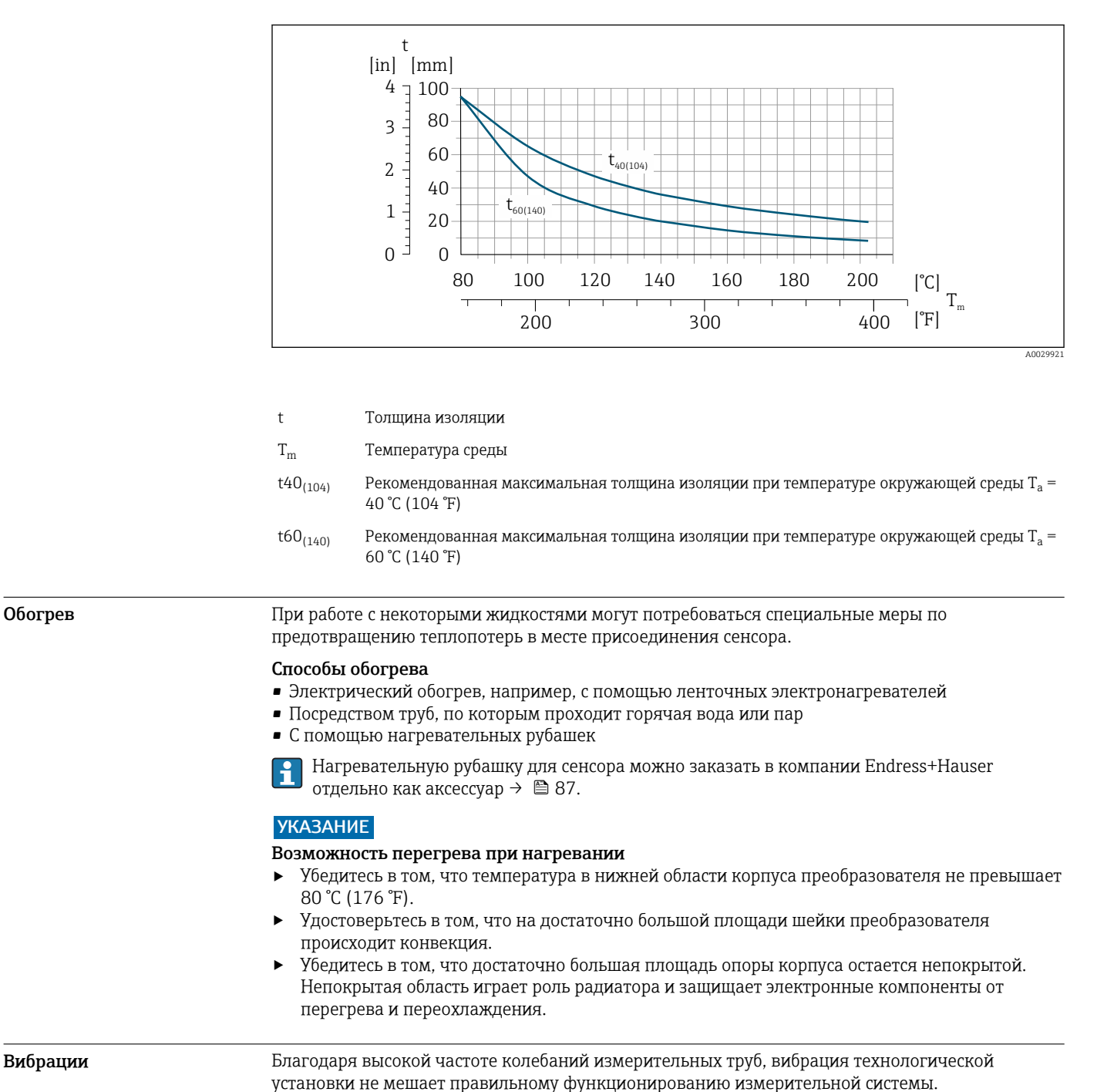

# Механическая конструкция

Размеры в единицах СИ Компактное исполнение

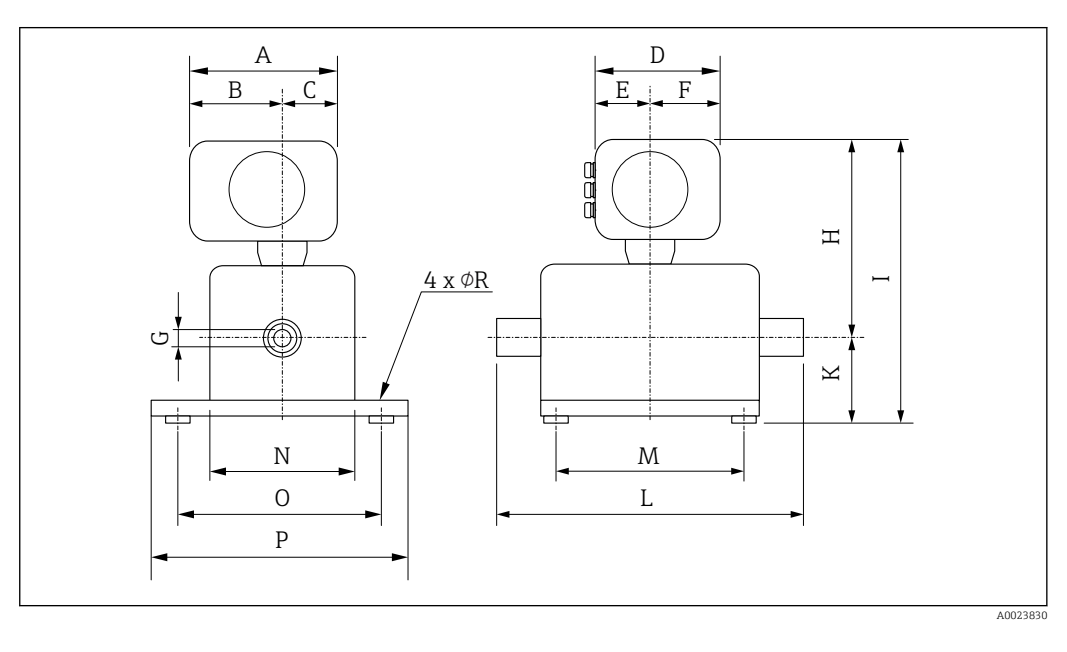

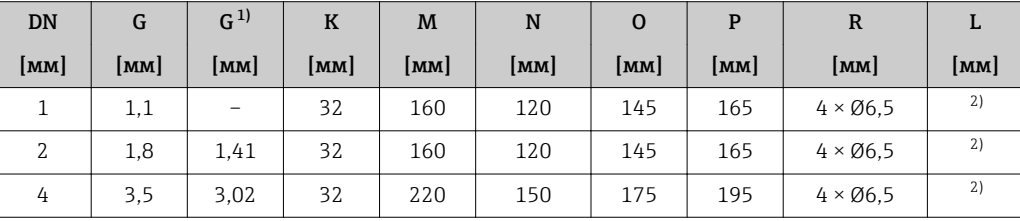

1) Исполнение для эксплуатации в среде высокого давления: код заказа "Материал измерительной трубки", опция SG, SH, SI

2) В зависимости от соответствующего присоединения к процессу

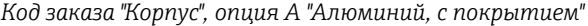

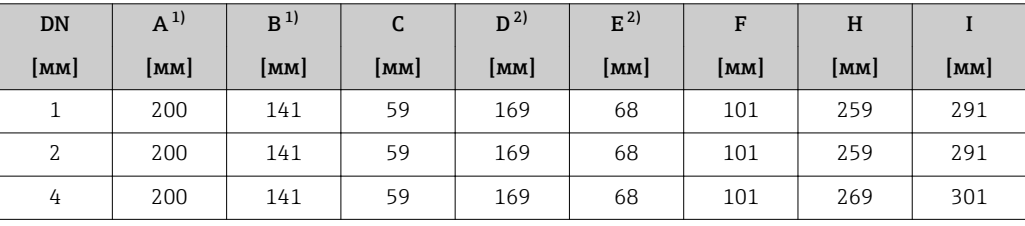

1) Для исполнения без локального дисплея: из значений вычитается 30 мм

2) В зависимости от используемого кабельного ввода: к значениям прибавляется максимум 30 мм

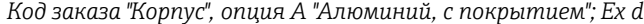

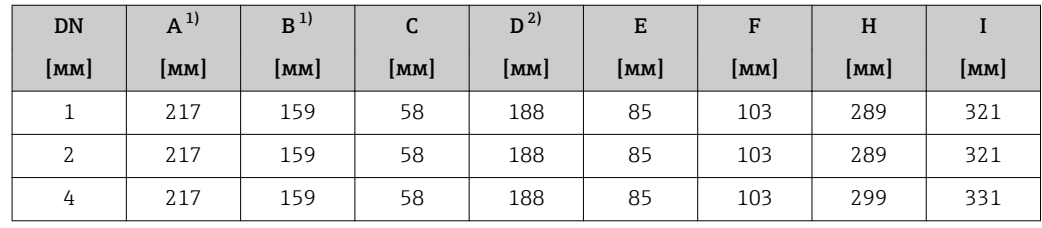

1) Для исполнения без локального дисплея: из значений вычитается 38 мм

2) В зависимости от используемого кабельного ввода: к значениям прибавляется максимум 30 мм

| <b>DN</b> | $A^{1}$ | B <sup>1</sup> | C               | $D^{2}$ | E               | F    | H    |      |
|-----------|---------|----------------|-----------------|---------|-----------------|------|------|------|
| [MM]      | [MM]    | [MM]           | $\mathsf{[MM]}$ | [MM]    | $\mathsf{[MM]}$ | [MM] | [MM] | [MM] |
|           | 196     | 135            | 61              | 176     | 71              | 105  | 254  | 286  |
| 2         | 196     | 135            | 61              | 176     | 71              | 105  | 254  | 286  |
| 4         | 196     | 135            | 61              | 176     | 71              | 105  | 264  | 296  |

*Код заказа "Корпус", опция B "Нержавеющая сталь, гигиенический"*

1) Для исполнения без локального дисплея: из значений вычитается 13 мм

.<br>В зависимости от используемого кабельного ввода: к значениям прибавляется максимум 30 мм

#### Кабельные вводы

*Соединение VCO*

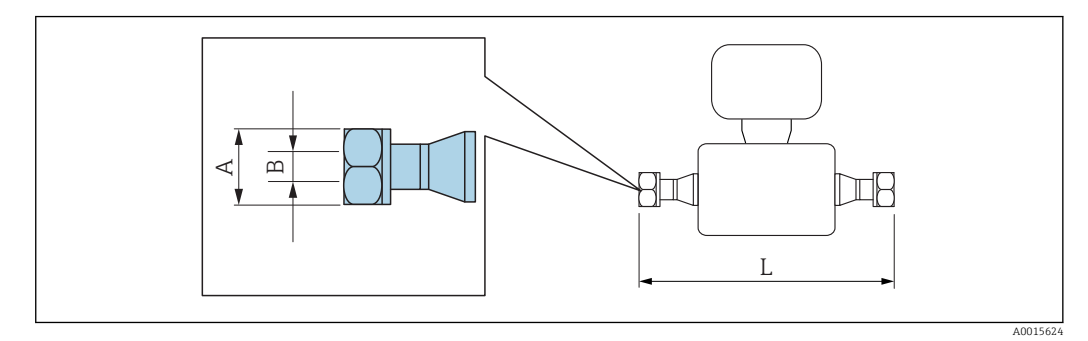

Допуск по длине для размера L в мм:  $\left| \cdot \right|$  $+1,5$  /  $-2,0$ 

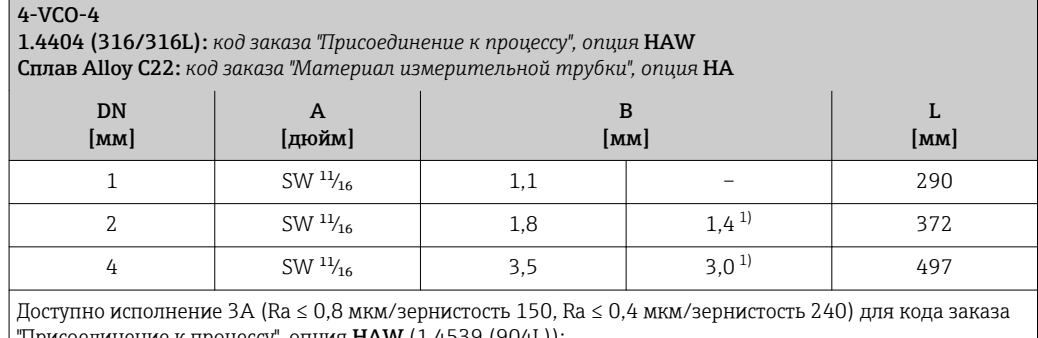

"Присоединение к процессу", опция **HAW** (1.4539 (904L)): Код заказа "Материал измерительной трубки", опция SE, SF, SH, SI в комбинации с кодом заказа "Дополнительный сертификат", опция LP

1) Исполнение для эксплуатации в среде высокого давления: код заказа "Материал измерительной трубки", опция SG, SH, SI

#### Соединения на основе зажимов

*Tri-Clamp*

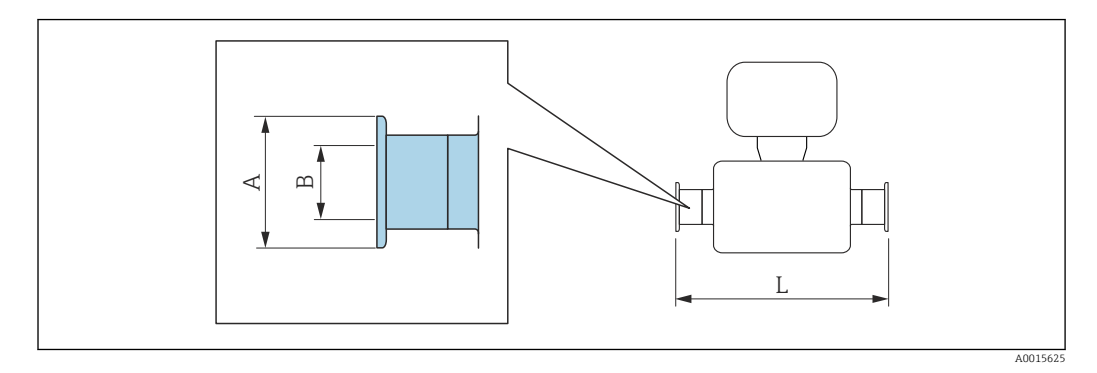

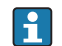

Допуск по длине для размера L в мм: +1,5 / –2,0

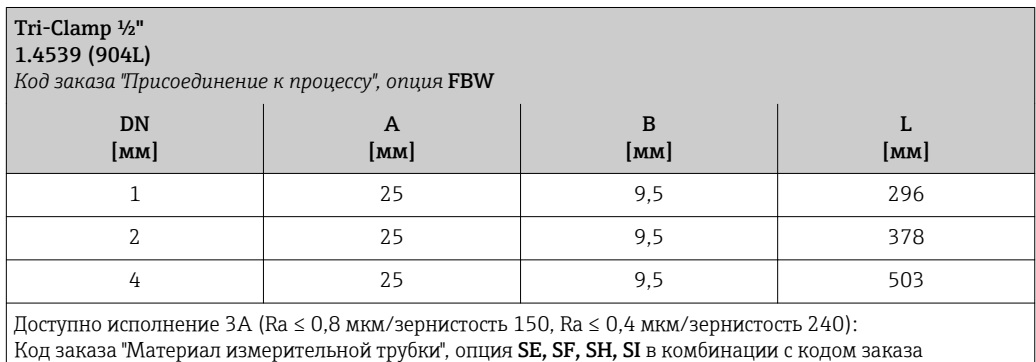

"Дополнительный сертификат", опция **LP** 

#### Переходник

*Переходник, фланец DN 15 для 4-VCO-4*

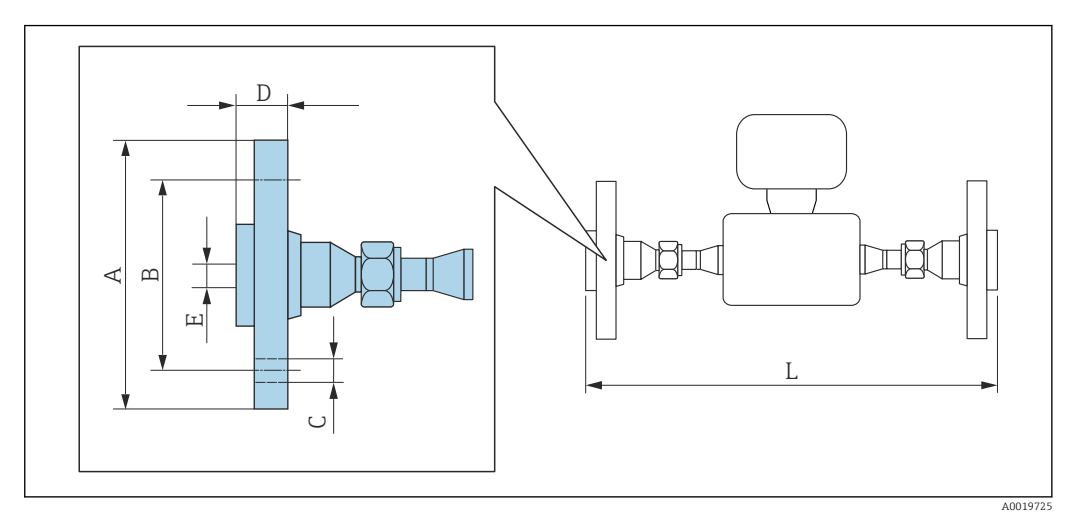

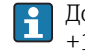

Допуск по длине для размера L в мм: +1,5 / –2,0

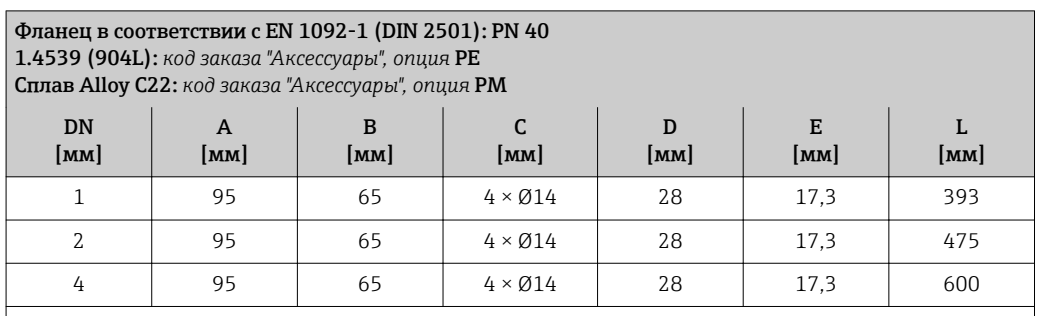

Фланцы переходные (не смачиваемые) из нержавеющей стали 1.4404 (316/316L) Комплекты уплотнений: код заказа "Прилагаемые аксессуары", опция P1 (Viton), P2 (EPDM), P3 (силикон), P4 (Kalrez)

#### Фланец в соответствии с ASME B16.5: класс 150 1.4539 (904L): *код заказа "Аксессуары", опция* PF Сплав Alloy C22: *код заказа "Аксессуары", опция* PP

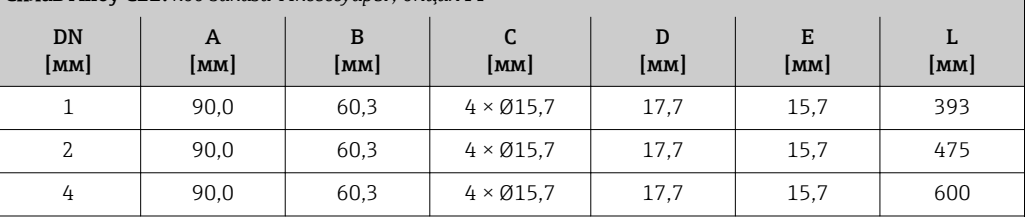

Фланцы переходные (не смачиваемые) из нержавеющей стали 1.4404 (316/316L) Комплекты уплотнений: код заказа "Прилагаемые аксессуары", опция P1 (Viton), P2 (EPDM), P3 (силикон), P4 (Kalrez)

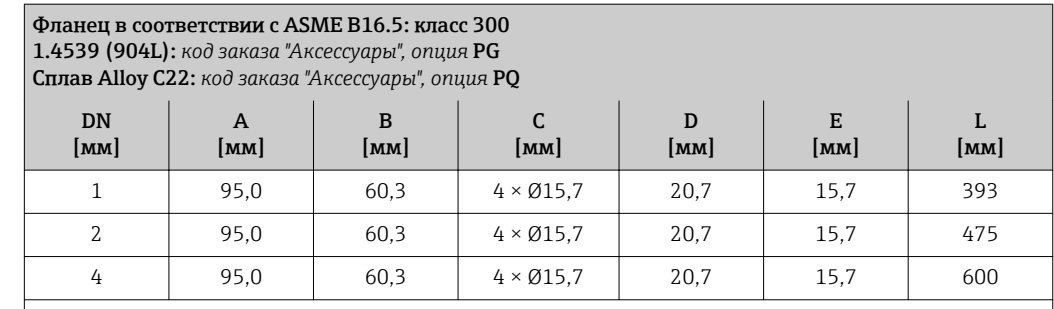

Фланцы переходные (не смачиваемые) из нержавеющей стали 1.4404 (316/316L) Комплекты уплотнений: код заказа "Прилагаемые аксессуары", опция P1 (Viton), P2 (EPDM), P3 (силикон), P4 (Kalrez)

#### Фланец JIS B2220: 10K

1.4539 (904L): *код заказа "Аксессуары", опция* PH

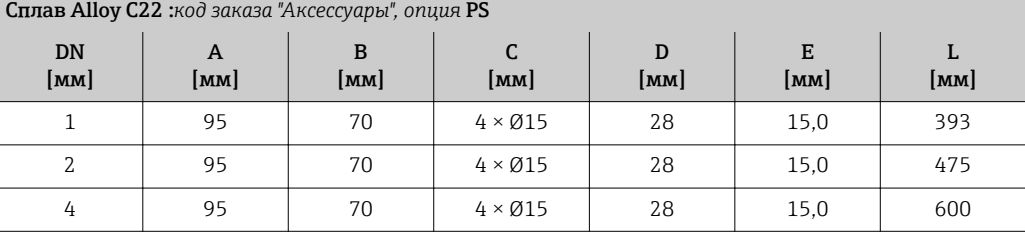

Фланцы переходные (не смачиваемые) из нержавеющей стали 1.4404 (316/316L) Комплекты уплотнений: код заказа "Прилагаемые аксессуары", опция P1 (Viton), P2 (EPDM), P3 (силикон), P4 (Kalrez)

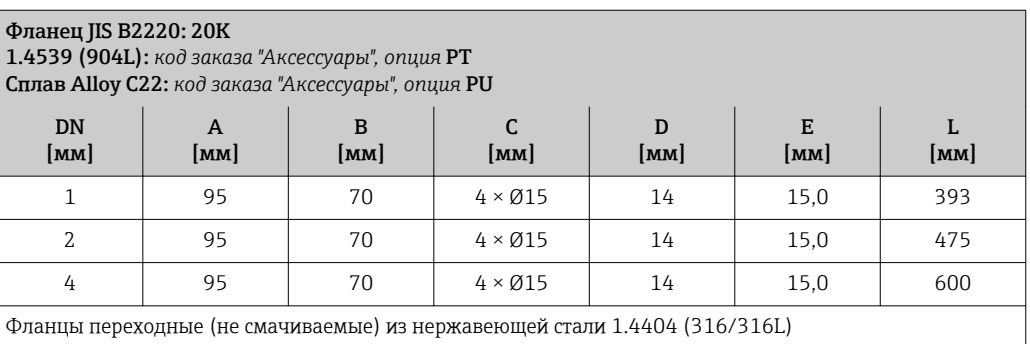

Комплекты уплотнений: код заказа "Прилагаемые аксессуары", опция P1 (Viton), P2 (EPDM), P3 (силикон), P4 (Kalrez)

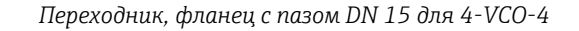

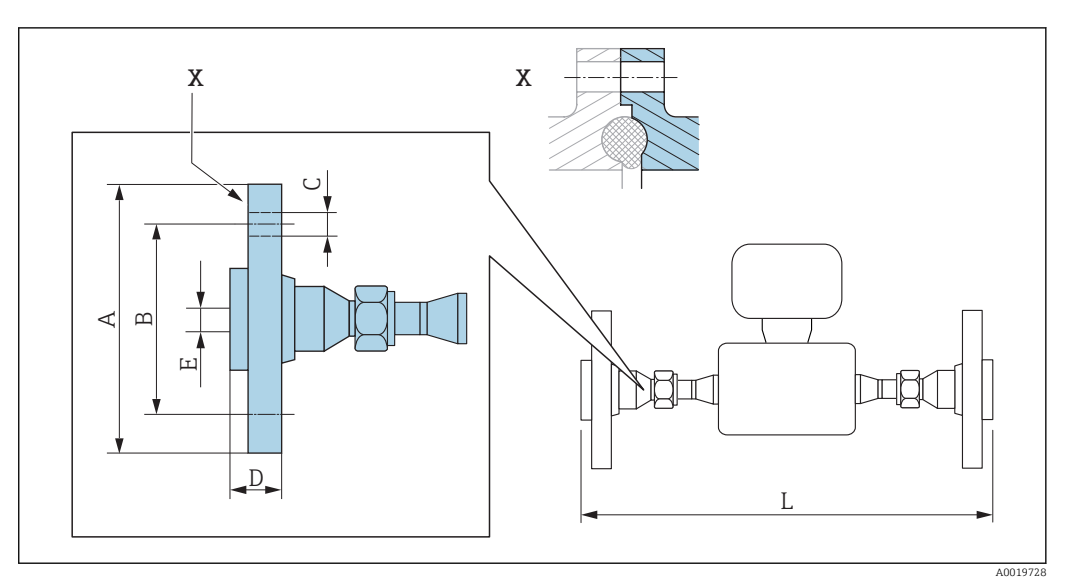

 *25 Деталь X: асимметричное присоединение к процессу, деталь, обозначенная синим цветом, предоставляется поставщиком.*

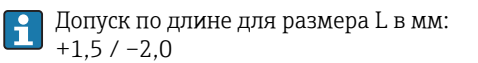

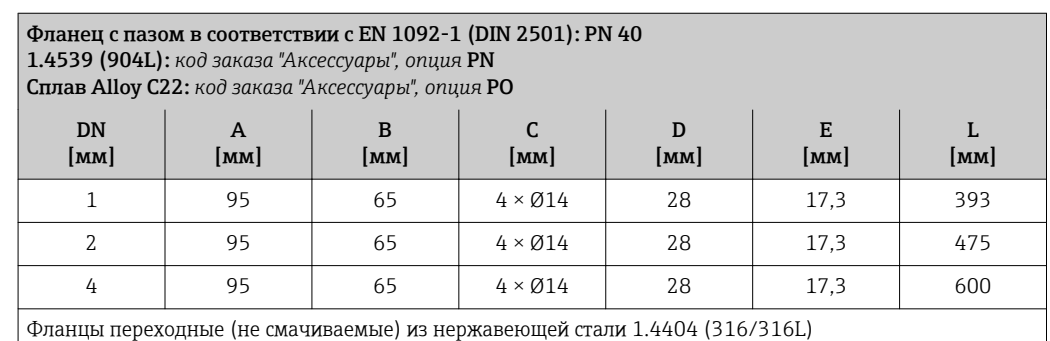

Комплекты уплотнений: код заказа "Прилагаемые аксессуары", опция P1 (Viton), P2 (EPDM), P3 (силикон), P4 (Kalrez)

*Переходник, NPTF для 4-VCO-4*

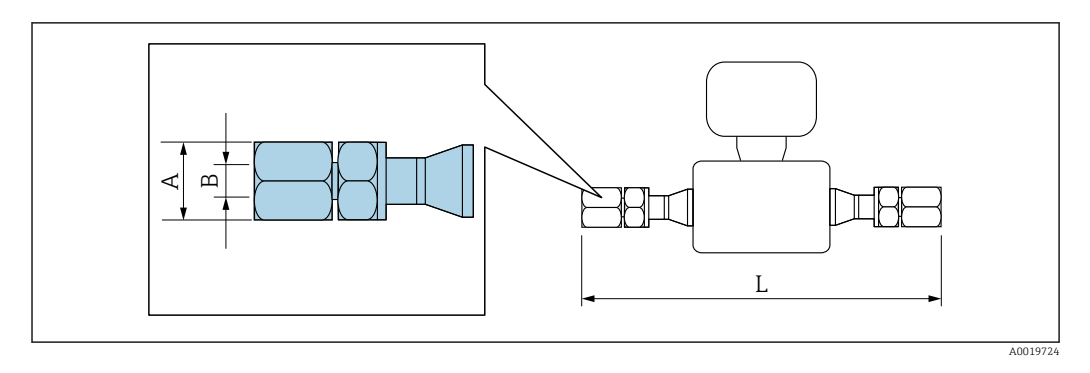

Допуск по длине для размера L в мм: +1,5 / –2,0

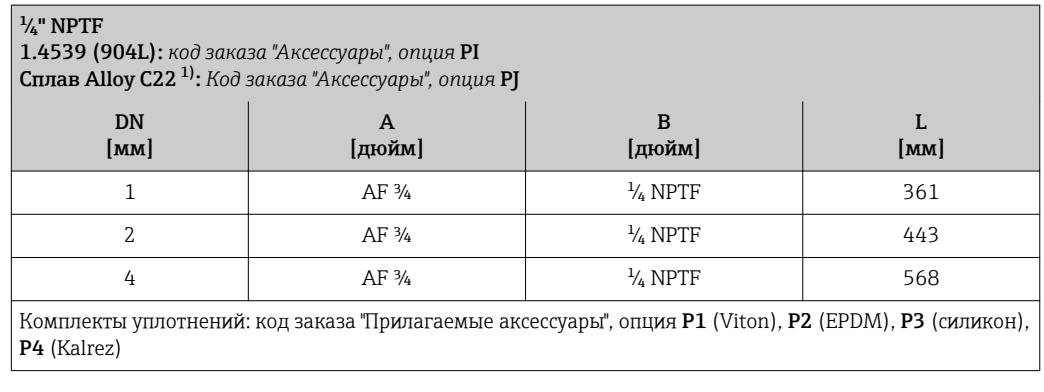

1) Вариант исполнения для эксплуатации в среде высокого давления недоступен

*Переходник, Swagelok для 4-VCO-4*

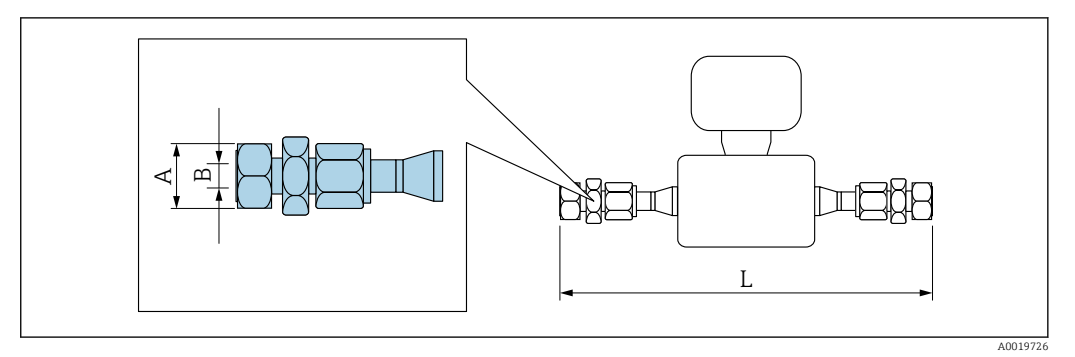

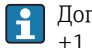

Допуск по длине для размера L в мм: +1,5 / –2,0

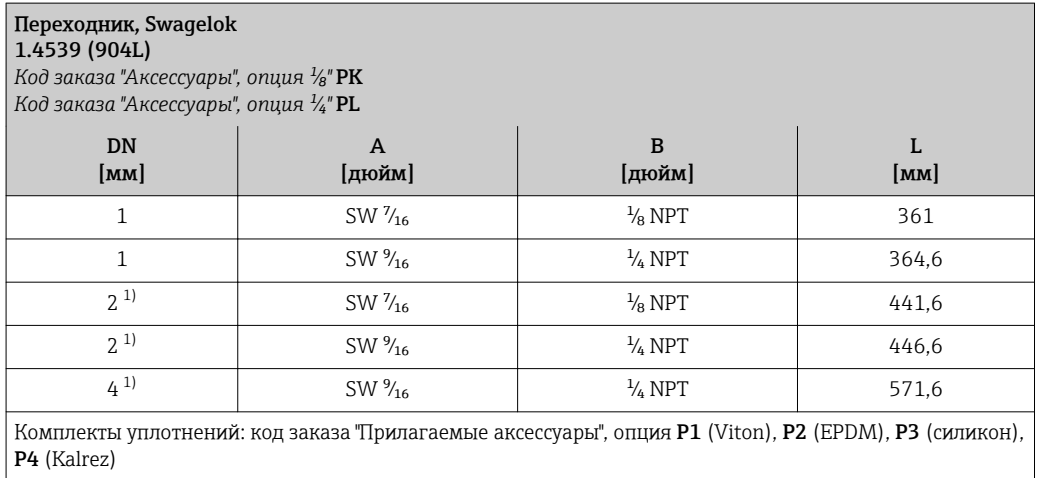

1) Также доступно в качестве варианта исполнения для эксплуатации в среде высокого давления

#### Аксессуары

*Присоединения для продувки/мониторинг вторичного кожуха*

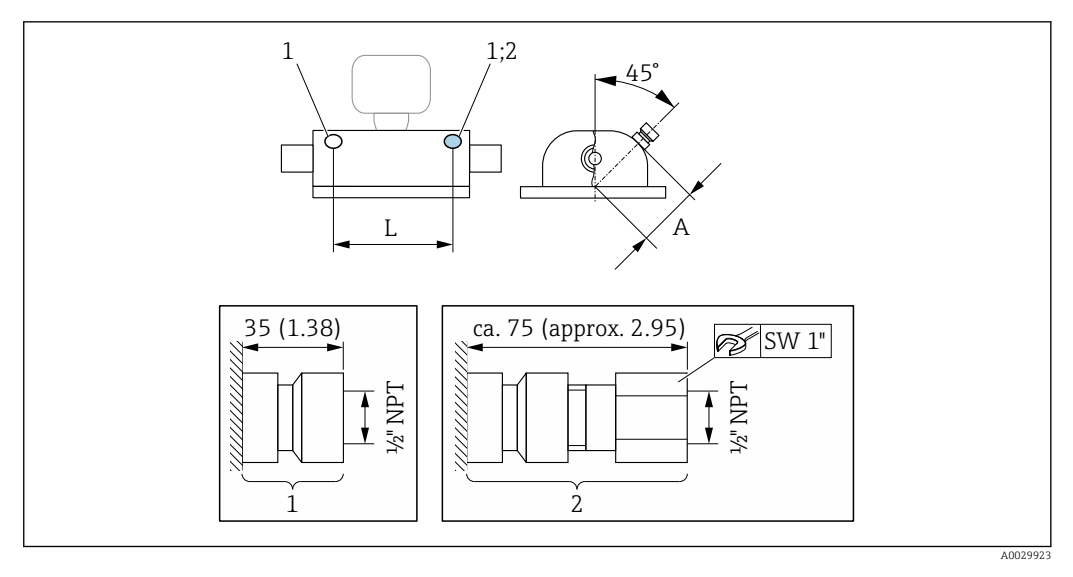

- *1 Соединительный ниппель для присоединения для продувки/контроля камеры высокого давления: код заказа "Опции сенсора", опция CH "Присоединение для продувки"*
- *2 Соединительный ниппель с разрывным диском: код заказа "Опции сенсора", опция CA "Разрывной диск"*

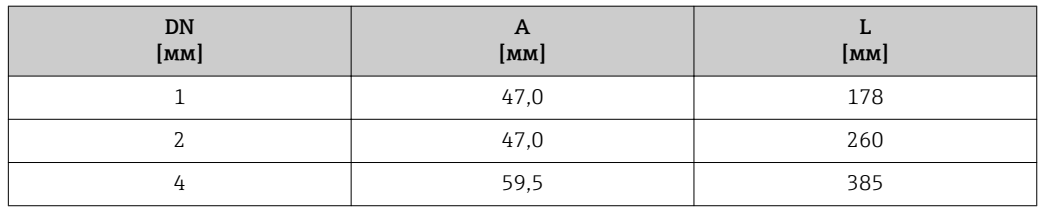

*Выносной модуль дисплея и управления DKX001*

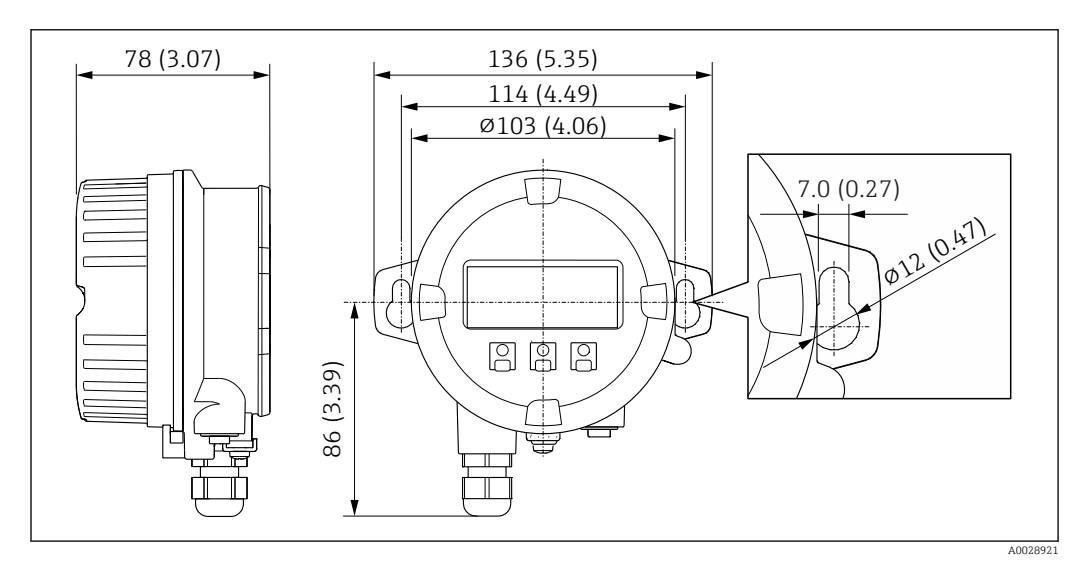

 *26 Единица измерения, мм (дюйм)*

*Внешняя антенна WLAN*

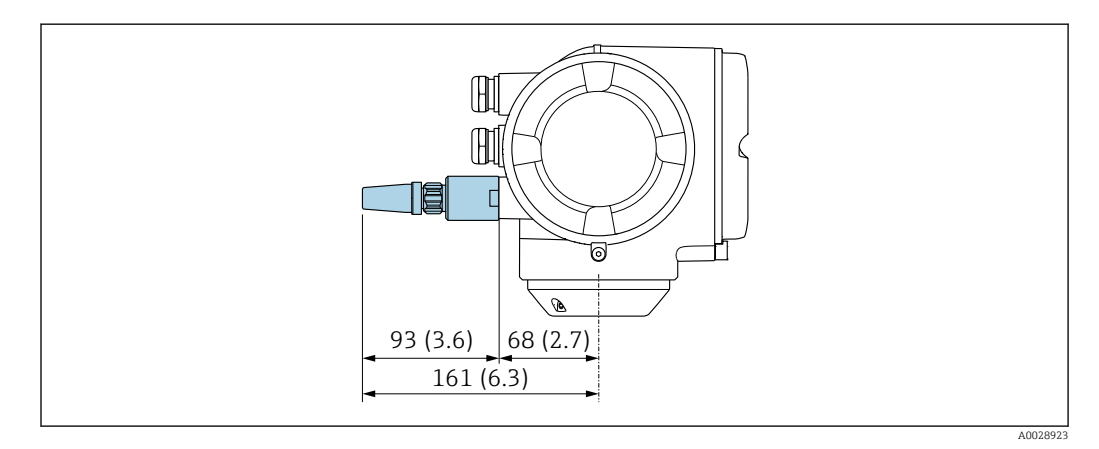

 *27 Единица измерения, мм (дюйм)*

#### Размеры в американских единицах

#### Компактное исполнение

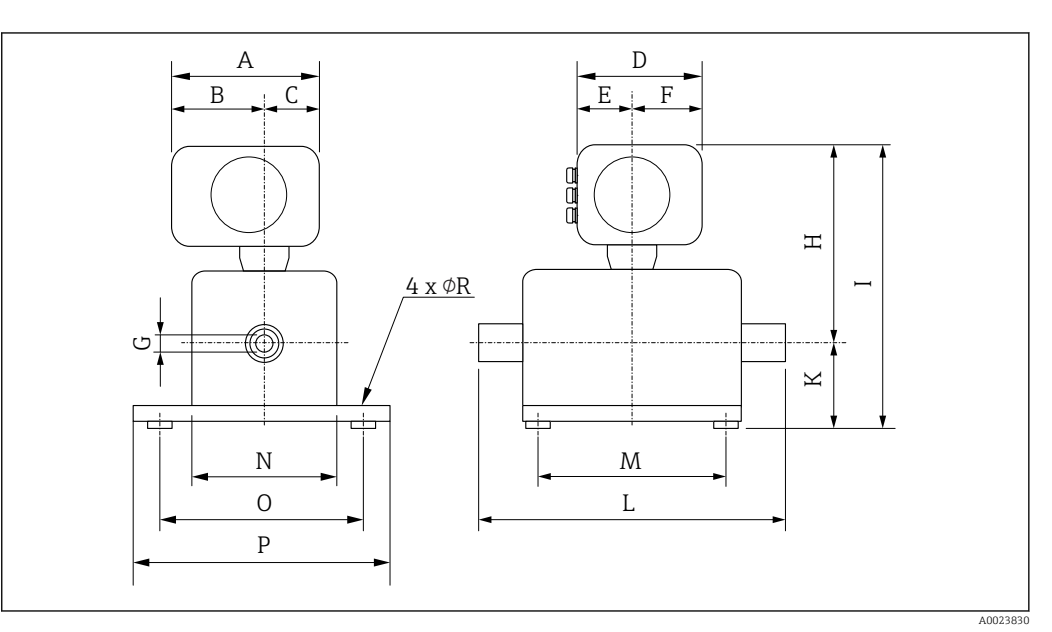

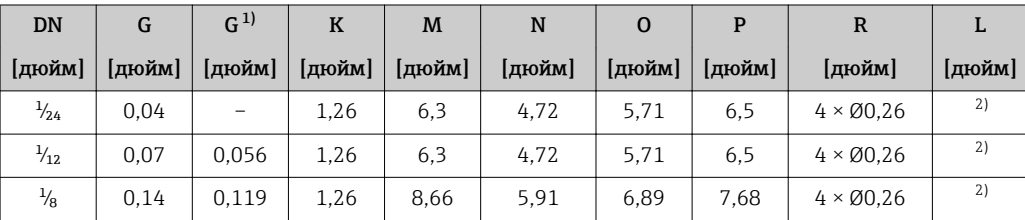

1) Исполнение для эксплуатации в среде высокого давления: код заказа "Материал измерительной трубки", опция SG, SH, SI

2) В зависимости от соответствующего присоединения к процессу

| <b>DN</b>      | $A^{1}$ | B <sup>1</sup> | C      | $D^{2)}$ | $E^{2)}$ | F      | H      |       |
|----------------|---------|----------------|--------|----------|----------|--------|--------|-------|
| [дюйм]         | [дюйм]  | [дюйм]         | [дюйм] | [дюйм]   | [дюйм]   | [дюйм] | [дюйм] | дюйм  |
| $\frac{1}{24}$ | 7,87    | 5.55           | 2.32   | 6.65     | 2,68     | 3,98   | 10.2   | 11.46 |
| $\frac{1}{12}$ | 7,87    | 5.55           | 2.32   | 6.65     | 2,68     | 3,98   | 10.2   | 11,46 |
| $\frac{1}{8}$  | 7,87    | 5.55           | 2.32   | 6.65     | 2,68     | 3,98   | 10.59  | 11,85 |

*Код заказа "Корпус", опция A "Алюминий, с покрытием"*

1) Для исполнения без локального дисплея: из значений вычитается 1,18 дюйма

2) В зависимости от используемого кабельного ввода: к значениям прибавляется максимум 1,18 дюйма

*Код заказа "Корпус", опция A "Алюминий, с покрытием"; Ex d*

| DN             | $A^{1}$ | B      | C      | $D^{2}$ | $E^{2}$ | F      | H      |       |
|----------------|---------|--------|--------|---------|---------|--------|--------|-------|
| [дюйм]         | [дюйм]  | [дюйм] | [дюйм] | [дюйм]  | [дюйм]  | [дюйм] | [дюйм] | дюйм  |
| $\frac{1}{24}$ | 8.54    | 6.26   | 2,28   | 7,4     | 3,35    | 4.06   | 11.38  | 12.64 |
| $\frac{1}{12}$ | 8.54    | 6.26   | 2,28   | 7,4     | 3,35    | 4,06   | 11.38  | 12.64 |
| $\frac{1}{8}$  | 8.54    | 6.26   | 2,28   | 7,4     | 3,35    | 4,06   | 11,77  | 13,03 |

1) Для исполнения без локального дисплея: из значений вычитается 1,49 дюйма

2) В зависимости от используемого кабельного ввода: к значениям прибавляется максимум 1,18 дюйма

| <b>DN</b> | $A^{1}$ | B      | C      | $D^{2}$ | $E^{2}$ | F      | H      |        |
|-----------|---------|--------|--------|---------|---------|--------|--------|--------|
| [дюйм]    | [дюйм]  | [дюйм] | [дюйм] | [дюйм]  | [дюйм]  | [дюйм] | [дюйм] | [дюйм] |
|           | 7.72    | 5,31   | 2.4    | 6.93    | 2,8     | 4.13   | 10     | 11,26  |
| 2         | 7.72    | 5,31   | 2,4    | 6.93    | 2,8     | 4.13   | 10     | 11,26  |
| 4         | 7.72    | 5,31   | 2,4    | 6.93    | 2,8     | 4,13   | 10,39  | 11,65  |

*Код заказа "Корпус", опция B "Нержавеющая сталь, гигиенический"*

1) Для исполнения без локального дисплея: из значений вычитается 0,51 дюйма

2) В зависимости от используемого кабельного ввода: к значениям прибавляется максимум 1,18 дюйма

#### Кабельные вводы

*Соединение VCO*

 $\boxed{4}$ 

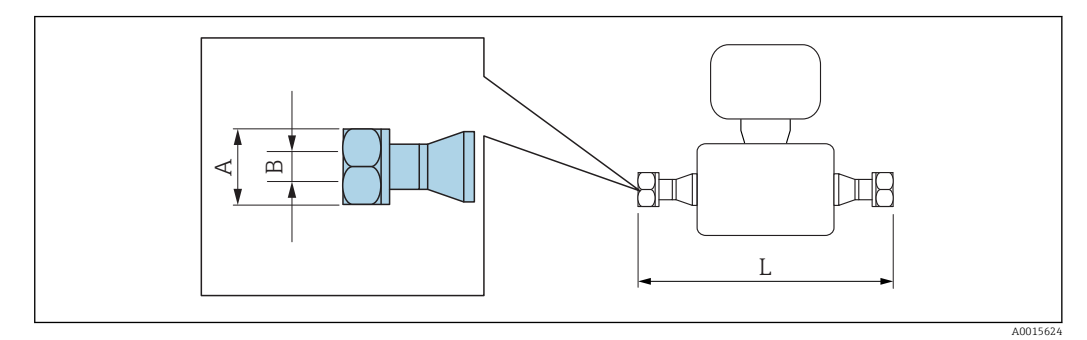

Допуск по длине для размера L в дюймах:  $+0,06 / -0,08$ 

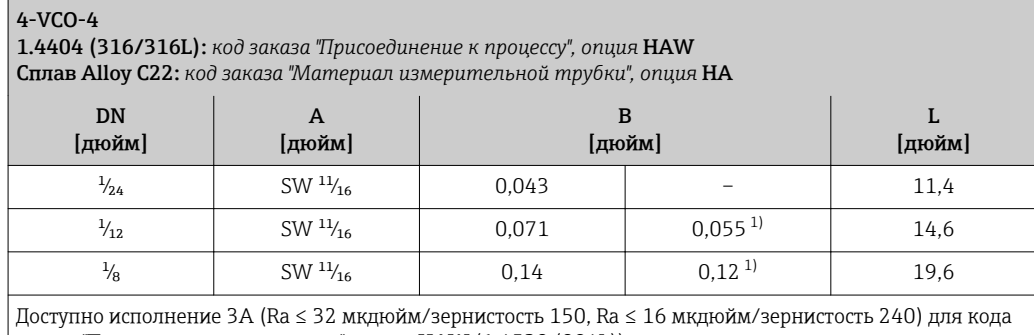

заказа "Присоединение к процессу", опция  $\text{HAW}$  (1.4539 (904L)): Код заказа "Материал измерительной трубки", опция SE, SF, SH, SI в комбинации с кодом заказа "Дополнительный сертификат", опция LP

1) Исполнение для эксплуатации в среде высокого давления: код заказа "Материал измерительной трубки", опция SG, SH, SI

#### Соединения на основе зажимов

*Tri-Clamp*

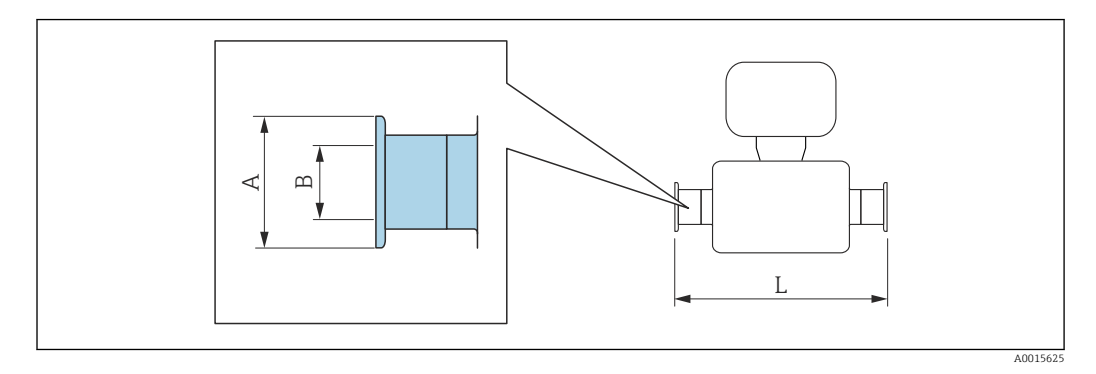

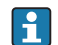

Допуск по длине для размера L в дюймах: +0,06 / –0,08

"Дополнительный сертификат", опция **LP** 

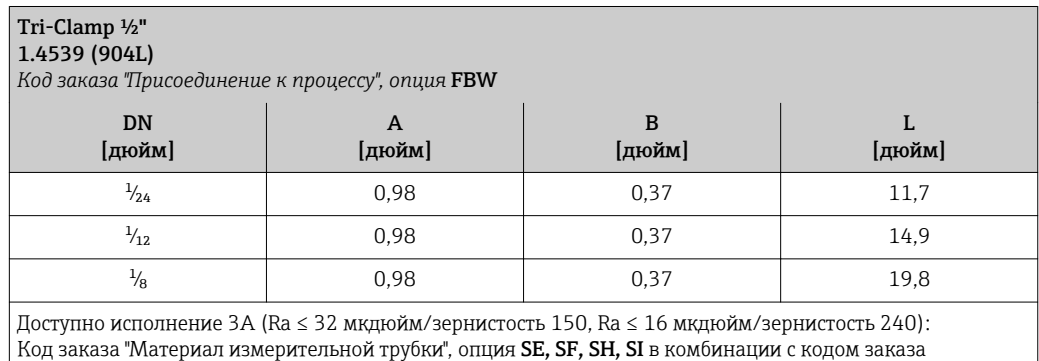

#### Переходник

*Переходник, фланец DN 15 для 4-VCO-4*

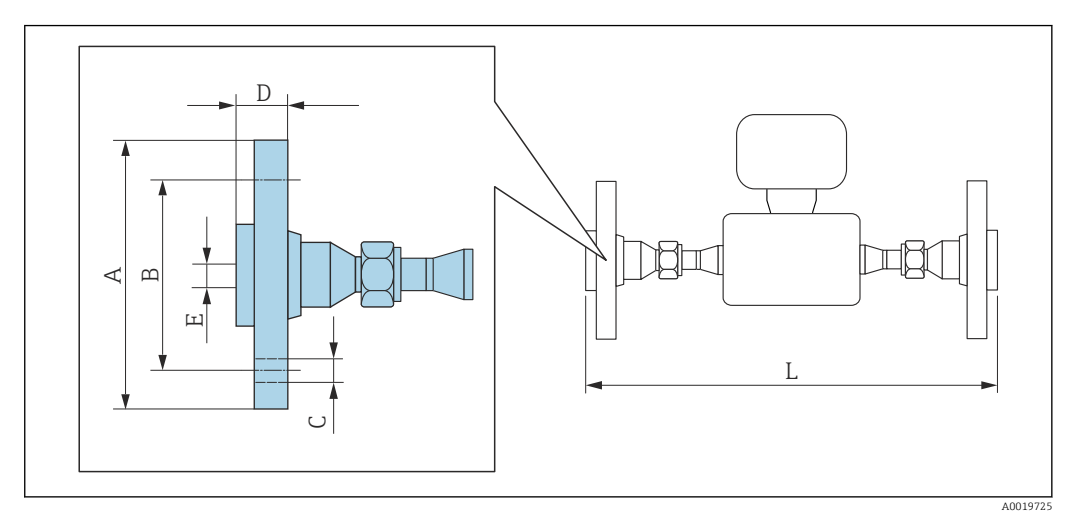

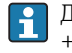

Допуск по длине для размера L в дюймах: +0,06 / –0,08

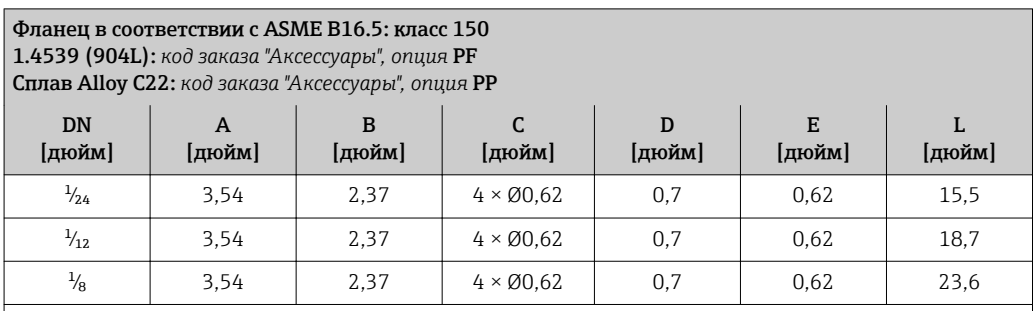

Фланцы переходные (не смачиваемые) из нержавеющей стали 1.4404 (316/316L) Комплекты уплотнений: код заказа "Прилагаемые аксессуары", опция P1 (Viton), P2 (EPDM), P3 (силикон), P4 (Kalrez)

#### Фланец в соответствии с ASME B16.5: класс 300 1.4539 (904L): *код заказа "Аксессуары", опция* PG

Сплав Alloy C22: *код заказа "Аксессуары", опция* PQ

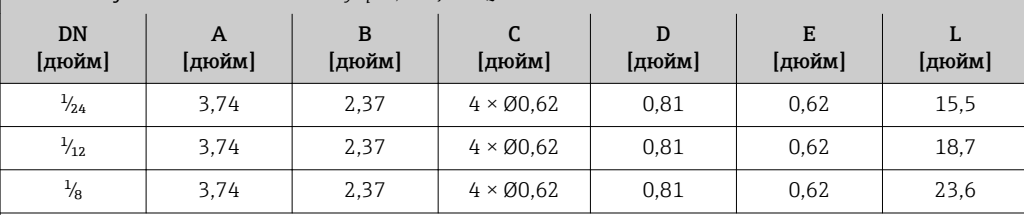

Фланцы переходные (не смачиваемые) из нержавеющей стали 1.4404 (316/316L) Комплекты уплотнений: код заказа "Прилагаемые аксессуары", опция P1 (Viton), P2 (EPDM), P3 (силикон), P4 (Kalrez)

*Переходник, NPTF для соединения 4-VCO-4*

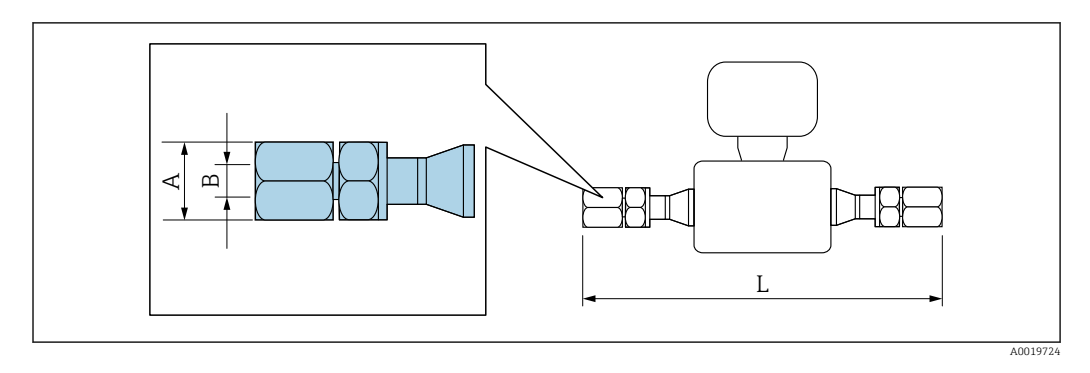

Допуск по длине для размера L в дюймах: +0,06 / –0,08

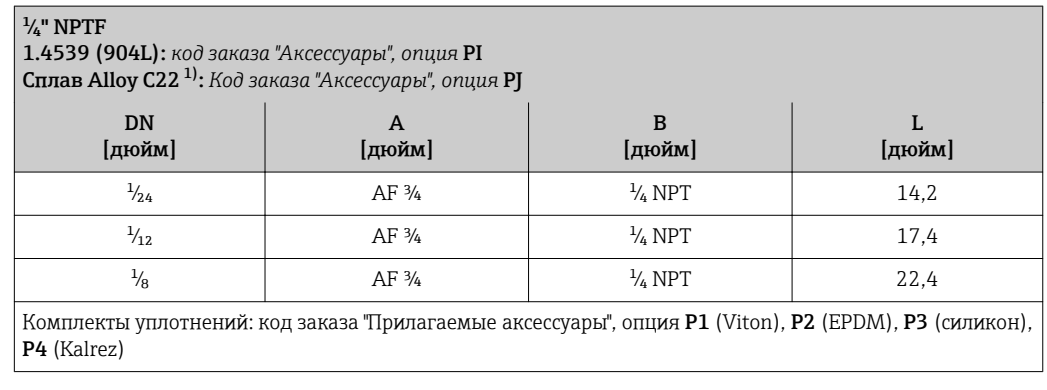

1) Вариант исполнения для эксплуатации в среде высокого давления недоступен

*Переходник, Swagelok для соединения 4-VCO-4*

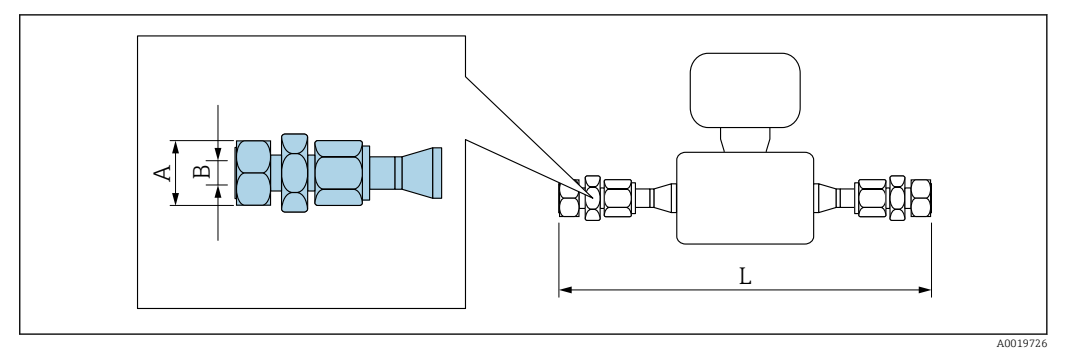

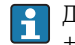

Допуск по длине для размера L в дюймах: +0,06 / –0,08

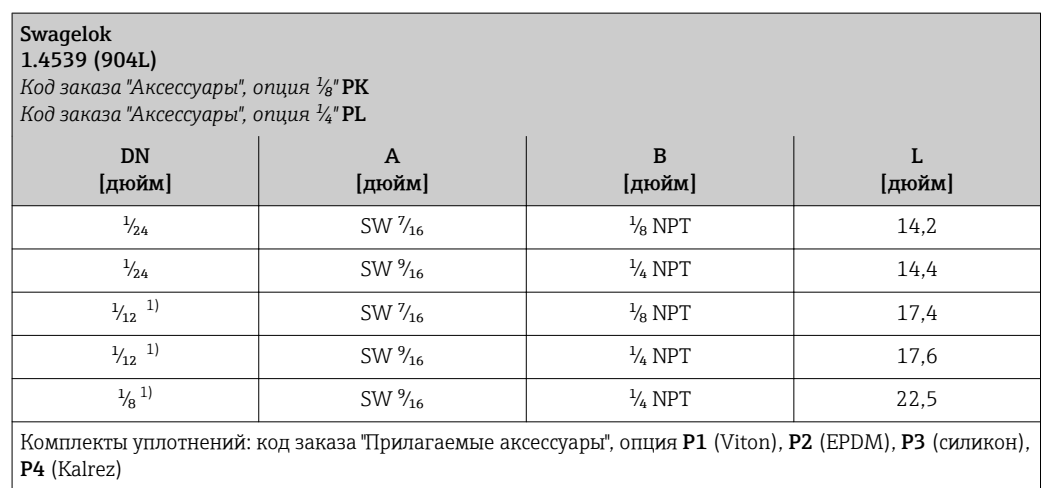

1) Также доступно в качестве варианта исполнения для эксплуатации в среде высокого давления

### Аксессуары

*Присоединения для продувки/мониторинг вторичного кожуха* Код заказа "Опции сенсора", опция CH

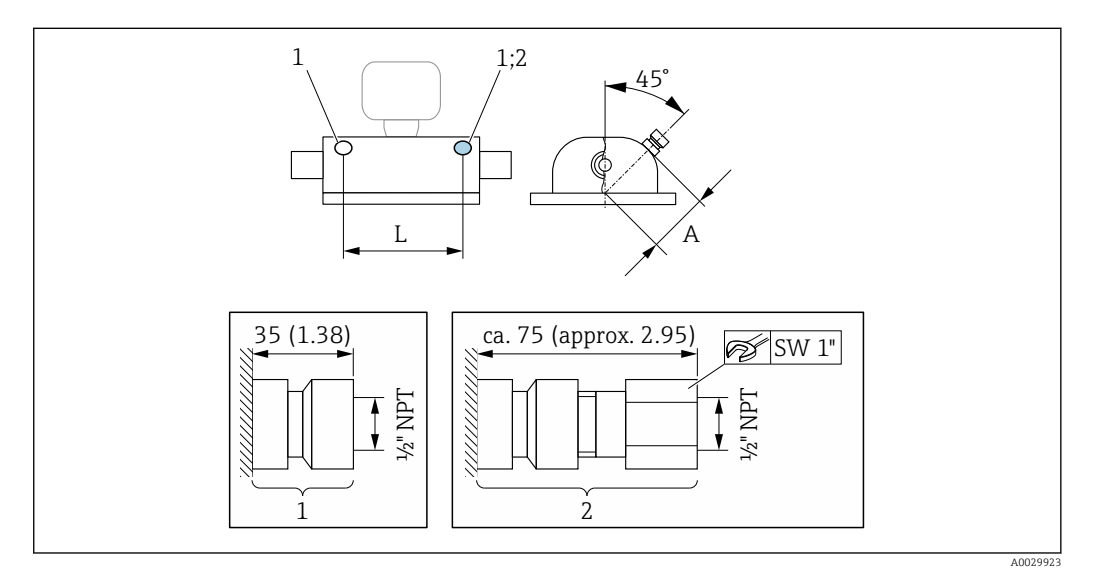

Endress+Hauser 69

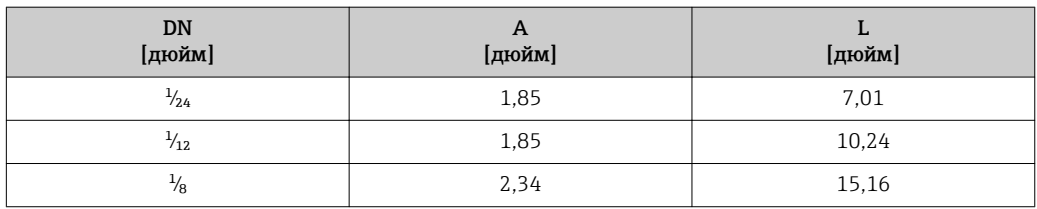

*Выносной модуль дисплея и управления DKX001*

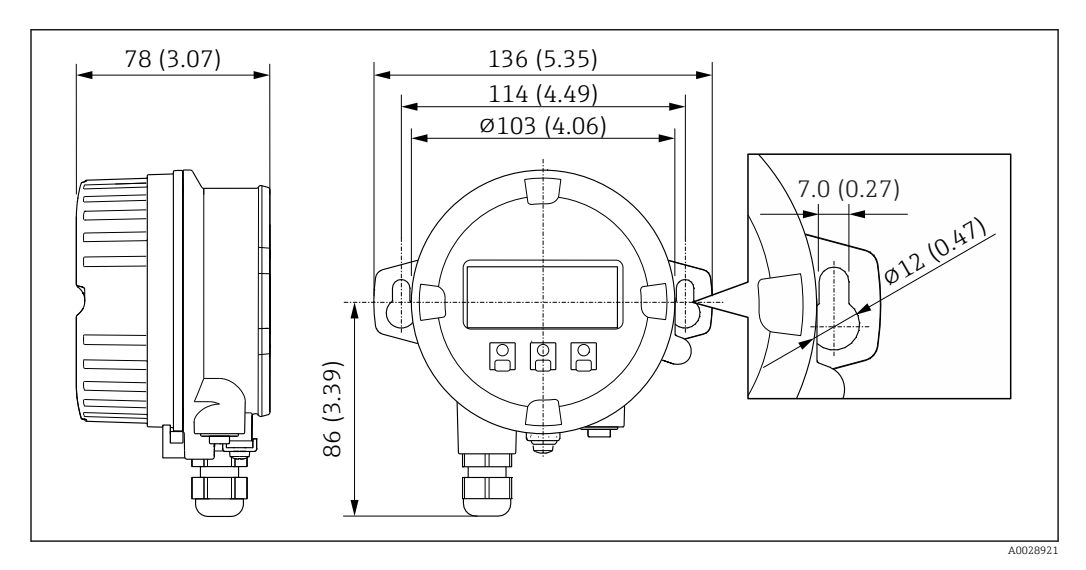

 *28 Единица измерения, мм (дюйм)*

*Внешняя антенна WLAN*

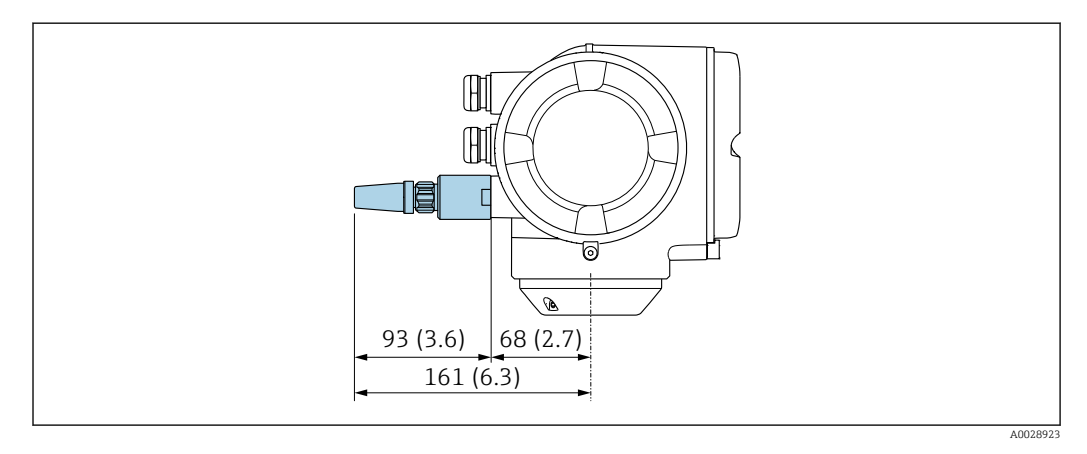

 *29 Единица измерения, мм (дюйм)*

Вес Вес Вес Вес Полнение преобразователя для взрывоопасных зон: +2 кг (+4,4 lbs) Все значения (вес) относятся к приборам с фланцами EN/DIN PN 40.

### Вес в единицах СИ

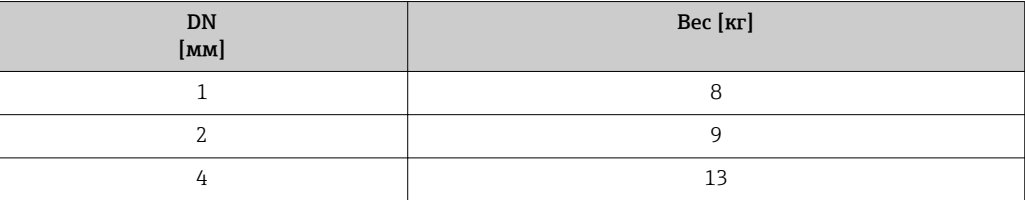

### Вес в американских единицах измерения

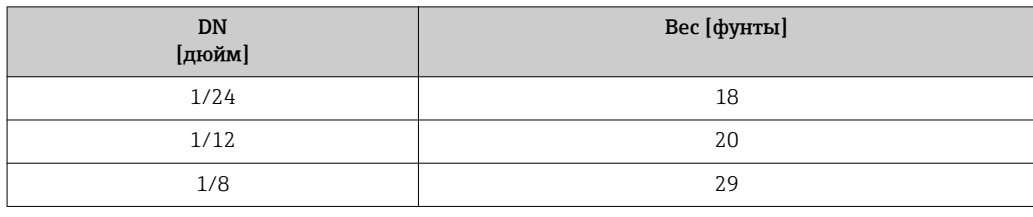

#### Материалы Корпус первичного преобразователя

Код заказа "Корпус": Опция A "Алюминий, с покрытием": алюминий, AlSi10Mg, с покрытием

#### *Материал окна*

Код заказа "Корпус": Опция A "Алюминий, с покрытием": стекло

#### Кабельные вводы/кабельные уплотнители

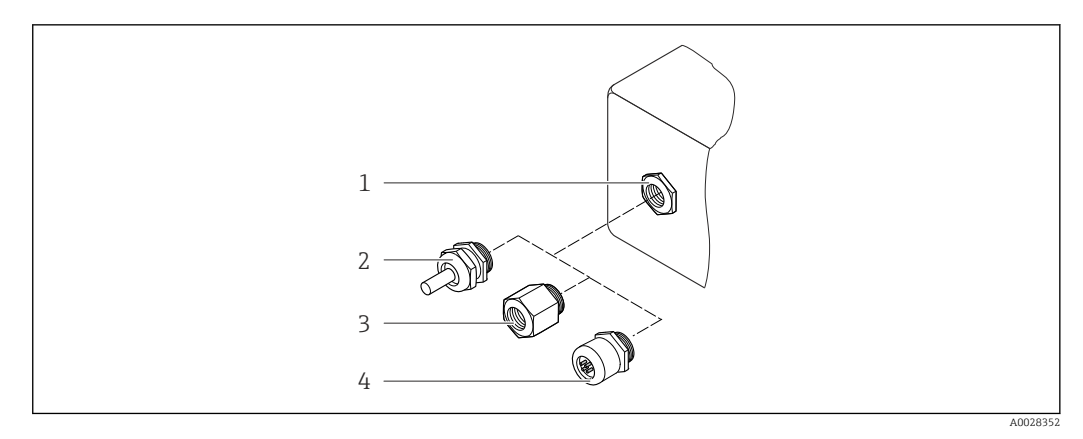

 *30 Доступные кабельные вводы/кабельные уплотнители*

- *1 Кабельный ввод с внутренней резьбой M20 × 1,5*
- *2 Кабельный уплотнитель M20 × 1.5*
- *3 Переходник для кабельного ввода с внутренней резьбой G ½" или NPT ½"*
- *4 Соединение разъема прибора*

*Код заказа "Корпус", опция A "Алюминий, с покрытием"*

Для использования в опасных и безопасных зонах подходят различные кабельные вводы.

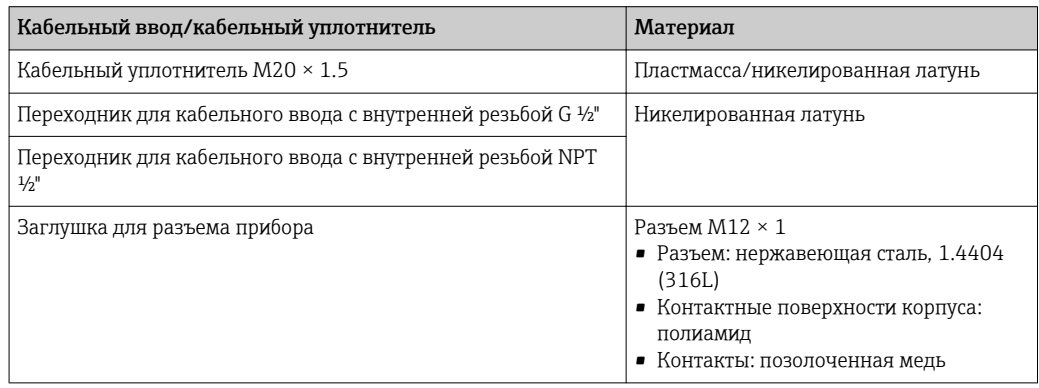

#### Разъем прибора

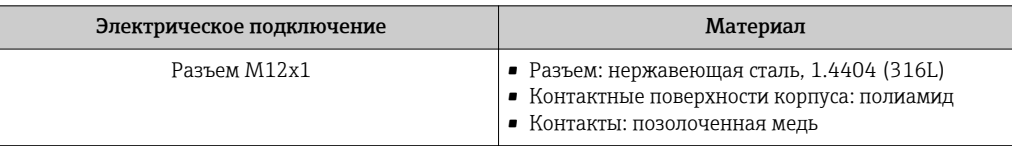

#### Корпус сенсора

- Стойкая к кислоте и щелочи внешняя поверхность
- Нержавеющая сталь 1.4301 (304)

#### Измерительные трубки

Нержавеющая сталь, 1.4539 (904L); Alloy C22, 2.4602 (UNS N06022)

#### Присоединения к процессу

Соединение VCO Нержавеющая сталь, 1.4404 (316/316L)

Tri-Clamp

Нержавеющая сталь, 1.4539 (904L)

Переходник, фланцы согласно EN 1092-1 (DIN 2501), ASME B16.5, JIS B2220 Нержавеющая сталь, 1.4539 (904L)

Переходник, переходные фланцы согласно EN 1092-1 (DIN 2501), ASME B16.5, JIS B2220 Нержавеющая сталь, 1.4404 (316/316L)

Переходник SWAGELOK Нержавеющая сталь, 1.4539 (904L)

Переходник, NPTF Нержавеющая сталь, 1.4539 (904L)

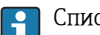

Список всех имеющихся присоединений к процессу  $\rightarrow$   $\blacksquare$  73

#### Уплотнения

Сварные присоединения без внутренних уплотнений

#### Уплотнения для монтажного комплекта

- Viton
- EPDM
- Силикон
- Kalrez

#### Аксессуары

*Защитный козырек*

Нержавеющая сталь, 1.4404 (316L)

*Внешняя антенна WLAN*

- $\blacksquare$  Антенна WLAN:
- пластик ASA (акриловый эфир-стиролакрилонитрил) и никелированная латунь
- Переходник: Нержавеющая сталь и медь
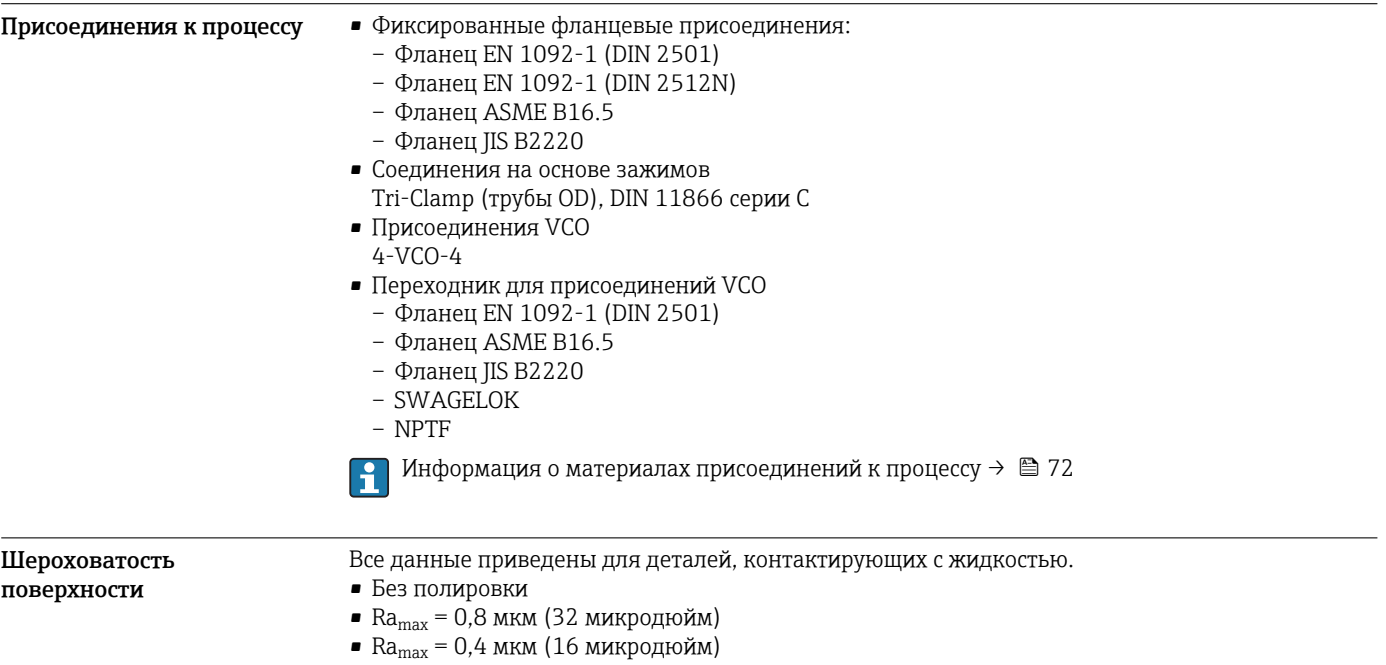

# Управление

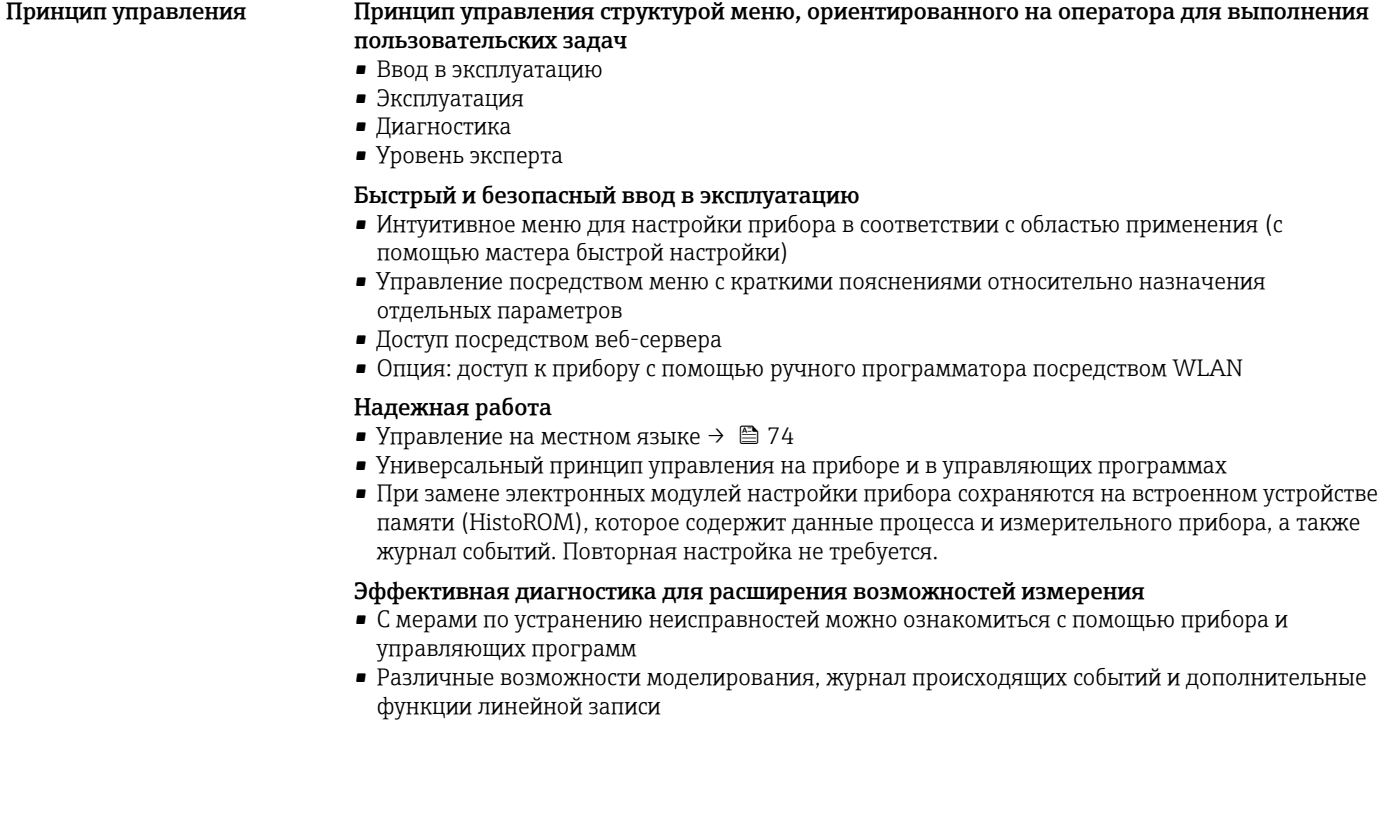

<span id="page-73-0"></span>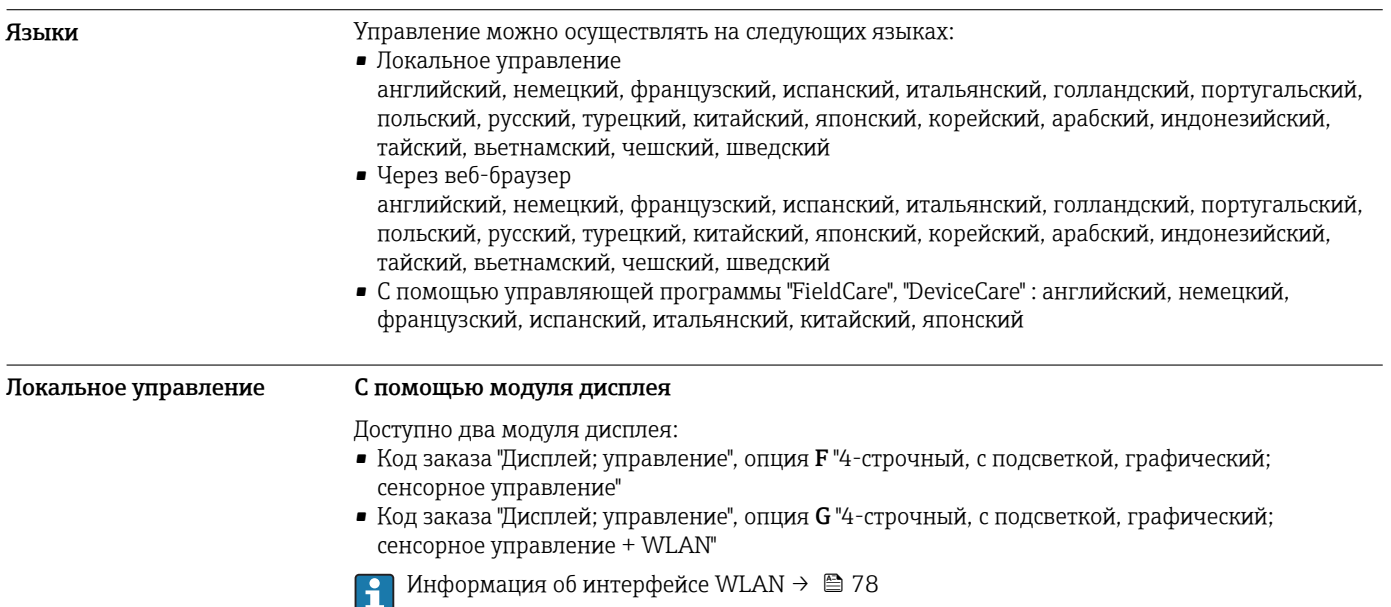

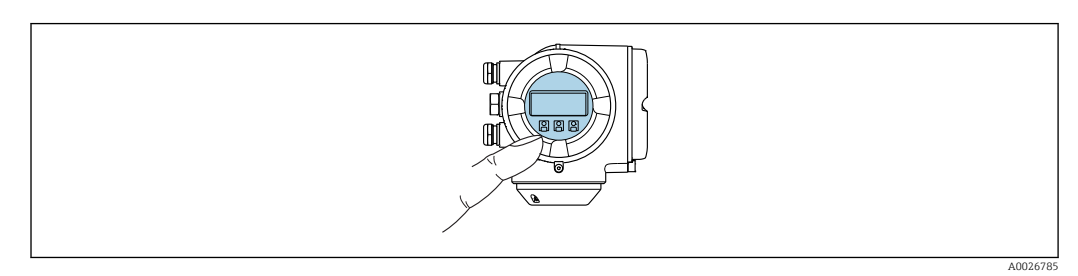

### *31 Сенсорное управление*

*Элементы индикации*

- 4-строчный графический дисплей с подсветкой
- Белая фоновая подсветка, в случае неисправности прибора включается красная подсветка
- Возможности индивидуальной настройки формата индикации измеряемых переменных и переменных состояния
- Допустимая температура окружающей среды для дисплея: –20 до +60 °C (–4 до +140 °F) При температурах, выходящих за пределы этого диапазона, читаемость дисплея может понизиться.

### *Элементы управления*

- Сенсорное внешнее управление (3 оптические кнопки) без необходимости открытия корпуса:  $\boxplus$ ,  $\boxminus$ ,  $\boxplus$
- Элементы управления с возможностью использования во взрывоопасных зонах различных типов

### С помощью выносного дисплея и модуля управления DKX001

Выносной дисплей и модуль управления DKX001 доступны как дополнительная опция: Код заказа "Дисплей; операция", опция O "Отдельная подсветка, 4-строчный дисплей; 10 м (30 фут) Кабель; сенсорное управление"

Другое исполнение прибора, например, другой материал корпуса, другую длину кабеля и т.п., можно заказать через отдельную комплектацию изделия DKX001. Измерительный прибор заказывается по следующим параметрам: Код заказа "Дисплей; управление", опция M "Отсутствует, подготовлено для выносного дисплея"

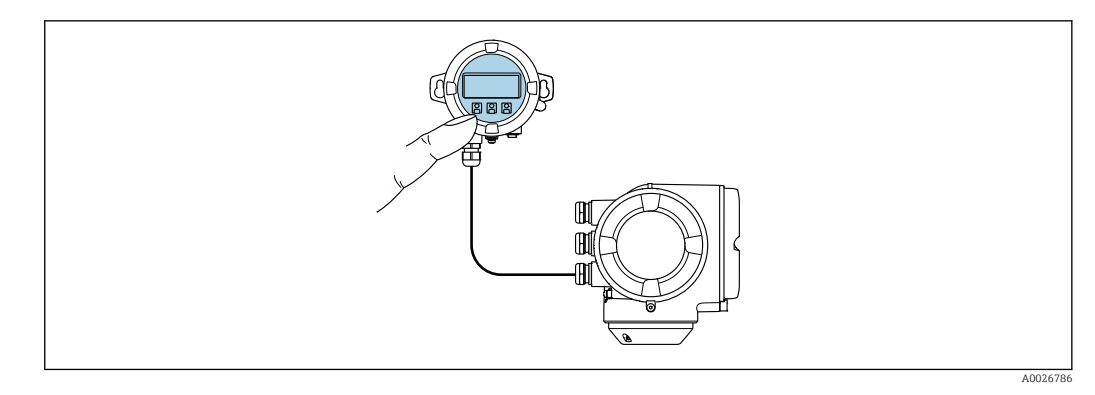

■ 32 Управление с помощью выносного дисплея и модуля управления DKX001

Дисплей и элементы управления

Дисплей и элементы управления соответствуют дисплею и элементам управления модуля дисплея → ■74.

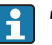

- При использовании выносного дисплея и модуля управления DKX001 измерительный прибор всегда оснащается с фальш-панелью. В этом случае индикация или управление на преобразователе невозможны.
- Выносной дисплей и модуль управления DKX001 можно также заказать позднее отдельной поставкой как аксессуар без измерительного прибора  $\rightarrow \blacksquare$  87.
- При последующем отдельном заказе: выносной дисплей и модуль управления DKX001 невозможно одновременно подключить в качестве существующего дисплея или блока управления. К преобразователю можно будет одновременно подключить только один дисплей или модуль управления.

### Материал

Материал корпуса дисплея и модуль управления DKX001 зависят от выбора материала корпуса преобразователя.

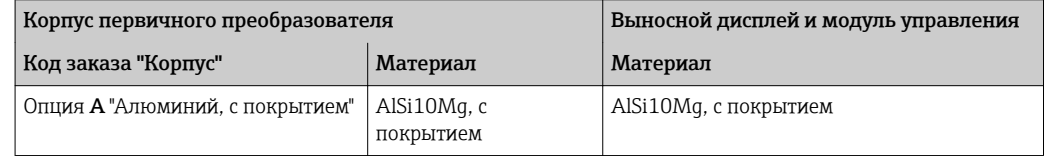

Кабельный ввод

В соответствии с выбором корпуса преобразователя, код заказа "Электрическое подключение".

Соединительный кабель

→ 图 38

Размеры

 $\rightarrow$   $\blacksquare$  62

#### Дистанционное управление По протоколу HART

Этот интерфейс передачи данных доступен в исполнениях прибора с выходом HART.

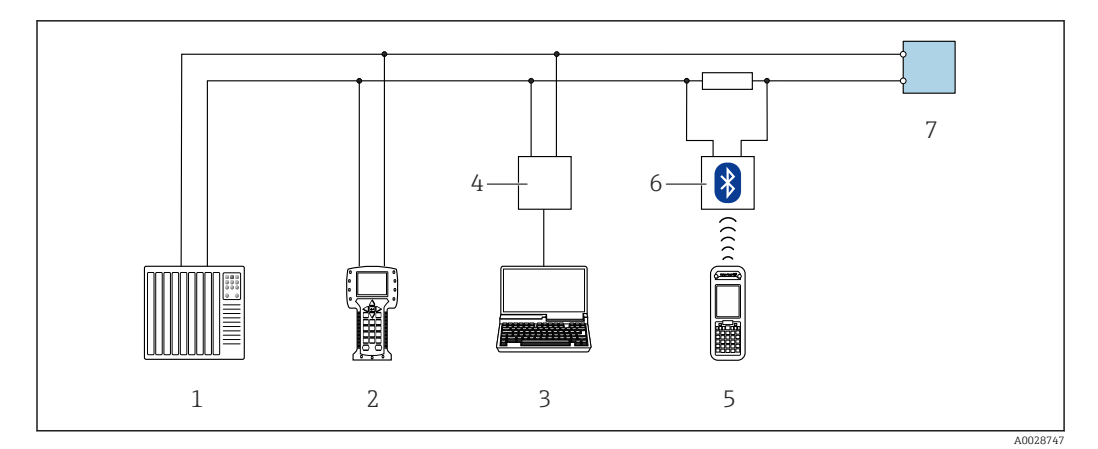

 *33 Варианты дистанционного управления по протоколу HART (активный режим)*

- *1 Система управления (например, ПЛК)*
- *2 Field Communicator 475*
- *3 Компьютер с веб-браузером (например, Internet Explorer) для доступа к встроенному веб-серверу прибора или с установленной управляющей программой (например, FieldCare, DeviceCare, AMS Device Manager, SIMATIC PDM) с COM DTM "CDI Communication TCP/IP"*
- *4 Commubox FXA195 (USB)*
- *5 Field Xpert SFX350 или SFX370*
- *6 Bluetooth-модем VIATOR с соединительным кабелем*
- *7 Преобразователь*

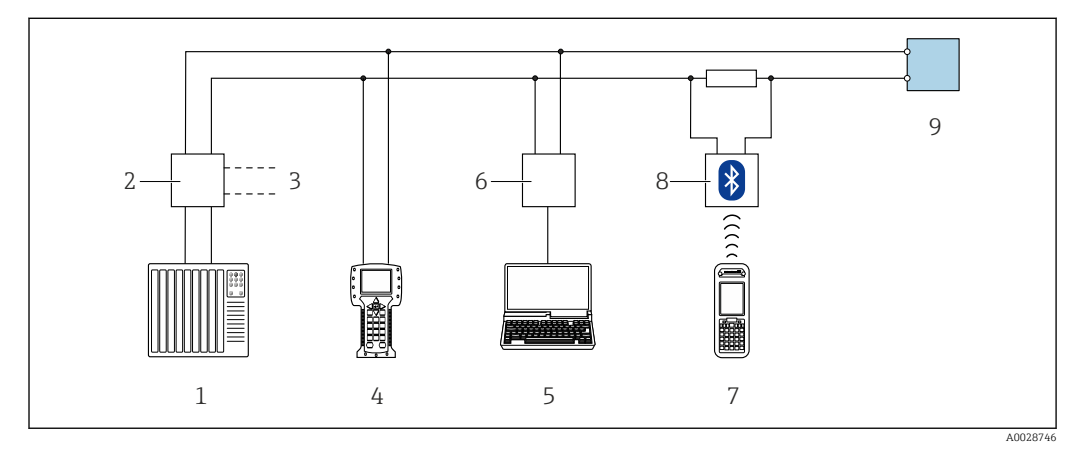

 *34 Варианты дистанционного управления по протоколу HART (пассивный режим)*

- *1 Система управления (например, ПЛК)*
- *2 Блок питания преобразователя, например, RN221N (с резистором линий связи)*
- *3 Подключение для Commubox FXA195 и Field Communicator 475*
- *4 Field Communicator 475*
- *5 Компьютер с веб-браузером (например, Internet Explorer) для доступа к встроенному веб-серверу прибора или с установленной управляющей программой (например, FieldCare, DeviceCare, AMS Device Manager, SIMATIC PDM) с COM DTM "CDI Communication TCP/IP"*
- *6 Commubox FXA195 (USB)*
- 
- *7 Field Xpert SFX350 или SFX370 8 Bluetooth-модем VIATOR с соединительным кабелем*
- *9 Преобразователь*

# По сети FOUNDATION Fieldbus

Этот интерфейс передачи данных доступен в исполнениях прибора с FOUNDATION Fieldbus.

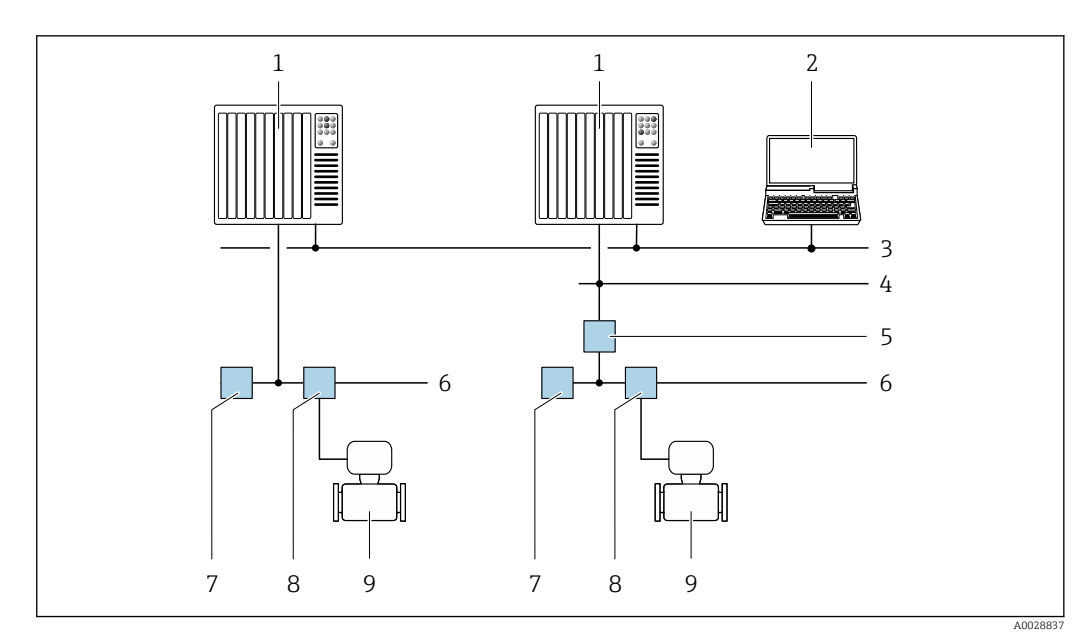

 *35 Варианты дистанционного управления через сеть FOUNDATION Fieldbus*

- 
- *Система автоматизации Компьютер с адаптером сети FOUNDATION Fieldbus*
- *Промышленная сеть*
- *Высокоскоростная сеть Ethernet FF-HSE*
- *Сегментный соединитель FF-HSE/FF-H1*
- *Сеть FOUNDATION Fieldbus FF-H1*
- *Сеть питания FF-H1*
- *Распределительная коробка*
- *Измерительный прибор*

### Через сеть PROFIBUS PA

Этот интерфейс передачи данных доступен в исполнениях прибора с PROFIBUS PA.

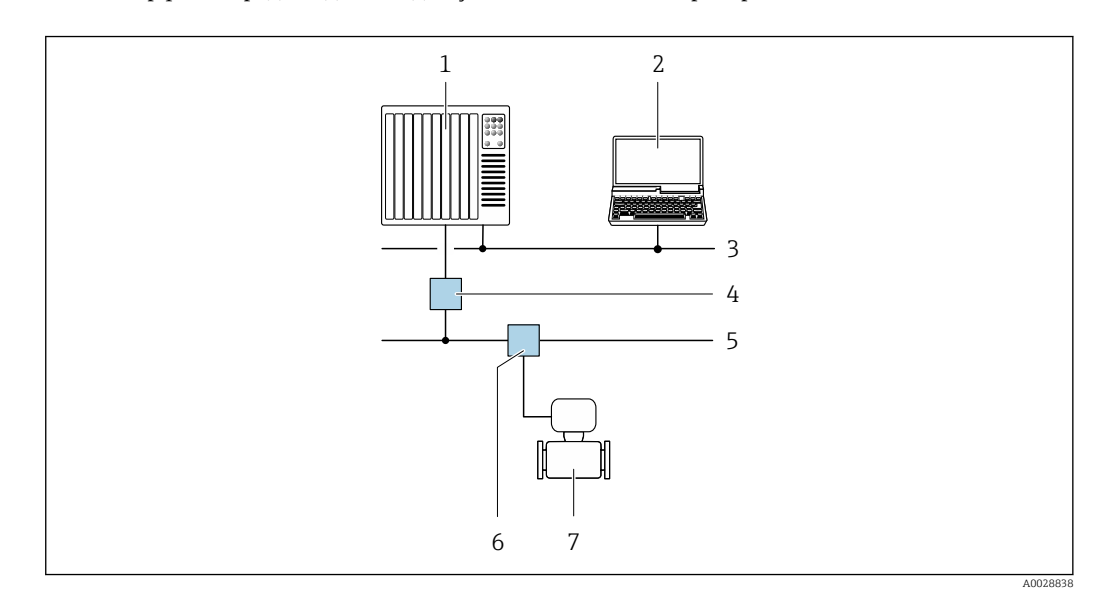

 *36 Варианты дистанционной работы через сеть PROFIBUS PA*

- *Система автоматизации*
- *Компьютер с адаптером сети PROFIBUS*
- *Сеть PROFIBUS DP*
- *Сегментный соединитель PROFIBUS DP/PA*
- *Сеть PROFIBUS PA*
- *Распределительная коробка*
- *Измерительный прибор*

# <span id="page-77-0"></span>По протоколу MODBUS RS485

Этот интерфейс передачи данных доступен в исполнениях прибора с выходом Modbus-RS485.

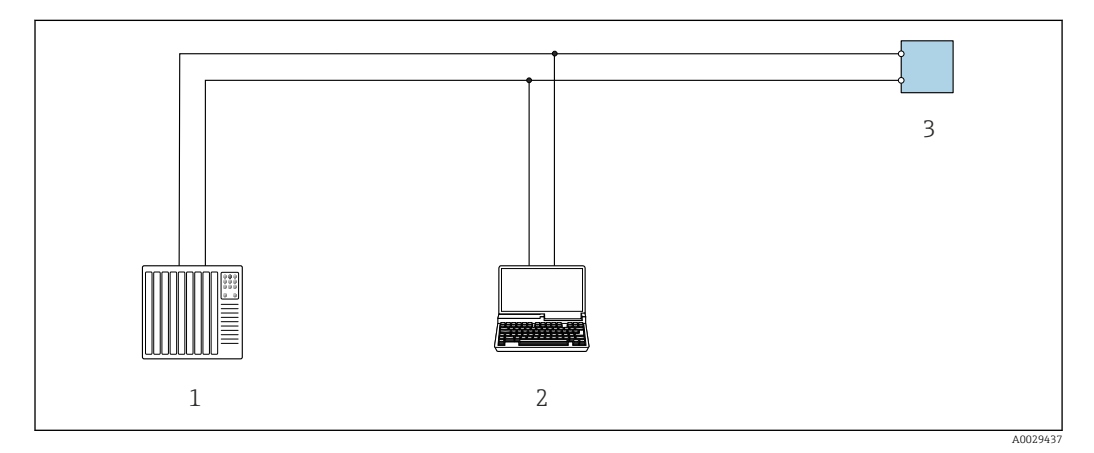

 *37 Варианты дистанционного управления по протоколу Modbus-RS485 (активный режим)*

*1 Система управления (например, ПЛК)*

- *2 Компьютер с веб-браузером (например, Internet Explorer) для доступа к встроенному веб-серверу прибора или с установленной управляющей программой (например, FieldCare, DeviceCare) с COM DTM "CDI Communication TCP/IP" или Modbus DTM*
- *3 Преобразователь*

Служебный интерфейс Через сервисный интерфейс (CDI-RJ45)

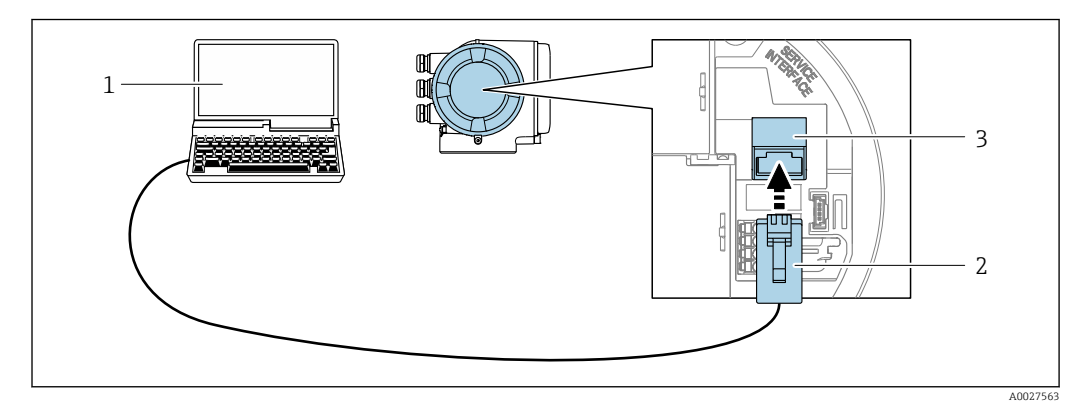

 *38 Подключение через служебный интерфейс (CDI-RJ45)*

- *1 Компьютер с веб-браузером (например, Internet Explorer) для доступа к встроенному веб-серверу прибора или с установленной управляющей программой "FieldCare", "DeviceCare" с COM DTM "CDI Communication TCP/IP" или Modbus DTM*
- *2 Стандартный соединительный кабель Ethernet с разъемом RJ45*
- *3 Сервисный интерфейс (CDI -RJ45) измерительного прибора с доступом к встроенному веб-серверу*

# Посредством интерфейса WLAN

Дополнительный интерфейс WLAN имеется в следующих исполнениях прибора: Код заказа "Дисплей; управление", опция G "4-строчный, с подсветкой, графический; сенсорное управление + WLAN"

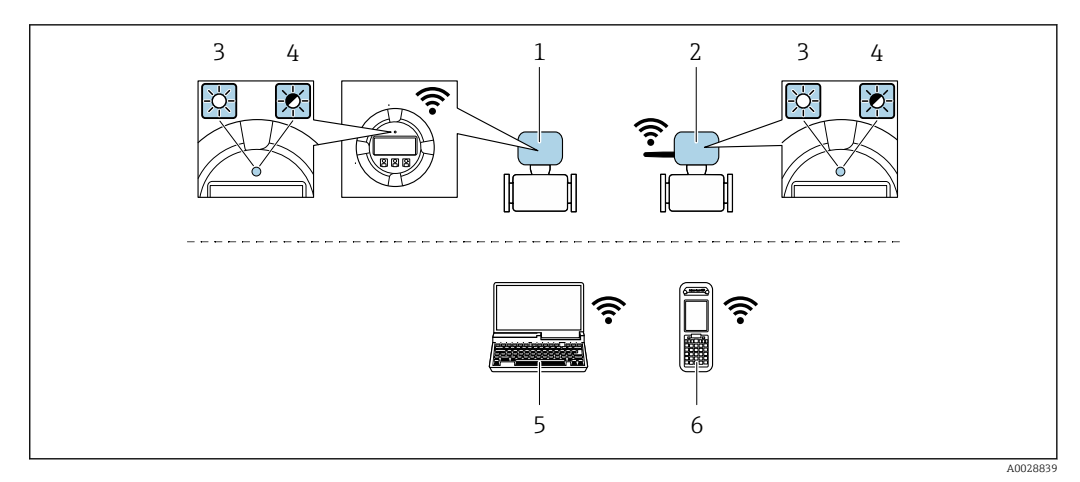

- $\mathbf{1}$ Преобразователь со встроенной антенной WLAN
- $\overline{2}$ Преобразователь с внешней антенной WLAN
- $\overline{3}$ Светодиод горит постоянно: на измерительном приборе активировано соединение с WLAN
- $\overline{4}$ Светодиод мигает: установлено WLAN-соединение между устройством управления и измерительным прибором
- 5 Компьютер с WLAN-интерфейсом и веб-браузером (например, Internet Explorer) для доступа к встроенному веб-серверу прибора или с установленной управляющей программой (например, FieldCare, DeviceCare)
- 6 Ручной программатор с WLAN-интерфейсом и веб-браузером (например, Internet Explorer, Microsoft Edge) для доступа к встроенному веб-серверу прибора или с установленной управляющей программой (например, FieldCare, DeviceCare)

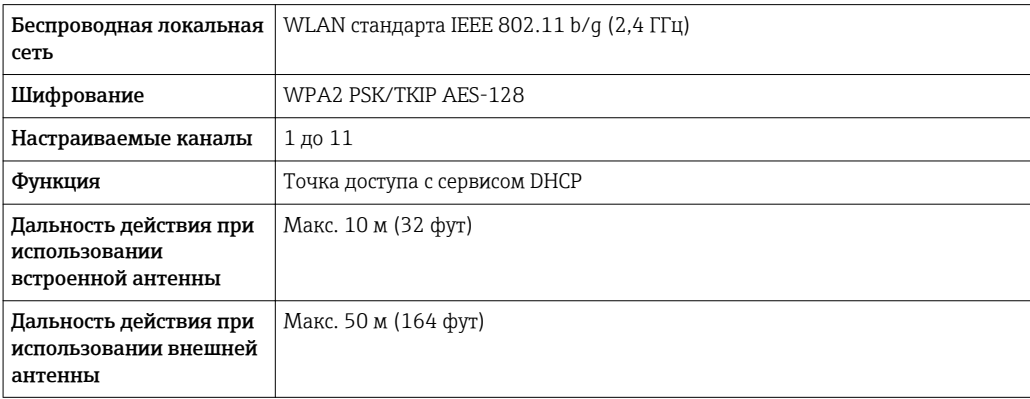

# Поддерживаемые управляющие программы

Для локальной или удаленной работы с измерительным прибором можно использовать различные управляющие программы. От используемой управляющей программы зависит то, какие управляющие устройства и интерфейсы можно применять для подключения к прибору.

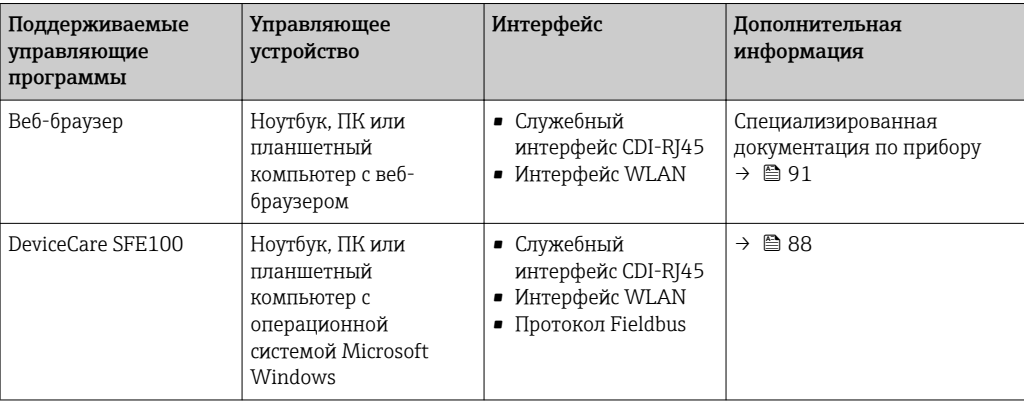

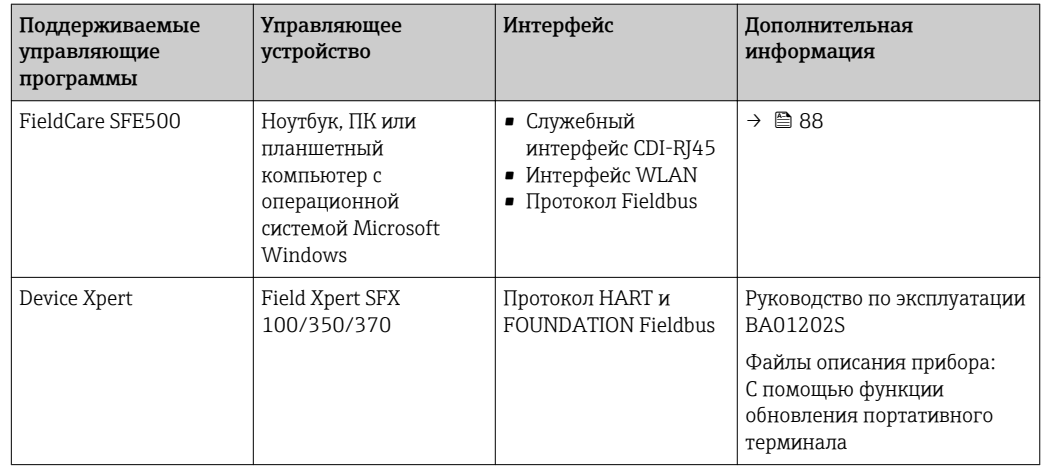

 $| \cdot |$ 

Для работы с прибором можно использовать и другие средства управления,

.<br>поддерживающие технологию FDT, в сочетании с драйвером прибора в формате DTM/ iDTM или DD/EDD. Получить такие средства управления можно от соответствующих изготовителей. В частности, помимо прочих, поддерживается интеграция в следующие средства управления:

- Process Device Manager (PDM) производства Siemens  $\rightarrow$  www.siemens.com
- Asset Management Solutions (AMS) производства Emerson > www.emersonprocess.com
- $\bullet$  FieldCommunicator 375/475 производства Emerson  $\rightarrow$  www.emersonprocess.com
- $\bullet$  Field Device Manager (FDM) производства Honeywell  $\rightarrow$  www.honeywellprocess.com
- $\bullet$  FieldMate производства Yokogawa  $\rightarrow$  www.yokogawa.com
- $\bullet$  PACTWare  $\rightarrow$  www.pactware.com

Соответствующие файлы описания приборов можно получить по адресу: www.endress.com  $\rightarrow$  Downloads

### Веб-сервер

Встроенный веб-сервер позволяет управлять прибором и настраивать его с помощью веббраузера с подключением через служебный интерфейс (CDI-RJ45) или интерфейс WLAN. Структура меню управления аналогична структуре меню для локального дисплея. Помимо значений измеряемой величины, отображается информация о состоянии прибора, что позволяет пользователю отслеживать состояние прибора. Кроме того, доступно управление данными измерительного прибора и настройка сетевых параметров. Подключение WLAN требует наличия прибора, выполняющего функции точки доступа и обеспечивающего связь с компьютером или ручным программатором.

Поддерживаемые функции

Обмен данными между управляющим устройством (например, ноутбуком) и измерительным прибором:

- Выгрузка конфигурации из измерительного прибора (формат XML, резервная копия конфигурации)
- Сохранение конфигурации в прибор (формат XML, восстановление конфигурации)
- Экспорт списка событий (файл .csv)
- Экспорт значений параметров (файл .csv, создание документации по установленным параметрам точки измерения)
- Экспорт журнала поверки работоспособности (файл PDF, доступен только при наличии пакета прикладных программ "Heartbeat Verification" (Поверка работоспособности))
- Загрузка программного обеспечения новой версии, например, для обновления ПО прибора

Управление данными **HistoROM** 

Измерительный прибор поддерживает управление данными HistoROM. Управление данными HistoROM включает в себя как хранение, так и импорт/экспорт ключевых данных прибора и процесса, значительно повышая надежность, безопасность и эффективность эксплуатации и обслуживания прибора.

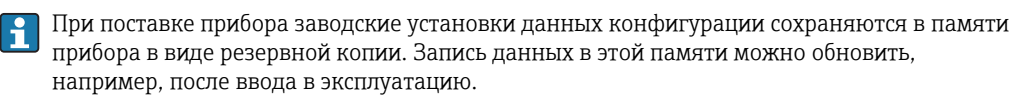

### Дополнительная информация о принципе хранения данных

Существуют различные типы модулей хранения данных, в которых хранятся данные, используемые прибором:

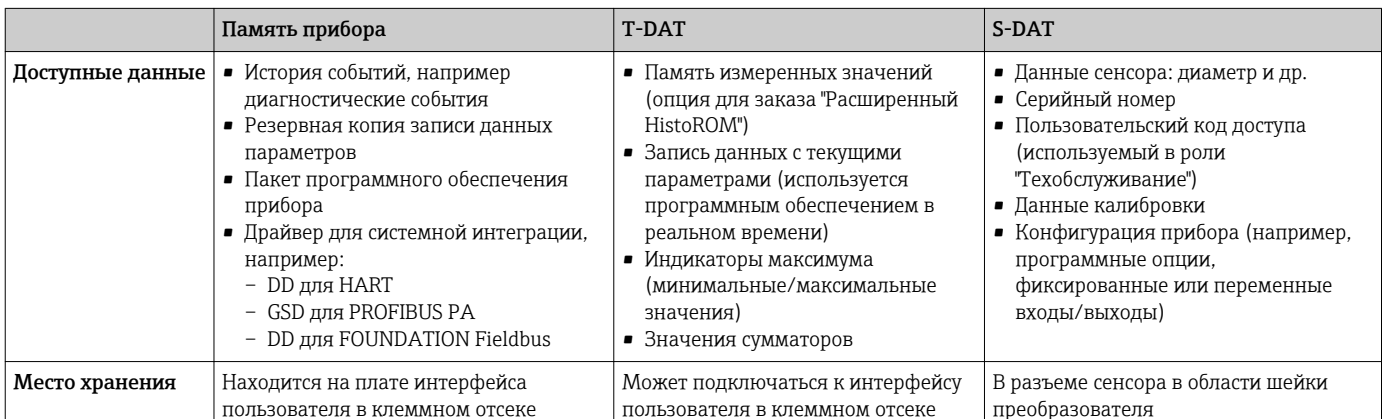

### Резерное копирование данных

### Автоматически

- Наиболее важные данные прибора (сенсора и преобразователя) автоматически сохраняются в модулях DAT
- При замене преобразователя или измерительного прибора: после того, как модуль T-DAT с данными предыдущего прибора будет переставлен, новый измерительный прибор будет сразу готов к работе, каких-либо ошибок не возникает
- При замене сенсора: после замены сенсора происходит передача данных нового сенсора из модуля S-DAT в измерительный прибор, и по окончании этого процесса измерительный прибор становится готовым к работе, каких-либо ошибок не возникает

### Вручную

Во встроенной памяти прибора находится дополнительная запись данных параметров (полный набор значений параметров настройки), выполняющая следующие функции:

- Резервное копирование данных
- Резервное копирование и последующее восстановление конфигурации прибора в памяти прибора
- Функция сравнения данных

Сравнение текущей конфигурации прибора с конфигурацией прибора, сохраненной в его  $\overline{\mathbf{h}}$ 

### Передача данных

### Вручную

Перенос конфигурации прибора на другой прибор с помощью функции экспорта в соответствующей управляющей программе, такой как FieldCare, DeviceCare или веб-сервер: дублирование конфигурации или сохранение ее в архив (например, для создания резервной копии)

### Список событий

### Автоматически

- Хронологическое отображение до 20 сообщений о событиях в списке событий
- При наличии активного пакета прикладных программ Расширенный HistoROM
- (приобретается как опция): отображение до 100 сообщений о событиях в списке событий с метками времени, текстовыми описаниями и мерами по устранению
- Список событий можно экспортировать и просматривать посредством различных интерфейсов и управляющих программ, таких как DeviceCare, FieldCare или веб-сервер

# Регистрация данных

# Вручную

При наличии активного пакета прикладных программ Расширенный HistoROM:

- $\bullet$  Запись до 1000 измеренных значений по нескольким каналам (от 1 до 4)
- Интервал регистрации настраивается пользователем
- Запись до 250 измеренных значений по каждому из 4 каналов памяти
- Экспорт журнала измеренных значений посредством различных интерфейсов и управляющих программ, таких как FieldCare, DeviceCare или веб-сервер
- Использование зарегистрированных данных измеренных значений во встроенной в прибор функции моделирования в меню подменю Диагностика.

### Журнал регистрации техобслуживания

### Вручную

- Создание до 20 пользовательских событий с датой и произвольным текстом в отдельном журнале регистрации для документирования точки измерения
- Эта функция используется, например, в операциях калибровки или обслуживания, а также технического обслуживания или контроля выполненных работ

# Сертификаты и нормативы

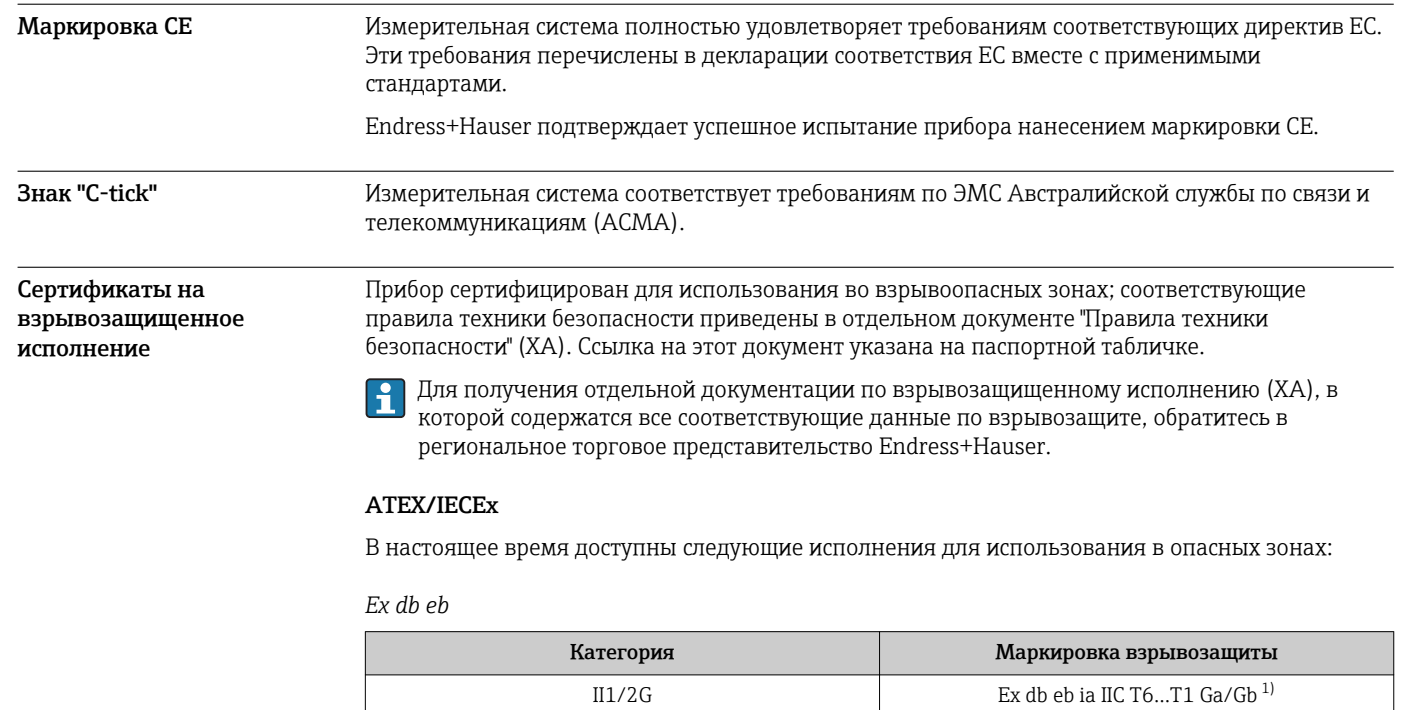

 $II2G$ 

Следующее относится к сенсорам с номинальным диаметром DN 01: Ex db eb ia IIC T6...T1 Gb  $1)$ 

### $Ex db$

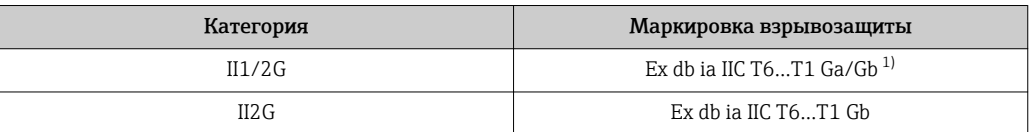

 $1)$ Следующее относится к сенсорам с номинальным диаметром DN 01: Ex db eb ia IIC T6...T1 Gb

Ex db eb ia IIC T6...T1 Gb

Ex ec

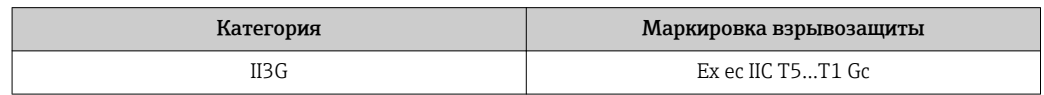

# Ex tb

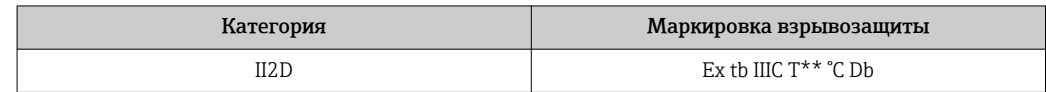

# $_{C}$ CSA<sub>US</sub>

В настоящее время доступны следующие исполнения для использования в опасных зонах:

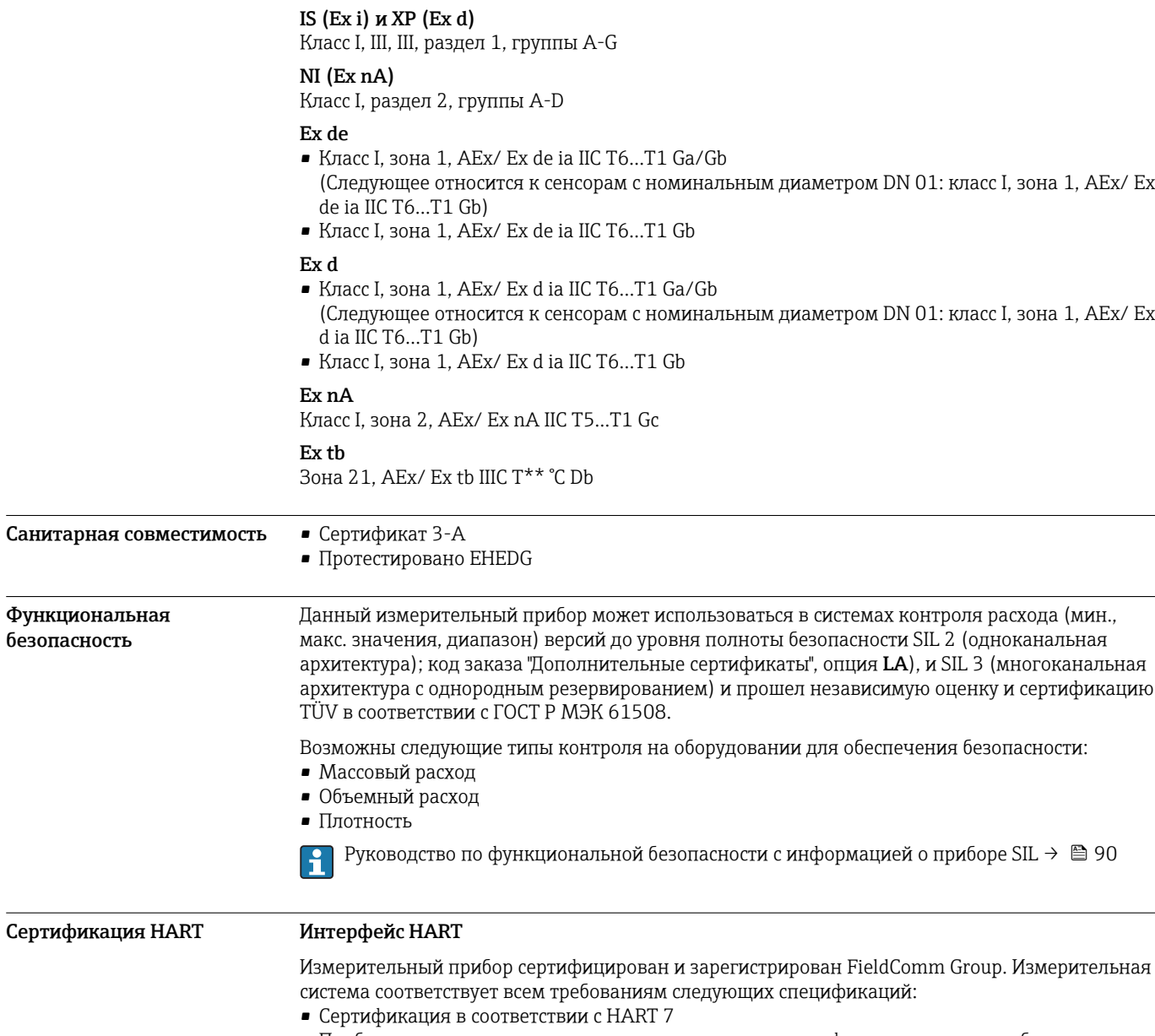

■ Прибор также можно эксплуатировать совместно с сертифицированными приборами других<br>изготовителей (функциональная совместимость)

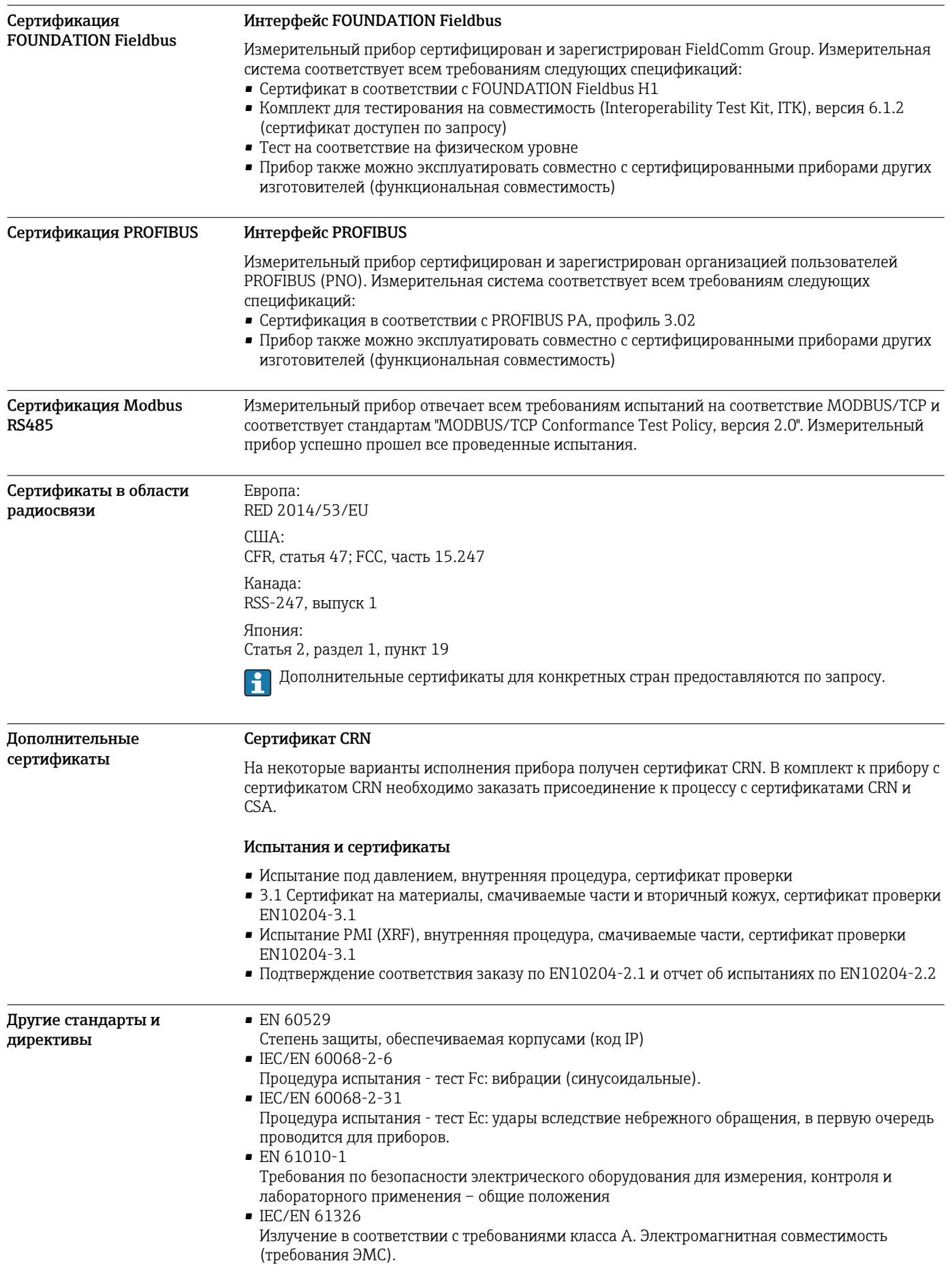

• NAMUR NE 21

Электромагнитная совместимость (ЭМС) производственного и лабораторного контрольного оборудования

- NAMUR NE 32 Сохранение данных в контрольно-измерительных и полевых приборах с микропроцессорами в случае отказа электропитания
- NAMUR NE 43 Стандартизация уровня аварийного сигнала цифровых преобразователей с аналоговым выходным сигналом.
- NAMUR NE 53 Программное обеспечение для полевых устройств и устройств обработки сигналов с цифровыми электронными модулями
- NAMUR NE 105
- Спецификация по интеграции устройств Fieldbus с техническими средствами полевых приборов
- NAMUR NE 107 Самодиагностика и диагностика полевых приборов
- NAMUR NE 131 Требования к полевым приборам для использования в стандартных областях применения
- NAMUR NE 132 Расходомер массовый кориолисовый
- ETSI EN 300 328
- Рекомендации по радиочастотным компонентам 2,4 ГГц.
- EN 301489
- Электромагнитная совместимость и вопросы радиочастотного спектра (ERM).

# Информация для заказа

Подробную информацию о формировании заказа можно получить из следующих источников:

- $\bullet$  Модуль конфигурации изделия на веб-сайте Endress+Hauser: www.endress.com  $\rightarrow$  Выберите раздел "Corporate" -> Выберите страну -> Выберите раздел "Products" -> Выберите изделие с помощью фильтров и поля поиска -> Откройте страницу изделия -> После нажатия кнопки "Configure", находящейся справа от изображения изделия, откроется модуль конфигурации изделия.
- В региональном торговом представительстве Endress+Hauser: www.addresses.endress.com

# Конфигуратор – инструмент для индивидуальной конфигурации продукта

- Самые последние опции продукта • В зависимости от прибора: прямой ввод специфической для измерительной точки информации, например, рабочего диапазона или языка настройки
- Автоматическая проверка совместимости опций
- Автоматическое формирование кода заказа и его расшифровка в формате PDF или Excel

# Пакеты приложений

Доступны различные пакеты приложений для расширения функциональности прибора. Такие пакеты могут потребовать применения специальных мер безопасности или выполнения требований, специфичных для приложений.

Пакеты приложений можно заказывать в компании Endress+Hauser вместе с прибором или позднее. Endress+Hauser. За подробной информацией о соответствующем коде заказа обратитесь в региональное торговое представительство Endress+Hauser или посетите страницу прибора на веб-сайте Endress+Hauser: [www.endress.com.](http://www.endress.com)

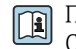

Подробная информация о пакетах прикладных программ: Специализированная документация по прибору

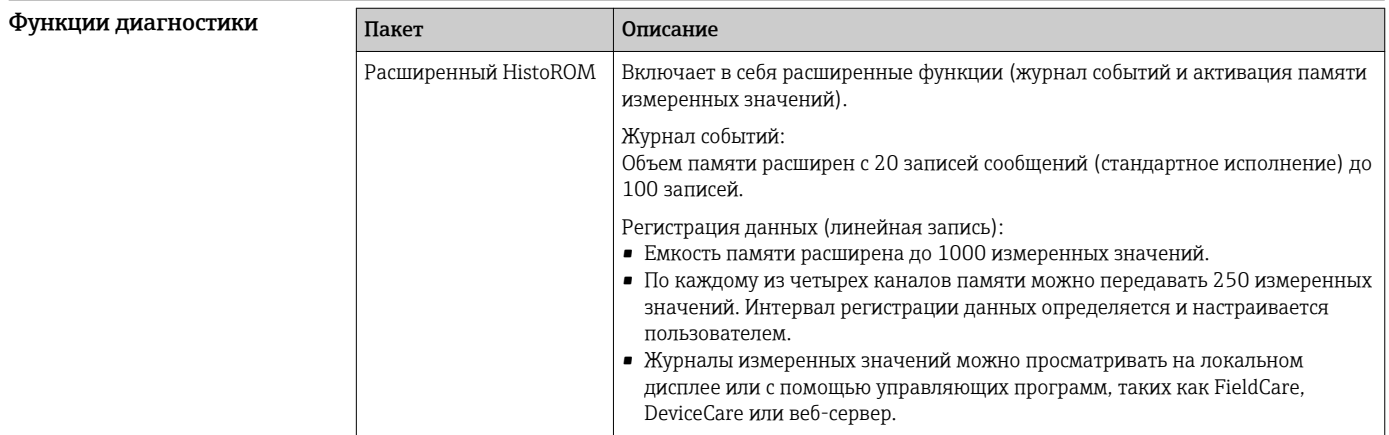

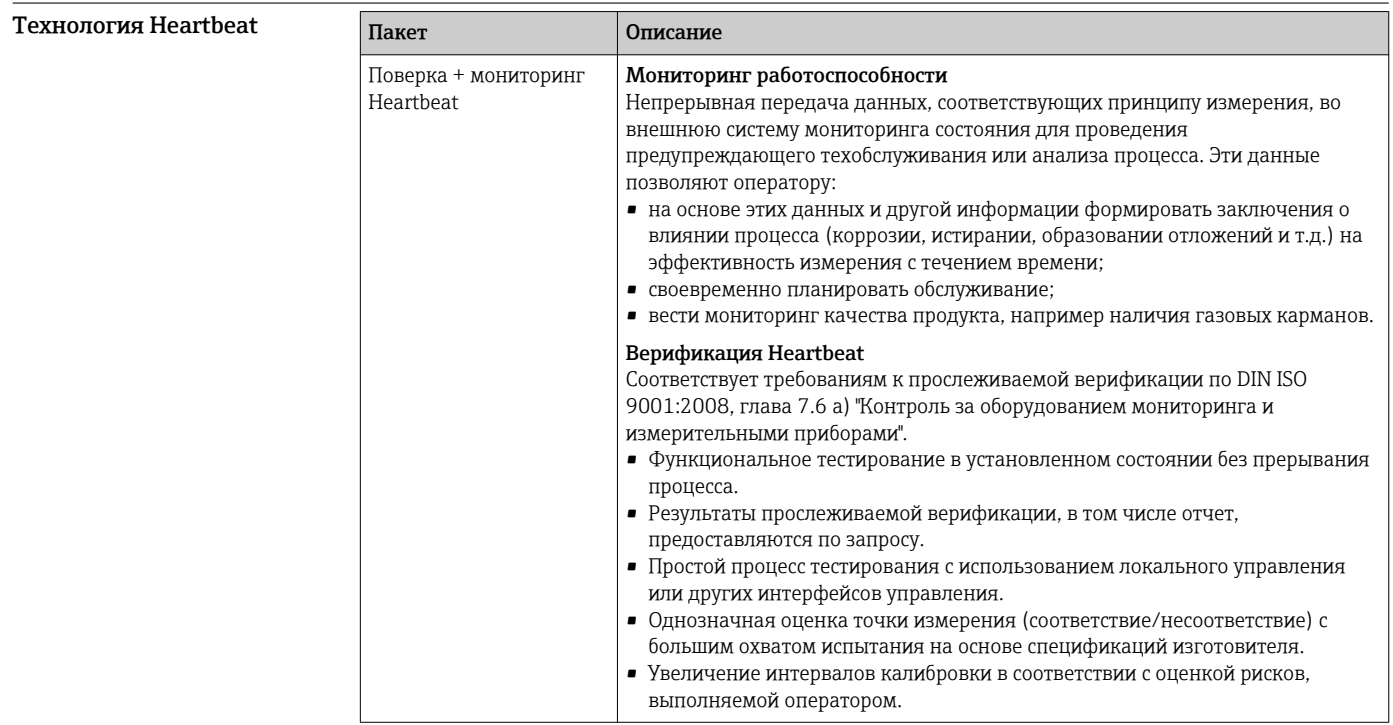

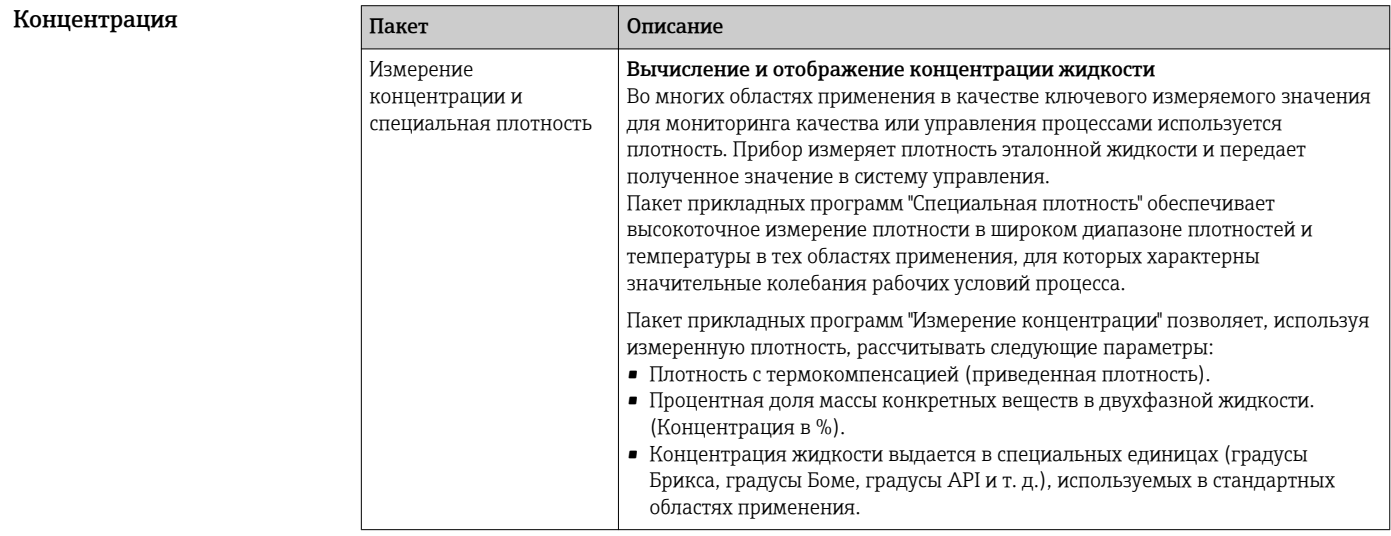

# Аксессуары

Для этого прибора поставляются различные аксессуары, которые можно заказать в Endress +Hauser для поставки вместе с прибором или позднее. За подробной информацией о соответствующем коде заказа обратитесь в региональное торговое представительство Endress +Hauser или посетите страницу прибора на веб-сайте Endress+Hauser: [www.endress.com](http://www.endress.com).

# <span id="page-86-0"></span>Аксессуары к прибору Для преобразователя

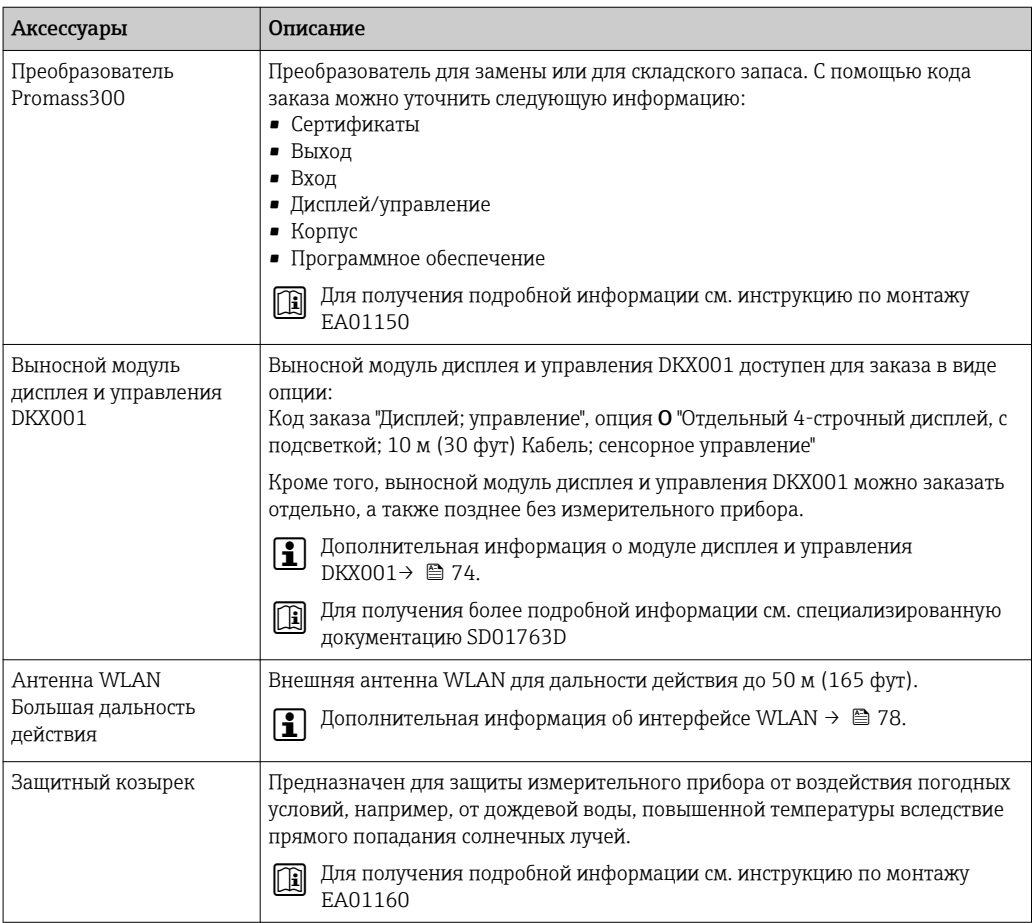

# Для сенсора

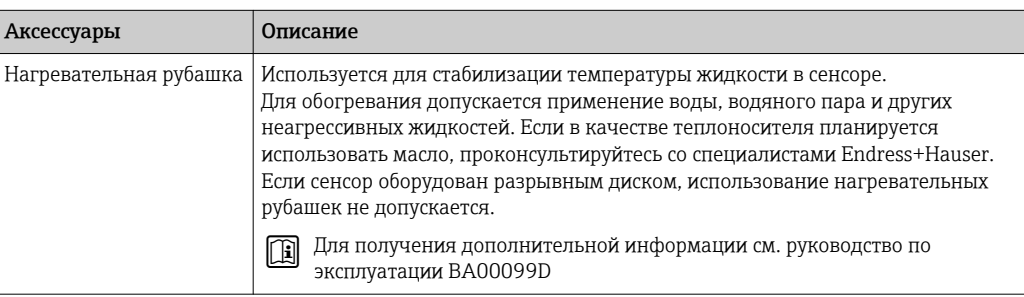

### Аксессуары для связи Аксессуары Описание Commubox FXA195 HART Для искробезопасного исполнения со связью по протоколу HART с FieldCareчерез интерфейс USB. Для получения подробной информации см. техническое описание TI00404F

<span id="page-87-0"></span>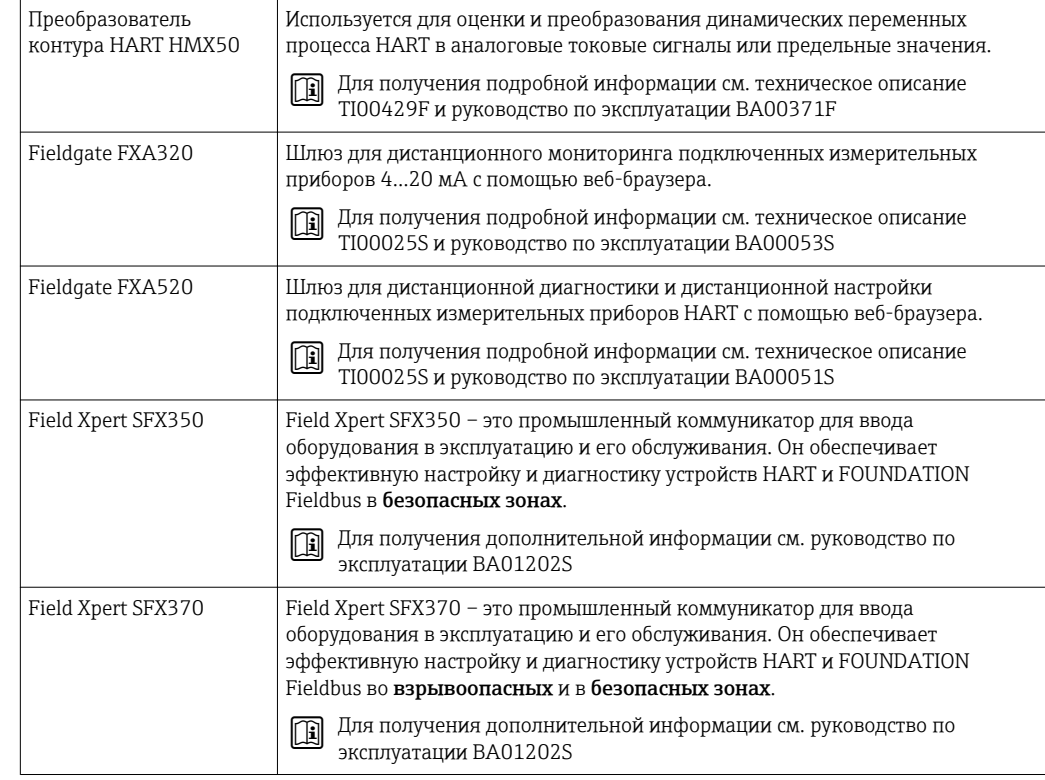

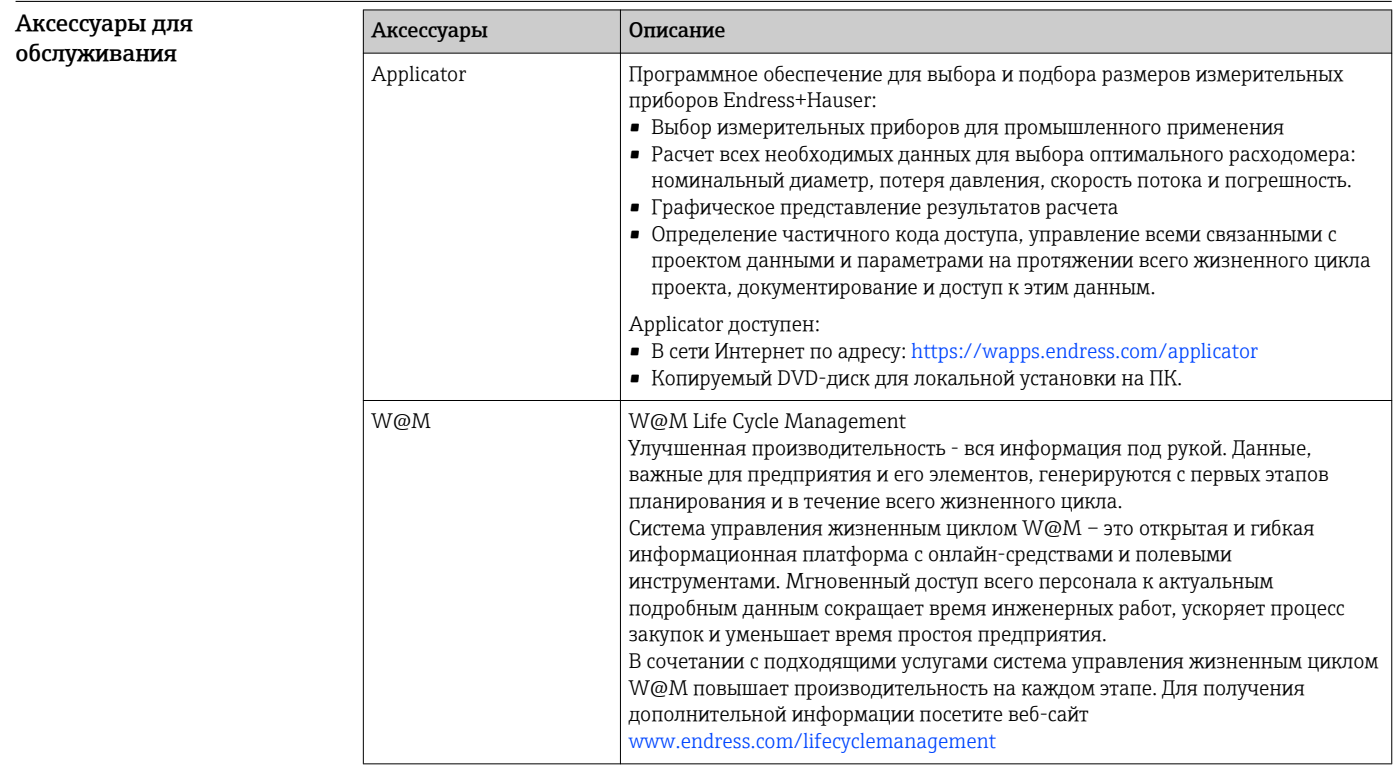

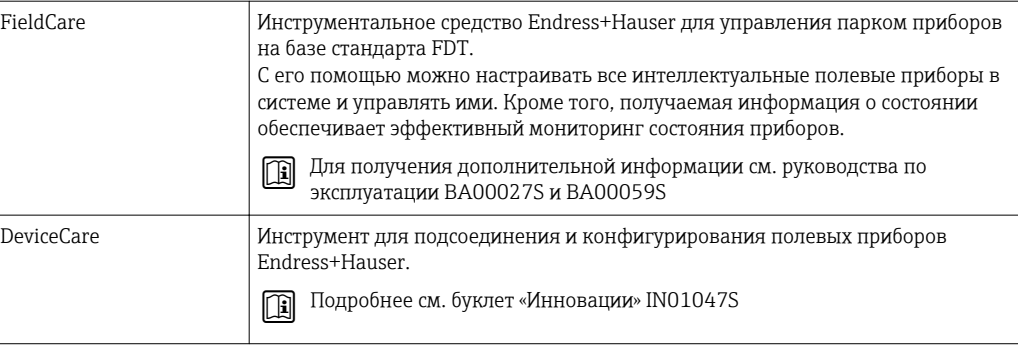

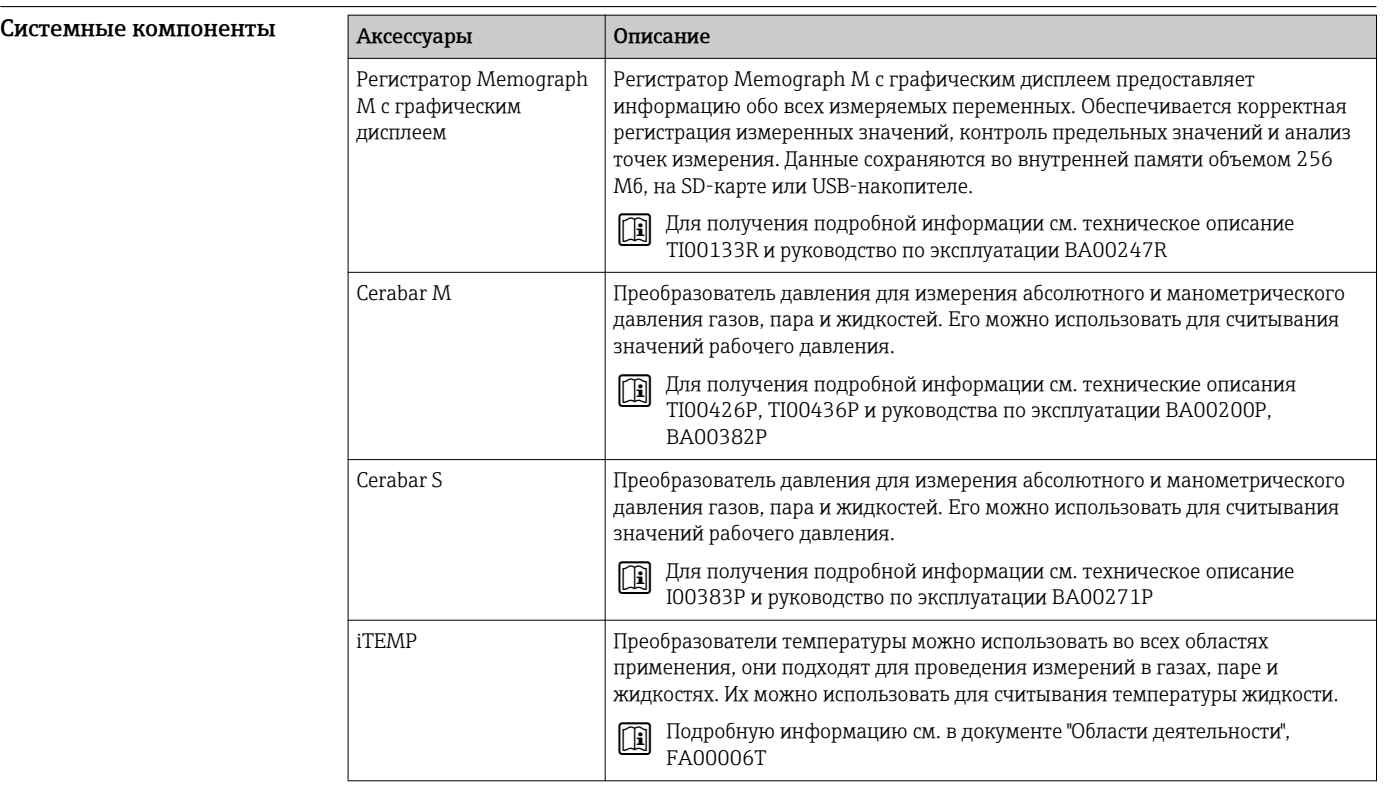

# Вспомогательная документация

Обзор связанной технической документации:

- *W@M Device Viewer* : введите серийный номер с паспортной таблички ([www.endress.com/deviceviewer](http://www.endress.com/deviceviewer))
- *Endress+Hauser Operations App*: введите серийный номер с паспортной таблички или просканируйте двумерный матричный код (QR-код) с паспортной таблички.

# Стандартная документация Краткое руководство по эксплуатации

# *Часть 1 из 2: сенсор*

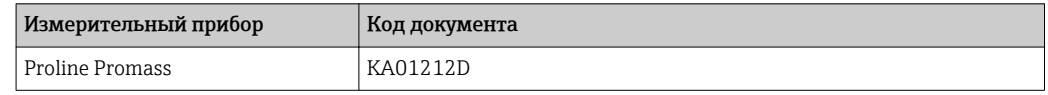

# <span id="page-89-0"></span>*Часть 2 из 2: трансмиттер*

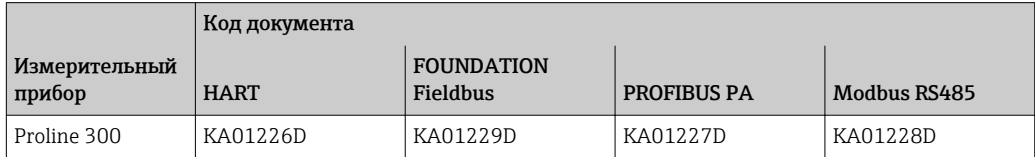

# Руководство по эксплуатации

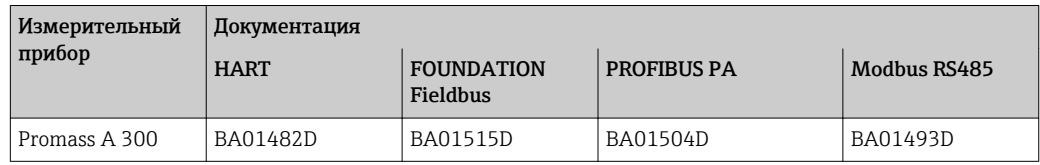

# Описание параметров прибора

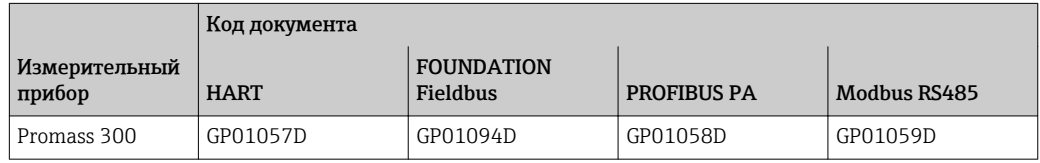

# Дополнительная документация для различных приборов

# Указания по технике безопасности

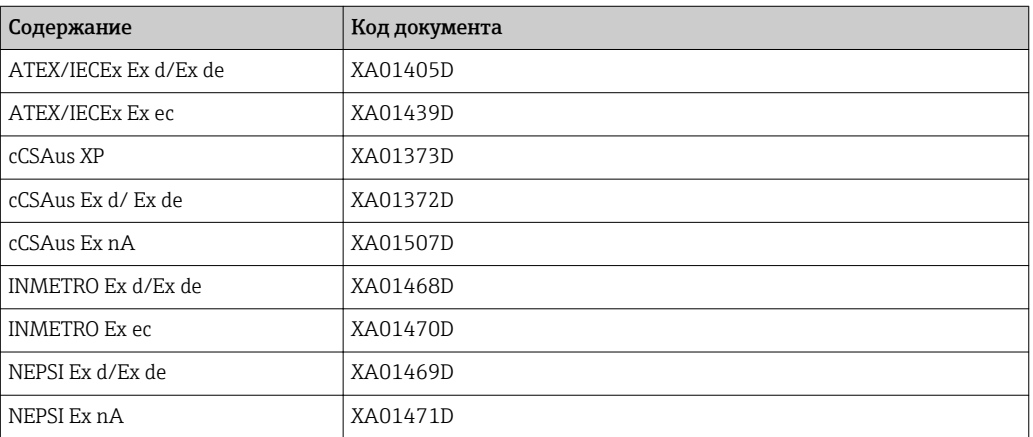

*Выносной дисплей и модуль управления DKX001*

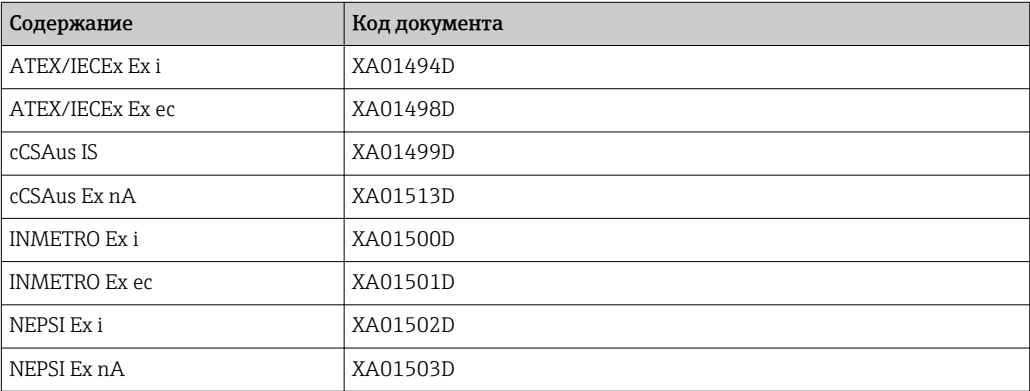

# <span id="page-90-0"></span>Специальная документация

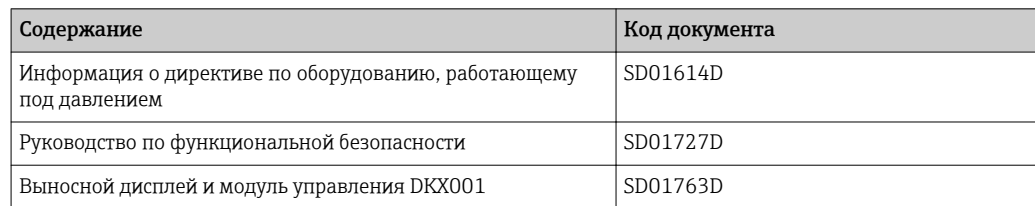

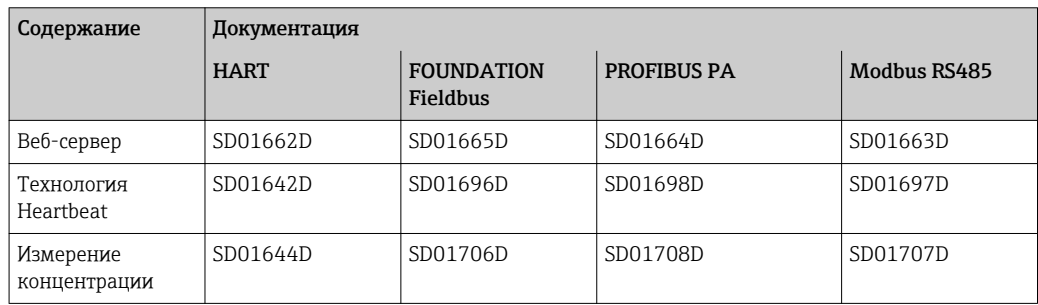

### Инструкции по монтажу

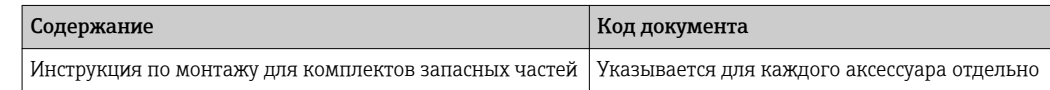

# Зарегистрированные товарные знаки

# HART®

Зарегистрированный товарный знак FieldComm Group, Остин, Техас, США

# PROFIBUS®

Зарегистрированный товарный знак организации пользователей PROFIBUS, Карлсруэ, Германия

### FOUNDATIONTM Fieldbus

Ожидающий регистрации товарный знак FieldComm Group, Остин, Техас, США

# Modbus®

Зарегистрированный товарный знак SCHNEIDER AUTOMATION, INC.

### TRI-CLAMP ®

Зарегистрированный товарный знак Ladish & Co., Inc., Кеноша, США

# SWAGELOK®

Зарегистрированный товарный знак Swagelok & Co., Солон, США

Applicator®, FieldCare®, DeviceCare ®, Field Xpert<sup>™</sup>, HistoROM®, Heartbeat Technology<sup>™</sup> Зарегистрированные или ожидающие регистрации товарные знаки группы Endress+Hauser

www.addresses.endress.com

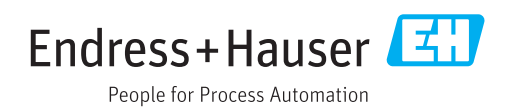